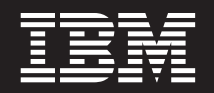

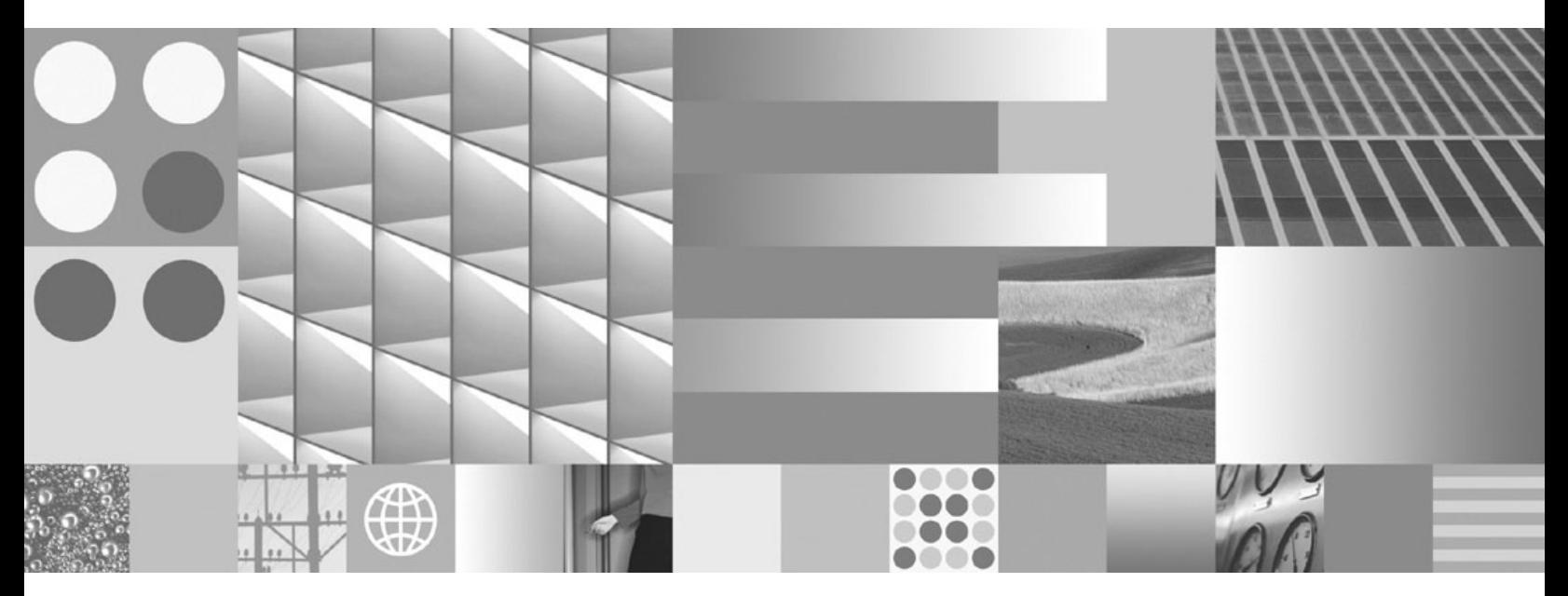

**DB2 Connect** サーバー機能 概説およびインストール 最終更新**: 2009** 年 **4** 月

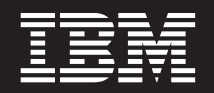

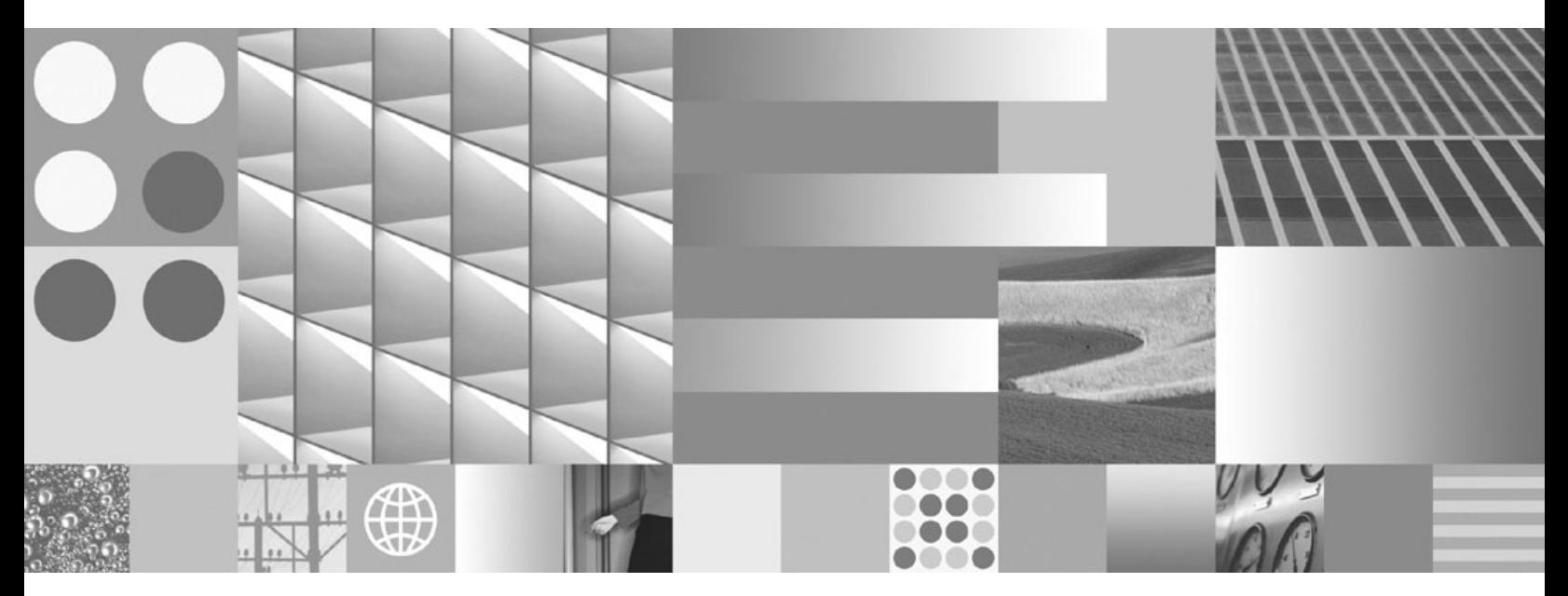

**DB2 Connect** サーバー機能 概説およびインストール 最終更新**: 2009** 年 **4** 月

ご注意

本書および本書で紹介する製品をご使用になる前に、 151 [ページの『付録](#page-158-0) B. 特記事項』に記載されている情報をお読みくだ さい。

本書には、IBM の専有情報が含まれています。その情報は、使用許諾条件に基づき提供され、著作権により保護され ています。本書に記載される情報には、いかなる製品の保証も含まれていません。また、本書で提供されるいかなる 記述も、製品保証として解釈すべきではありません。

IBM 資料は、オンラインでご注文いただくことも、ご自分の国または地域の IBM 担当員を通してお求めいただくこ ともできます。

- v オンラインで資料を注文するには、www.ibm.com/shop/publications/order にある IBM Publications Center をご利用 ください。
- v ご自分の国または地域の IBM 担当員を見つけるには、www.ibm.com/planetwide にある IBM Directory of Worldwide Contacts をお調べください。

IBM は、お客様が提供するいかなる情報も、お客様に対してなんら義務も負うことのない、自ら適切と信ずる方法 で、使用もしくは配布することができるものとします。

お客様の環境によっては、資料中の円記号がバックスラッシュと表示されたり、バックスラッシュが円記号と表示さ れたりする場合があります。

原典: GC23-5840-02

DB2 Connect Version 9.5 Quick Beginnings for DB2 Connect Servers Updated April, 2009

- 発行: 日本アイ・ビー・エム株式会社
- 担当: トランスレーション・サービス・センター
- 第1刷 2009.3

**© Copyright International Business Machines Corporation 1993, 2009.**

# 目次

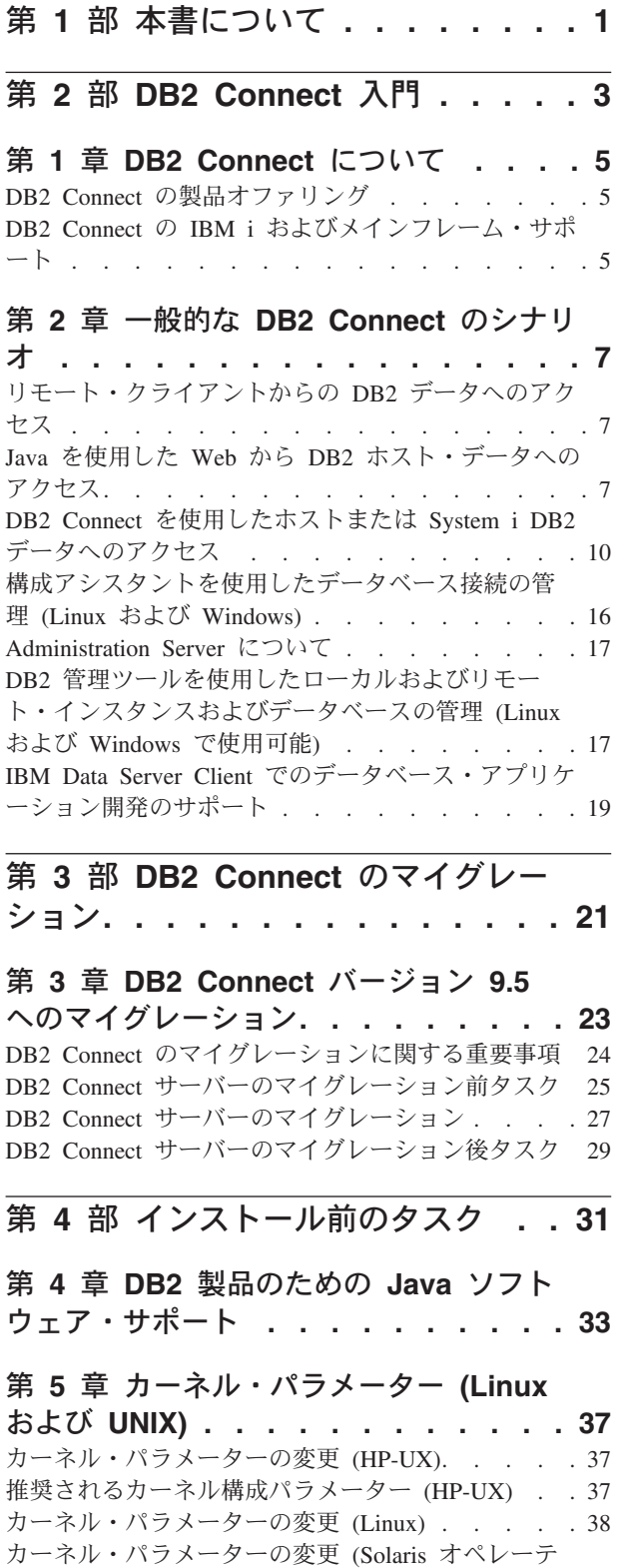

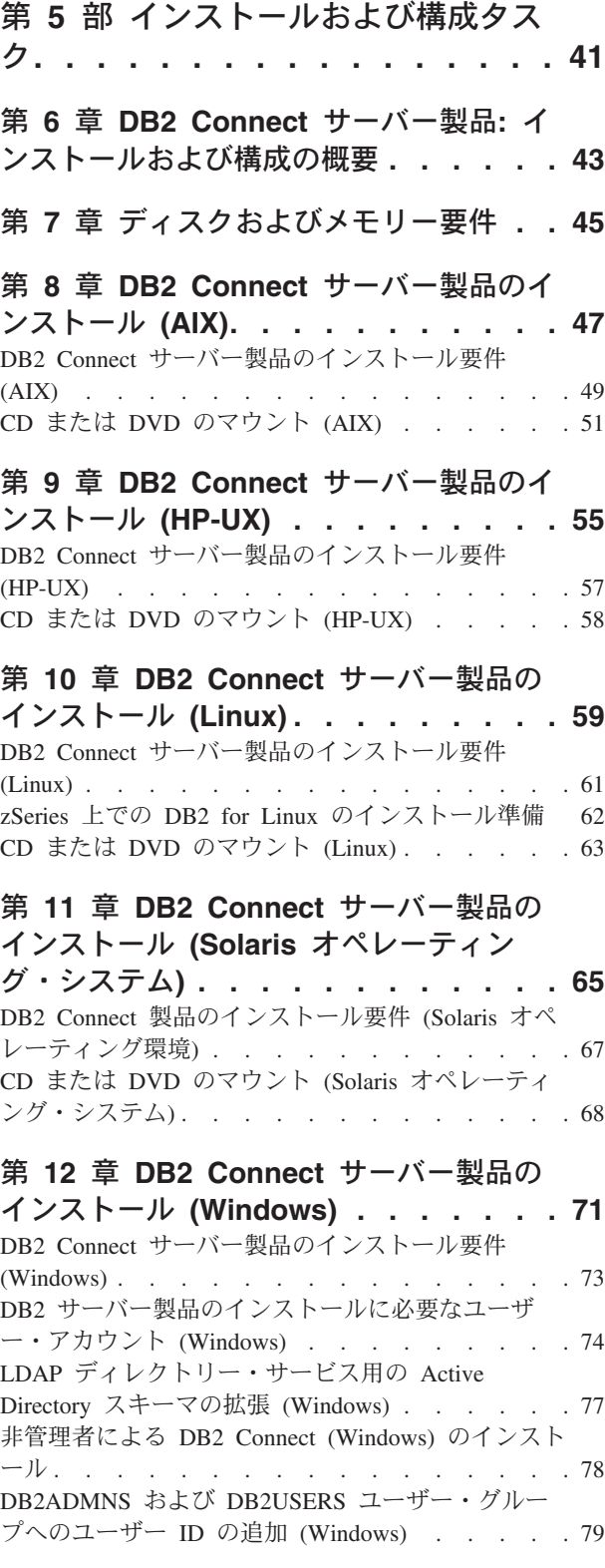

ィング・システム[\) . . . . . . . . . . . . 39](#page-46-0)

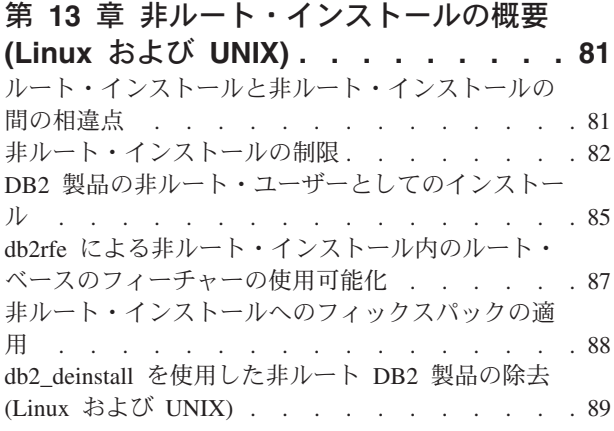

#### 第 **6** [部 インストール後のタスク](#page-98-0) **. . [91](#page-98-0)**

#### 第 **14** [章 ライセンス・キーのアクティベ](#page-100-0)

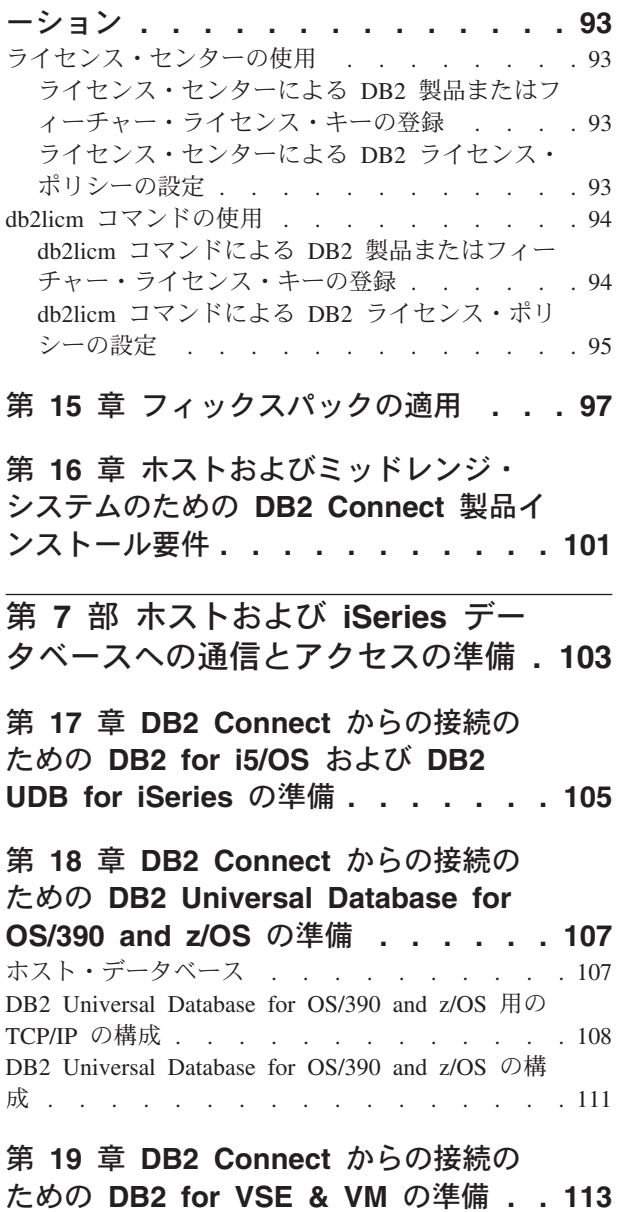

第 **20** [章 メインフレームおよびミッド](#page-122-0) [レンジへの接続の構成](#page-122-0) **. . . . . . . . [115](#page-122-0)** CA [を使用した、ホストまたは](#page-122-0) System i データベ [ース・サーバーへの接続の構成](#page-122-0) (Linux および Windows). . . . . . . . . . . . . . 115 CLP [を使用した、ホストおよび](#page-123-0) System i データベ [ース・サーバーへの接続の構成](#page-123-0) . . . . . . . [116](#page-123-0)

第 **8** 部 参照 **[. . . . . . . . . . . 119](#page-126-0)**

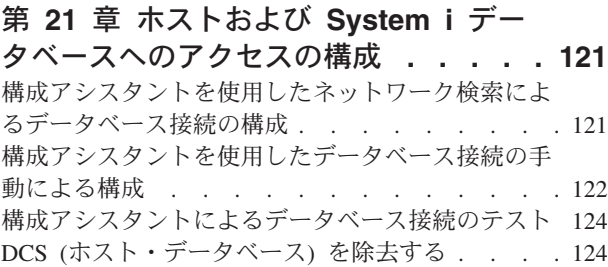

#### 第 **22** [章 サポートされる](#page-132-0) **DB2** インタ

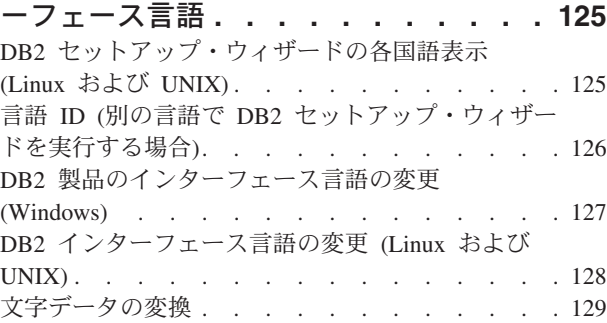

#### 第 **23** [章 データベース・アプリケーシ](#page-138-0)

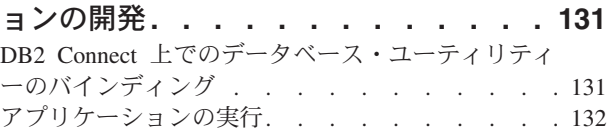

# 第 **24** 章 **[DB2 Connect](#page-142-0)** のアンインス

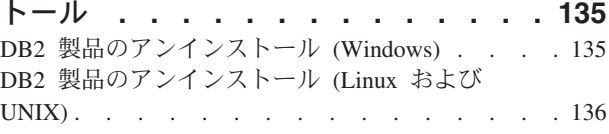

### 第 **9** 部 付録 **[. . . . . . . . . . . 137](#page-144-0)**

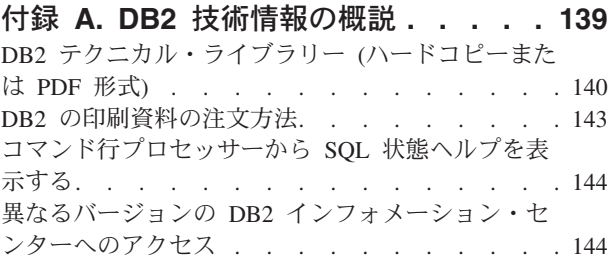

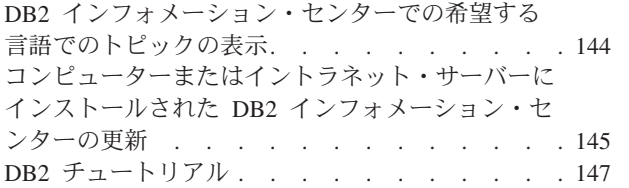

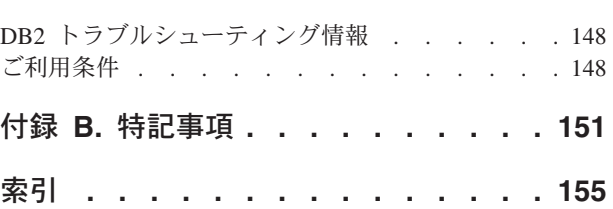

# <span id="page-8-0"></span>第 **1** 部 本書について

「*DB2 Connect* サーバー機能 概説およびインストール」には、DB2® Connect™ サ ーバー製品のインストールの準備および実行に必要なすべての情報が載せられてい ます。サポートされる各オペレーティング・システムに固有の情報が含まれていま す。DB2 Connect Server とサポートされるデータベース・サーバー製品との関係に ついても記載しており、接続を構成する方法も説明しています。

#### 本書の対象読者

システム管理者、データベース管理者、通信の専門技術者、ソフトウェア製品をイ ンストールするユーザーが本書の全体または一部をお読みになることを想定してい ます。

<span id="page-10-0"></span>第 **2** 部 **DB2 Connect** 入門

## <span id="page-12-0"></span>第 **1** 章 **DB2 Connect** について

DB2 Connect は、Linux®、UNIX®、および Windows® オペレーティング・システム からメインフレームおよびミッドレンジのデータベースへの接続を提供します。 z/OS®、i5/OS® および iSeries®、VSE、および VM 上の DB2® データベースに接続 できます。分散リレーショナル・データベース体系 (Distributed Relational Database Architecture™) (DRDA®) に準拠している IBM 以外のデータベースにも接続できま す。

### **DB2 Connect** の製品オファリング

DB2 Connect には接続に関する複数のソリューションがあり、それには DB2 Connect Personal Edition、および以下に挙げる複数の DB2 Connectサーバー製品が 含まれます。

- DB2 Connect Enterprise Edition
- v DB2 Connect Application Server Edition
- DB2 Connect Unlimited Edition for zSeries®
- v DB2 Connect Unlimited Edition for iSeries

DB2 Connect の製品オファリングの詳細については、[www.ibm.com/software/data/](http://www.ibm.com/software/data/db2/db2connect/) [db2/db2connect/](http://www.ibm.com/software/data/db2/db2connect/) を参照してください。

### **DB2 Connect** の **IBM i** およびメインフレーム・サポート

DB2 Connect 製品を使用して System z® または IBM® i データ・サーバー上の DB2 データにアクセスする前に、データ・サーバーが必要な要件を満たしているこ とを確認してください。

DB2 Connect は以下の System z および IBM i データ・サーバーへの接続をサポー トします。

表 *1.* サポートされる *System z* および *IBM i* データ・サーバー

| バージョン                                             | 推奨される保守レベル                                                                                                    |
|---------------------------------------------------|----------------------------------------------------------------------------------------------------|
| DB2 for $OS/390^{\circ}$ and                      | http://www.ibm.com/servers/eserver/zseries/zos/servicetst/ を参照してください。                                                                 |
| z/OS バージョン<br> 7.1、8、および 9                        | 一般的に、IBM によって修正済みの既知のソフトウェア障害による問題が発生しないよう、<br>IBM は最新の RSU (Recommended Service Upgrade) をインストールすることをお勧めしま<br>す。                     |
| DB2 for i (以前の                                    | II13348 (通知 APAR) を参照してください。                                                                                                    |
| DB2 for $i5/OS$ )<br>V5R1, V5R2,<br>V5R3、および V5R4 | System i <sup>®</sup> の予防措置としてのサービス計画については http://www-912.ibm.com/s_dir/<br>sline003.NSF/GroupPTFs?OpenView&view=GroupPTFs を参照してください。 |

表 *1.* サポートされる *System z* および *IBM i* データ・サーバー *(*続き*)*

| <b> バージョン</b>                                | 推奨される保守レベル                                                                                                    |
|----------------------------------------------|----------------------------------------------------------------------------------------------------|
| DB <sub>2</sub> for i V6R1                   | PTF: SI30564, SI30588, SI30611, SI30620, SI30621, SI30622, SI30825, SI30827, SI30920,<br>SI30921、SI31019、SI31101、SI31125、SI31238、および SI31480。<br>System i の予防措置としてのサービス計画については http://www-912.ibm.com/s_dir/<br>sline003.NSF/GroupPTFs?OpenView&view=GroupPTFs を参照してください。 |
| DB2 Server for<br> VM/VSE バージョン<br>7 およびそれ以降 | http://www.ibm.com/software/data/db2/vse-vm/ を参照してください。                                                                                                    |

前提条件に関する詳細な情報は [http://www.ibm.com/support/docview.wss?rs=71](http://www.ibm.com/support/docview.wss?rs=71&context=SSEPGG&dc=D600&uid=swg21233566) [&context=SSEPGG&dc=D600&uid=swg21233566](http://www.ibm.com/support/docview.wss?rs=71&context=SSEPGG&dc=D600&uid=swg21233566) で入手できます。

### <span id="page-14-0"></span>第 **2** 章 一般的な **DB2 Connect** のシナリオ

DB2 Connect を使用して実動データベース環境を作成する一般的な方法と、DB2 Connect に関係する基本タスクを完了する一般的な方法を示します。シナリオに は、DB2 Connect とホストまたは System i データベース・サーバーとの直接接 続、データベースへの接続の構成アシスタントを使用した管理、およびデータベー ス・アプリケーション開発のための IBM Data Server Client サポートといった、環 境およびタスクが含まれています。

### リモート・クライアントからの **DB2** データへのアクセス

IBM データ・サーバー・クライアント は、クライアント・アプリケーションから 1 つ以上のリモート・データベースにアクセスするためのランタイム環境を提供し ます。 IBM データ・サーバー・クライアント を使用して、DB2 サーバーまたは DB2 Connect サーバーをリモート管理することができます。 すべてのアプリケーシ ョンは、 IBM データ・サーバー・クライアント を介してデータベースにアクセス しなければなりません。 Java™ アプレットは、Java 対応ブラウザーを介してリモー ト・データベースにアクセスすることができます。

IBM データ・サーバー・クライアント は、Linux、UNIX、および Windows プラッ トフォームでサポートされています。

### **Java** を使用した **Web** から **DB2** ホスト・データへのアクセス

DB2 Connect 製品には IBM DB2 Driver for JDBC and SQLJ が含まれており、こ れを使用して、DB2 データベースのデータに Web からアクセスするアプリケーシ ョンを作成することができます。

組み込み SQL を含むプログラム言語は、ホスト言語と呼ばれます。 Java は、SQL を組み込む方法に大きな影響を与えるという意味で、従来のホスト言語 C、COBOL、および FORTRAN とは異なります。

- v SQLJ および JDBC はオープン・スタンダードで、これらにより、他の標準に準 拠したデータベース・システムから DB2 データベースに SQLJ または JDBC ア プリケーションを簡単に移植できます。
- v 複合データおよび可変サイズのデータを表す、すべての Java タイプには、特別 扱いされる値 null があります。この値は、SQL NULL 状態を表すのに使用さ れ、他のホスト言語に備わっている NULL 標識の代替値を Java プログラムに与 えます。
- v Java は、元々、異機種間で移植可能なプログラムをサポートするように設計され ています (「スーパー移植可能性」または単に「ダウンロード可能」とも言う)。 Java タイプのクラス・システムおよびインターフェースと共に、このフィーチャ ーによってコンポーネント・ソフトウェアが使用可能になります。特に、Java で 作成された SQLJ 変換プログラムは、許可、スキーマ検査、タイプ検査、トラン ザクション、およびリカバリー機能などの既存のデータベース機能を利用し、特 定のデータベースに合わせて最適化されたコードを生成するために、データベー ス・ベンダーによって専門化されたコンポーネントを呼び出すことができます。
- · Java は、静的 SQL を使用するデータベース・アプリケーションのバイナリー移 植性を使用可能にする、異機種混成ネットワーク中のバイナリー移植性のために 設計されています。
- v クライアントのプラットフォームが何であっても、 Java が使えるブラウザー の、ある任意のシステムにおいて、 Web ページ内で JDBC アプレットを実行で きます。クライアント・システムには、このブラウザー以外の追加のソフトウェ アは必要ありません。クライアントおよびサーバーは、 JDBC および SQLJ ア プレットおよびアプリケーションの処理を分担します。

<span id="page-16-0"></span>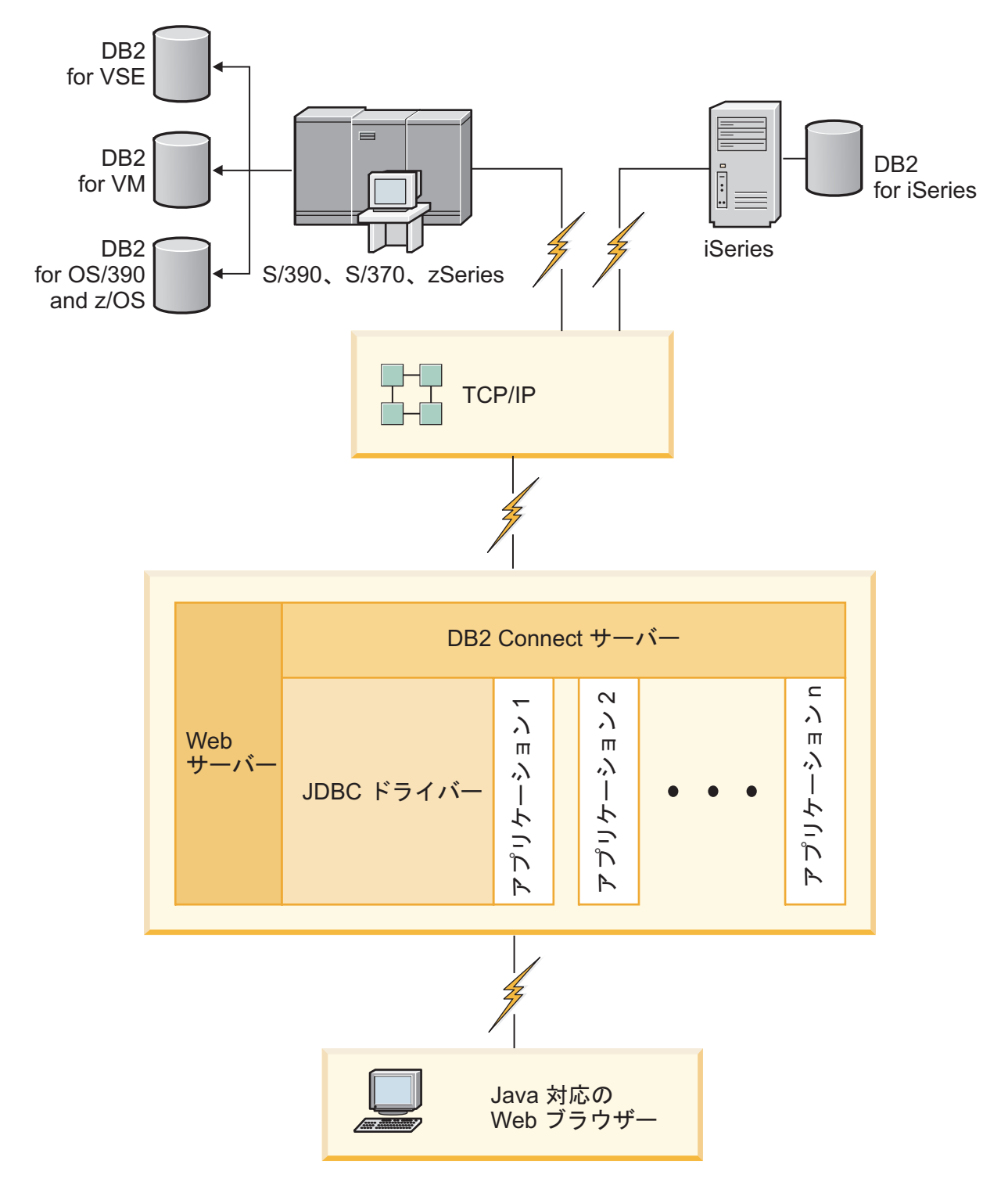

図 *1. JDBC* と *DB2 Connect*

JDBC および SQLJ アプリケーションは、 IBM データ・サーバー・クライアント がインストールされている任意のシステムから実行できます。 Web ブラウザーと Web サーバーは不要です。

JDBC API の詳細は、Web ページ <http://java.sun.com/products/jdbc/> を参照してくだ さい。

### <span id="page-17-0"></span>**DB2 Connect** を使用したホストまたは **System i DB2** データへのアクセ ス

DB2 Connect サーバーを使用して、LAN 上の IBM データ・サーバー・クライアン ト から、ホストまたは System i システムに保管されているデータにアクセスする ことができます。

大量のデータを扱う組織では、DB2 for i5/OS、 DB2 Universal Database (UDB) for iSeries、 DB2 for z/OS、 DB2 UDB for OS/390 and z/OS、または DB2 Server for VSE & VM が一般的にデータの管理に使用されます。サポートされている任意のプ ラットフォームでアプリケーションを実行した場合、あたかもローカル・データベ ース・サーバーがそのデータを管理しているかのように、データを透過的に処理す ることができます。ホストまたは System i データにアクセスしてトランザクショ ン・モニターを活用するアプリケーションをサポートしたり、Java アプレットとし てインプリメントされるアプリケーションをサポートしたりするには、DB2 Connect サーバー製品 (DB2 Connect Enterprise Edition など) が必要です。

さらに、広範囲の既製またはカスタム開発されたデータベース・アプリケーション を、 DB2 Connect とその関連ツールと共に使用することができます。たとえば、 DB2 Connect 製品を次のものと一緒に使用できます。

- スプレッドシート (Microsoft® Excel および Lotus® 1-2-3® など)。データ抽出や インポート手順に手間と費用をかけずに、リアルタイム・データを分析できま す。
- 意思決定支援ツール (BusinessObjects, Brio and Impromptu, および Crystal Reports など)。リアルタイム情報を提供します。
- データベース製品 (Lotus Approach® および Microsoft Access など)。
- 開発ツール (PowerSoft PowerBuilder、Microsoft Visual Basic、および Borland Delphi など)。クライアント/サーバー・ソリューションを作成します。

DB2 Connect サーバー製品 (DB2 Connect Enterprise Edition など) は、次のような 環境に最も適しています。

- アプリケーションがデータ認識型の Java アプレットを使用してインプリメント される場合 ( 9 [ページの図](#page-16-0) 1 を参照)。
- v Web サーバーが Web ベースのアプリケーションをインプリメントするために使 用される場合 ( 15 [ページの図](#page-22-0) 5、および 9 [ページの図](#page-16-0) 1 を参照)。
- 中間層アプリケーション・サーバーが使用される場合
- v IBM TXSeries® CICS® および Encina® Monitor などのトランザクション・モニタ ー、WebSphere Application Server、WebSphere MQ、Microsoft Transaction Server (MTS)、および BEA Tuxedo が使用される場合 ( 13 [ページの図](#page-20-0) 3 を参照。)

DB2 Connect により、分散データ管理用の標準アーキテクチャーを介して、ホス ト・データまたは System i データに透過的にアクセスすることができます。 この 標準規格は、 Distributed Relational Database Architecture (DRDA) と呼ばれます。ア プリケーションは、DRDA の使用によって、高価なホストまたは System i コンポ ーネントや所有権付きのゲートウェイを使わずに、ホストおよび System i データベ ースに迅速に接続することができます。

DB2 Connect はしばしば、 IBM データ・サーバー・クライアント からホストまた は System i データベースに接続するために、中間サーバー・マシンにインストール されますが、複数のローカル・ユーザーがホストまたは System i サーバーに直接ア クセスするマシン上にもインストールされます。 たとえば、DB2 Connect は、たく さんのローカル・ユーザーを持つ大規模なマシンにインストールされることがあり ます。

また、 DB2 Connect は、Web サーバー、トランザクション・プロセッサー (TP) モニター、または複数のローカル SQL アプリケーション・プロセスおよびスレッ ドを持つ、他の 3 層アプリケーション・サーバー・マシンにもインストールされる ことがあります。この場合、簡素化のために DB2 Connect を同じマシン上にインス トールするか、または CPU サイクルの負荷軽減のために別のマシンにインストー ルするかを選択できます。

DB2 Connect サーバーを使用すれば、複数のクライアントがホストや System i の データに接続できます。また、企業データへのアクセスの確立や保守に要する労力 を大幅に減らすことができます。 12 [ページの図](#page-19-0) 2 は、 IBM データ・サーバー・ クライアント が DB2 Connect サーバー製品を介してホストまたは System i デー タベース・サーバーへの間接接続を行う環境のための、IBM のソリューションを図 示しています。

IBM ホストまたは System i データベース・サーバーに接続するには、ライセンス 交付を受けた DB2 Connect 製品が必要です。 IBM データ・サーバー・クライアン ト を使用して、直接に IBM ホストまたは System i データ・サーバーに接続する ことはできません。

<span id="page-19-0"></span>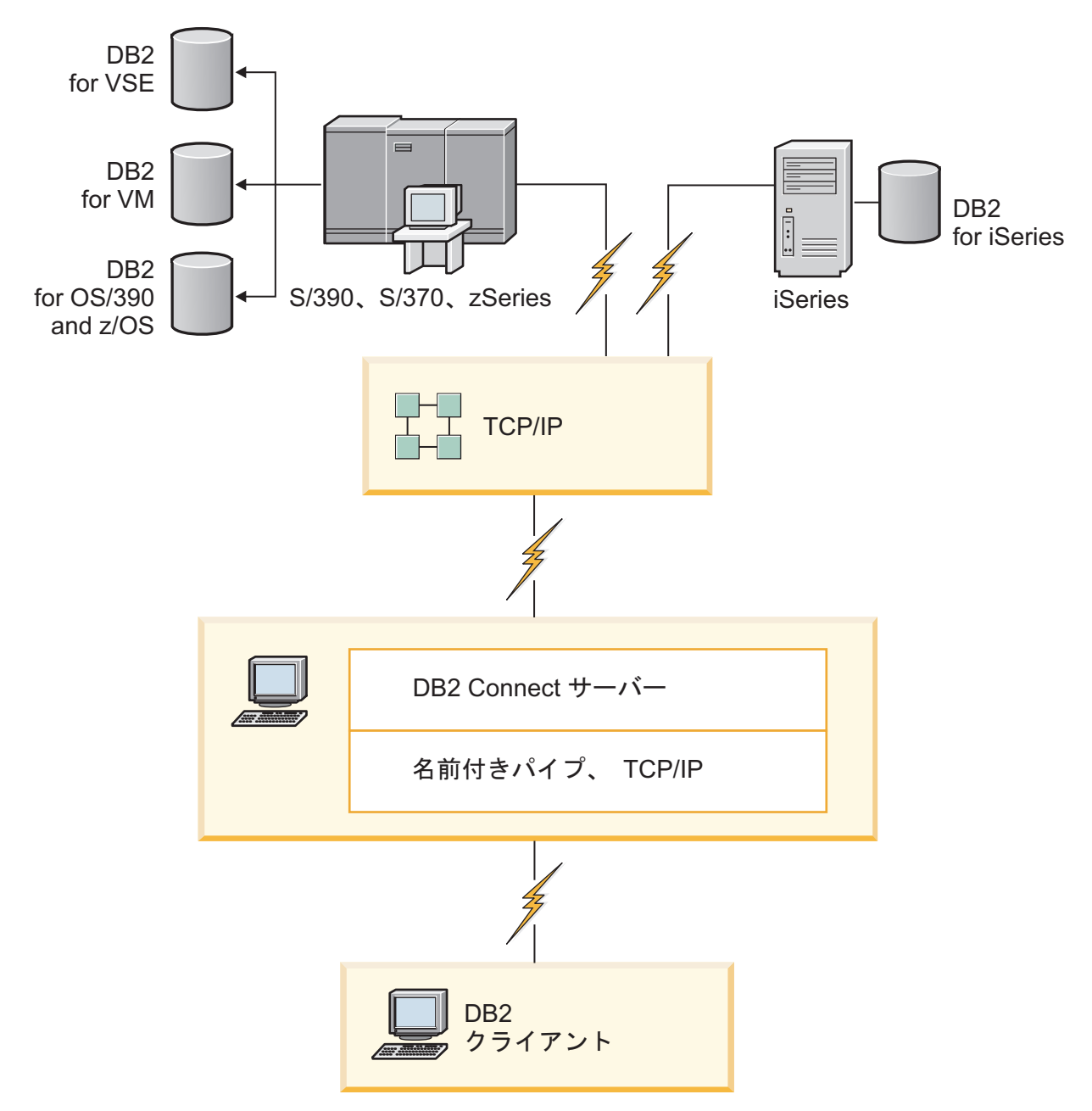

図 *2. DB2 Connect* を使用してクライアントをホストまたは *System i* データ・サーバーに接続する

<span id="page-20-0"></span>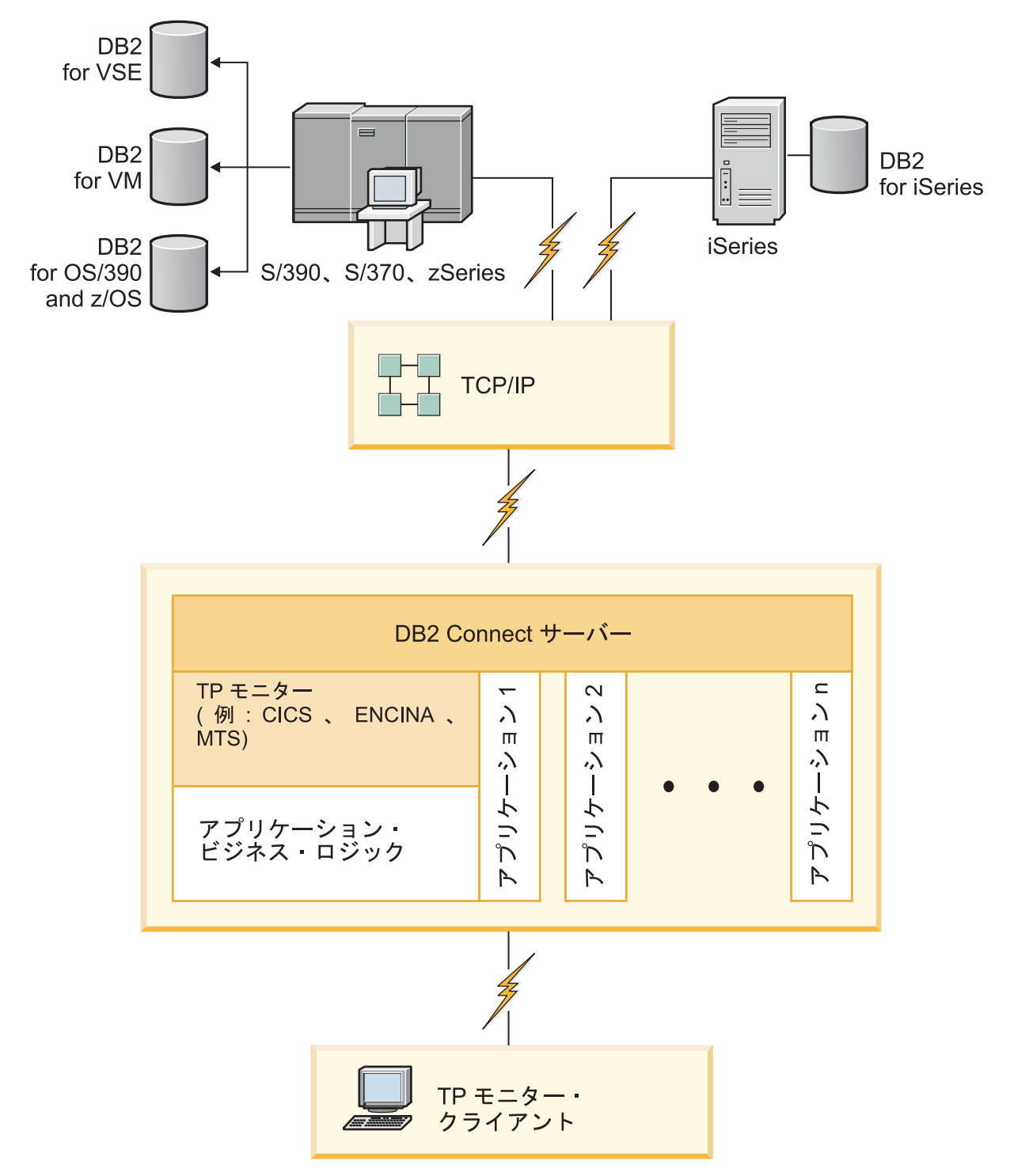

図 *3. DB2 Connect* と共同作業するトランザクション・モニター:

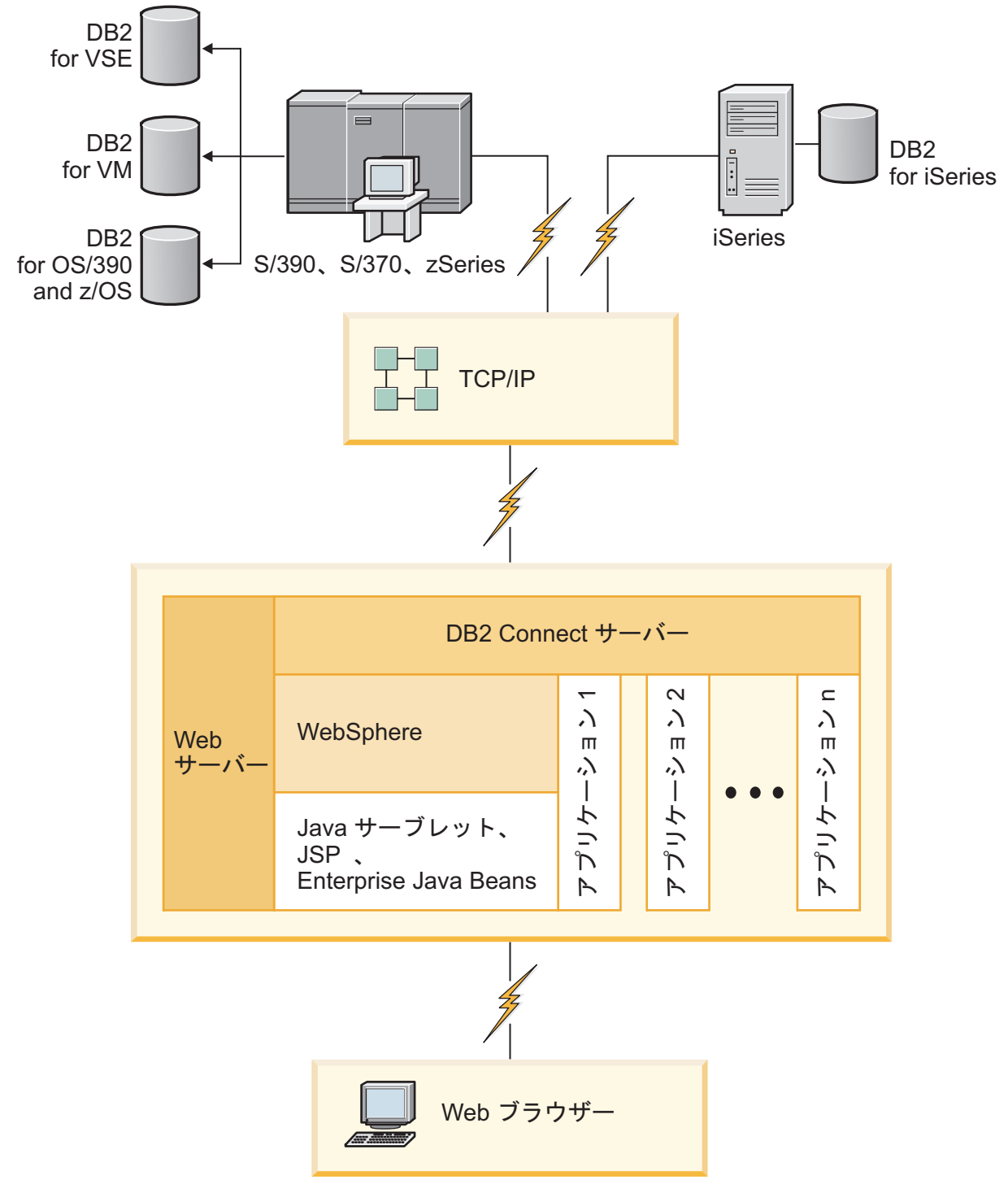

図 *4. DB2 Connect* における *WebSphere* および *Java* サーバー機能性

<span id="page-22-0"></span>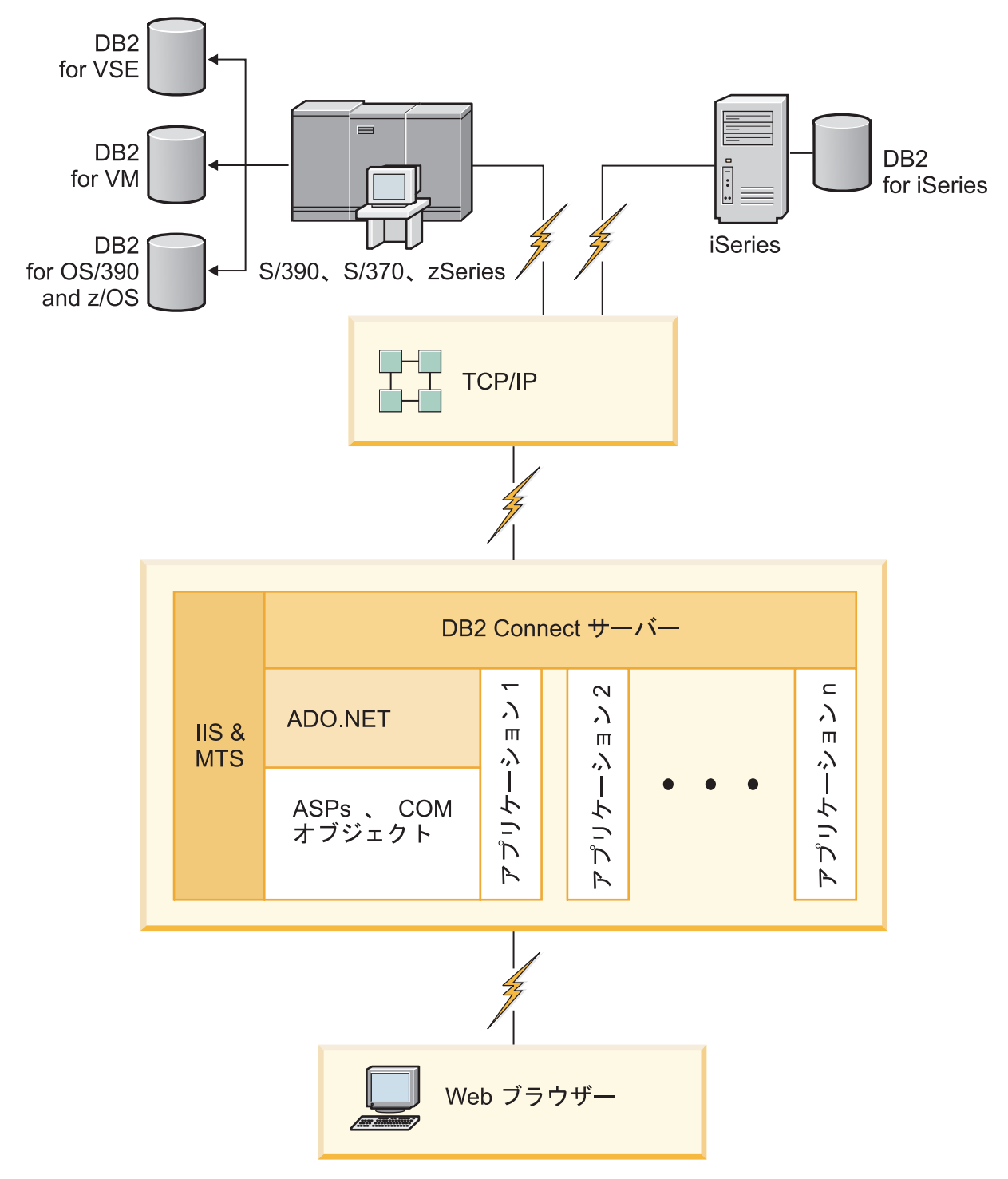

図 *5. DB2 Connect* と *Microsoft* インターネット情報サーバー *(IIS)*

### <span id="page-23-0"></span>構成アシスタントを使用したデータベース接続の管理 **(Linux** および **Windows)**

構成アシスタント (CA) は、リモート・サーバーへのデータベース接続を管理する のに役立ちます。 CA は DB2 クライアントの一部として利用することができま す。CA は、クライアントからサーバーへの通信をセットアップする望ましい方法 です。

注**:** 前のリリースでは、CA などの DB2 管理ツールはすべてのプラットフォームで サポートされていました。バージョン 9 では、DB2 管理ツールは Windows x86、Windows x64 (AMD64/EM64T)、x86 上の Linux、および AMD64/EM64T 上 の Linux でのみサポートされます。DB2 コマンド行プロセッサー (CLP) を使用し て接続の管理を行うことは、すべてのプラットフォームで可能です。

CA を使用すれば、以下のことを行えます。

- アプリケーションによって使用できるようにデータベースをカタログする。次の 3 通りの方法を使えます。
	- データベース管理者から提供されたプロファイルを使って、接続を自動定義し ます。そのデータベース用のクライアント・アクセスが自動的にセットアップ されます。
	- 使用可能なデータベースをネットワークで探索し、いずれかを選びます。プロ ファイルに定義されているデータベース用のクライアント・アクセスが自動的 にセットアップされます。 DB2 Connect Personal Edition の場合、ホストまた は System i データベースが定義された DB2 Connect サーバーを介さない限 り、ホストまたは System i データベースを探索できません。
	- 必要な接続パラメーターを入力して、データベースへの接続を手動で構成しま す。
- v カタログされたデータベースを除去したり、カタログされたデータベースのプロ パティーを変更します。
- クライアント用のデータベースおよび構成情報を含むクライアント・プロファイ ルをエクスポートおよびインポートします。
- v システムで識別されたローカルまたはリモート・データベースへの接続をテスト します。
- v リストでユーティリティーまたはバインド・ファイルを選択して、アプリケーシ ョンをデータベースにバインドします。
- v CLI/ODBC データ・ソースを追加、変更、除去してから、 CLI/ODBC 構成設定 値を構成します。
- システム上のクライアント構成パラメーターを調整します。パラメーターの選択 時には、パラメーターは論理的にグループ分けされ、提案される設定がインター フェースに表示されます。
- v データベース・サーバー・パスワードを更新します。

#### <span id="page-24-0"></span>**Administration Server** について

DB2 Administration Server (DAS) は、DB2 管理ツールおよび 構成アシスタント (CA) からの要求に応えます。たとえば、DB2 管理ツールによって、サーバーでデ ータベース・マネージャー構成パラメーターを開始、停止、および設定できます。 CA で Administration Server を使用すれば、クライアントでデータベースをカタロ グすることができます。 DAS はサポートされているすべての Linux、Windows、お よび UNIX オペレーティング・システム、ならびに zSeries (OS/390 および z/OS のみ) オペレーティング・システムで使用できます。

Administration Server は、管理および検出する各サーバーに常駐していなければなり ません。 Administration Server は、自動的に作成および開始されます。セットアッ プ・プログラムは、インスタンスを所有するマシンで Administration Server を作成 し、ブート時に自動的に Administration Server を開始します。デフォルトでは DAS インスタンスは DB2AS ですが、これは「DB2 セットアップ」ウィザードを使用し て作成されるデフォルト・ユーザー ID です。

### **DB2** 管理ツールを使用したローカルおよびリモート・インスタンスおよび データベースの管理 **(Linux** および **Windows** で使用可能**)**

DB2 管理ツールを使用すると、ローカルまたはリモート・サーバーを管理できま す。コントロール・センターから DB2 管理ツールを使用することによって、DB2 インスタンスおよびデータベースの構成、データのバックアップとリカバリー、ジ ョブのスケジュール設定、およびメディアの管理などの管理タスクを、すべてグラ フィカル・インターフェースから実行します。

注**:** 以前のリリースでは、DB2 管理ツールはコントロール・センターの一部として 見なされ、すべてのプラットフォームでサポートされていました。バージョン 9 で は、DB2 管理ツールは Windows x86、Windows x64 (AMD64/EM64T)、x86 上の Linux、および AMD64/EM64T 上の Linux でのみサポートされます。DB2 コマン ド行プロセッサー (CLP) を使用してインスタンスとデータベースの管理を行うこと は、すべてのプラットフォームで可能です。

ローカル管理タスクを実行することに加え、コントロール・センターは以下のリモ ート製品をサポートしています。

- DB2 Universal Database (UDB) for OS/390 and  $z/OS / \check{y} \check{y} \circ z \circ z$
- DB2 UDB for z/OS バージョン 8

これ以降、このトピックでは、バージョン固有の内容でない限り、上記の製品群を まとめて DB2 for z/OS と呼びます。

コントロール・センターから DB2 for z/OS の機能にアクセスする方法は次のとお りです。

- 1. 以下の点を確認します。
	- DB2 for z/OS ライセンスを持っていること
	- v クライアント・ワークステーションに DB2 Connect 製品がインストール済み であること
	- v ホストで分散データ機能 (DDF) が開始済みであること
- v DB2 サブシステムがクライアントにカタログされていること
- v DB2 Connect ユーティリティーと DB2 CLI がホストにバインドされている こと
- 2. DB2 Management Clients Package (DB2 for z/OS のフィーチャー) および DB2 Administration Server (DAS) for OS/390 and z/OS の FMID を適用します。DAS は、DB2 for OS/390 and z/OS サーバーに付属しているオプション・フィーチャ ーです。DB2 for z/OS、DB2 Management Clients Package、および DB2 Administration Server for OS/390 and z/OS のプログラム・ディレクトリーを読 んでください。プログラム・ディレクトリーは、各テープまたはカートリッジご との FMID の内容を識別し、説明しています。またプログラム・ディレクトリ ーには、インストールの要件と解説も述べられています。
- 3. プログラム・ディレクトリーの説明に従って、DB2 for z/OS へ追加サービスを 適用します。
- 4. DB2 コントロール・センターは、複数のプラットフォーム上の DB2 データベー スを管理するのに役立つサポートを提供します。 DB2 for z/OS サブシステムを 管理するには、各 DB2 サブシステムごとに一連のストアード・プロシージャ ー、ユーザー定義関数、およびバッチ・プログラムをインストールする必要があ ります。
	- **DB2 UDB for z/OS** バージョン **8**

DB2 UDB for z/OS バージョン 8 がインストールされている場合、z/OS 使用可能化フィーチャー (JDB881D) をインストールする必要がありま す。

**DB2 UDB for OS/390 and z/OS** バージョン **7**

DB2 for OS/390 and z/OS バージョン 7 がインストールされている場 合、390 使用可能化フィーチャー (JDB771D) をインストールする必要が あります。

Cloning および JCL Building and Creation を含む、DB2 for z/OS の DB2 コン トロール・センターのすべてのフィーチャーを活用する場合、DB2 for z/OS の フィーチャーとして付属している DB2 Administration Server (DAS) for OS/390 and z/OS バージョン 8 (HDAS810) をインストールする必要があります。

#### 注**:**

- a. FMID JDB881D または JDB771D は、コントロール・センターで処理するす べての DB2 サブシステムにインストールする必要があります。
- b. FMID HDAS810 は、コントロール・センターで処理する DB2 サブシステム が置かれているオペレーティング・システムのイメージまたは LPAR ごとに 1 回だけインストールする必要があります。
- c. 該当する製品およびバージョンの DB2 Management Clients Package 内のプロ グラム・ディレクトリーには、各種インストールの説明が記載されていま す。たとえば、IBM DB2 UDB for z/OS DB2 Management Clients Package バ ージョン 8 のプログラム・ディレクトリーには DAS (HDAS810) のインス トールについての説明が記載されています。
- d. DB2 Administration Server は、システムごとに 1 回だけインストールする必 要があります。
- <span id="page-26-0"></span>5. ストアード・プロシージャー・アドレス・スペースを使用可能にしたかどうか確 認します。
- 6. DB2 Administration Server が始動していることを確認します。

コントロール・センターから DB2 for z/OS を処理できるようにするための詳細な 説明が、以下に記載されています。

<http://www.ibm.com/support/docview.wss?rs=64&context=SSEPEK&q1=jdb881d&uid=swg27006262>

# **IBM Data Server Client** でのデータベース・アプリケーション開発のサポ ート

Data Server Client には、以下が含まれています。

- v **C/C++**、**COBOL**、および **Fortran** 用のプリコンパイラー (その言語がプラットフ ォーム上でサポートされていることが前提)。
- v 組み込み **SQL** アプリケーション・サポート。プログラミング・ライブラリー、 組み込みファイル、およびコード・サンプルを含みます。
- v **ODBC** および **DB2** コール・レベル・インターフェース **( DB2 CLI)** アプリケー ション・サポート。簡単に ODBC に移植され、ODBC SDK でコンパイルされる アプリケーションを開発するための、プログラミング・ライブラリー、インクル ード・ファイル、およびコード・サンプルを含みます。 ODBC SDK は、 Windows オペレーティング・システムの場合は Microsoft から、およびサポート されている他の多くのプラットフォームの場合はさまざまな他のベンダーから入 手できます。 Windows オペレーティング・システム上では、デフォルトで ODBC および CLI ドライバーが DB2 Client と共にインストールされており、 Microsoft ODBC Software Developer's Kit で開発されたアプリケーションをサポ ートします。他のすべてのプラットフォームの場合、ODBC および CLI ドライ バーはオプションで DB2 Client と共にインストールでき、そのプラットフォー ム向けに、ODBC SDK が存在していればそれにより開発できるアプリケーショ ンをサポートします。
- v **IBM Data Server Driver for JDBC and SQLJ**。これには、以下が含まれていま す。
	- JDBC 3 および JDBC 4 準拠アプリケーションのサポート。
	- SQLJ サポート。静的 SQL での Java アプリケーション開発用。
- v ストアード・プロシージャーやユーザー定義関数などのサーバー・サイド Java アプリケーション成果物をサポートするために DB2 サーバーに組み込まれてい る **Java 5** 環境。
- v **Windows** オペレーティング・システムでの **ADO (ActiveX Data Objects)** および **OLE (Object Linking and Embedding)** オートメーション・ルーチン **(UDF** およ びストアード・プロシージャー**)**。Microsoft Visual Basic および Microsoft Visual C++ でインプリメントされたコード・サンプルを含みます。
- v **Windows** オペレーティング・システムでの **OLE DB (Object Linking and Embedding Database)** 表関数。
- v **Windows** オペレーティング・システムでの **C#** および **Visual Basic .NET** アプ リケーションおよび **CLR .NET** ルーチン。
- v **Ruby** および **Ruby on Rails** アプリケーションのサポート。簡易インストールの ための IBM\_DB gem とコードのサンプルが含まれます。 Ruby は、完全に統合 されたオブジェクト指向型のプログラミング言語であり、Web アプリケーション の開発に使用されます。 Ruby on Rails (RoR)(Rails とも呼ばれる) は、 Model-View-Control アーキテクチャーのフレームワークに従ってデータベースに アクセスする Web アプリケーションを開発するためのフレームワークです。
- v **PHP Hypertext Preprocessor** アプリケーション・サポート。プログラミング・ラ イブラリーとコードのサンプルが含まれます。 PHP は、Web アプリケーション の開発に使用されるスクリプト言語です。オブジェクト指向プログラミングもサ ポートされています。
- v **IBM Data Studio**。データベース開発者および開発 DBA のための統合 Eclipse ツールの包括的なスイートです。 IBM Data Studio を使用することにより、日常 の管理タスクの実行、SQL および Java ストアード・プロシージャーの作成 / デ プロイ / デバッグ、データ処理を中心とする Web サービスのデプロイ、SQL や XQuery を使用した DB2 および Informix データ・サーバーでのリレーショナ ル・データや XML データの照会の作成にかかる時間を節約できます。
- v 対話式 **SQL**。コマンド・エディターまたはコマンド行プロセッサー (CLP) から 使用して、SQL ステートメントをプロトタイプ化したり、データベースに対して 随時照会を実行します。
- v 文書化された **API** のセット。他のアプリケーション開発ツールで、 DB2 用のプ リコンパイラー・サポートを製品内に直接インプリメントすることができます。 例えば、AIX® 上での IBM COBOL はこのインターフェースを使用します。

<span id="page-28-0"></span>第 **3** 部 **DB2 Connect** のマイグレーション

## <span id="page-30-0"></span>第 **3** 章 **DB2 Connect** バージョン **9.5** へのマイグレーション

DB2 Connect の新規リリースにアップグレードするときに、環境コンポーネントを 新規リリースで実行する場合にはマイグレーションが必要になる場合があります。 この環境コンポーネントとは、DB2 Connect サーバー、DB2 サーバー、DB2 クラ イアント、およびデータベース・アプリケーションのことです。

たとえば、DB2 Connect バージョン 8 を使用する既存の環境があり、DB2 Connect バージョン 9.5 をインストールする場合には、DB2 Connect サーバーをマイグレー ションすることができ、さらに環境内の他のコンポーネントのマイグレーションが 必要になる場合があります。

DB2 Connect バージョン 9.5 サーバーは、DB2 Connect バージョン 9.1 またはバ ージョン 8 サーバーで作成した DB2 インスタンスと既存のトランザクション・マ ネージャーおよび DB2 Connect フェデレーテッド・データベースのマイグレーショ ンをサポートしています。DB2 Connect のリリースがDB2 Connect バージョン 8 より前の場合、まず DB2 Connect バージョン 8 にマイグレーションし、次に DB2 Connect バージョン9.5 にマイグレーションする必要があります。 DB2 Universal Database (UDB) バージョン 8 へのマイグレーションの仕方についての詳細は、 『DB2 Connect [の旧バージョンからのマイグレーション』を](http://publib.boulder.ibm.com/infocenter/db2luw/v8/topic/com.ibm.db2.udb.doc/conn/t0008566.htm)参照してください。

マイグレーション・プロセスは、環境を新規リリースで正常に実行させるために行 う必要のあるすべてのタスクから成ります。環境内の各コンポーネントを DB2 Connect バージョン 9.5 にマイグレーションするには、さまざまなタスクを実行す る必要があります。

- DB2 Connect [サーバーのマイグレーション](#page-34-0) では、既存のインスタンス、既存の DB2 Connect フェデレーテッド・データベース、および既存のトランザクショ ン・マネージャー・データベースを DB2 Connect バージョン 9.5 で実行できる ようにマイグレーションすることが必要になります。
- v 既存のインスタンスとデータベースをマイグレーションして、DB2 バージョン 9.5 で実行できるようにします。詳しくは、「マイグレーション・ガイド」にあ る 『DB2 サーバーのマイグレーション』のトピックを参照してください。
- v クライアント・インスタンスをマイグレーションして、既存の DB2 クライアン トの構成を維持します。詳しくは、「マイグレーション・ガイド」にある『クラ イアントのマイグレーション』のトピックを参照してください。
- v データベース・アプリケーションのマイグレーションでは、DB2 Connect バージ ョン 9.5 でのテスト、および変更 (DB2 Connect バージョン 9.5 での変更のサポ ートが必要な場合のみ) が必要になります。データベース・アプリケーションに 影響を与える可能性のある変更については、新機能にある DB2 Connect の既存 の機能、および廃止され、推奨されない機能の変更を確認して判別してくださ い。データベース・アプリケーションが DB2 サーバーに接続する場合、「マイ グレーション・ガイド」にある 『データベース・アプリケーションとルーチンの マイグレーション』のトピックも参照してください。

マイグレーションを行うのに最も良い方法は、マイグレーション・プランを作成す ることです。方針は、環境のマイグレーションの取り組み方を定義し、マイグレー <span id="page-31-0"></span>ション・プランの概要を示します。マイグレーションに関する重要事項における環 境および情報の特性、特にマイグレーションに関する推奨や制限は、方針を決定す る上で助けとなります。マイグレーション・プランには、各コンポーネントに関す る以下に挙げるマイグレーションの詳細を含めてください。

- v マイグレーション前に満たしておく必要のあるすべての要件を示した、マイグレ ーションに関する前提条件。
- v マイグレーション前に実行しておく必要のあるすべての準備タスクを記述したマ イグレーション前タスク。
- v コンポーネントの基本マイグレーション・プロセス、および特殊な特性を持つ環 境をマイグレーションする方法を段階的に記述したマイグレーション・タスク。
- v マイグレーション後に DB2 サーバーを最適レベルで実行させるために行う必要 のあるすべてのタスクを記述したマイグレーション後タスク。

DB2 Connect サーバーのマイグレーション前タスク、マイグレーション・タスク、 およびマイグレーション後タスクは、DB2 サーバーのマイグレーション前タスク、 マイグレーション・タスク、およびマイグレーション後タスクを指します。それら はまったく同じタスクだからです。

#### **DB2 Connect** のマイグレーションに関する重要事項

クライアントから DB2 Connect バージョン 9.5 にマイグレーションする場合、以 下に挙げるサポートの変更を検討し、マイグレーション前にそれらを解決しておく 必要があります。

#### ゲートウェイにおいてデータベース・ディレクトリー項目で指定した認証タイプ は、クライアントでカタログされた認証タイプをオーバーライドします

DB2 Connect バージョン 8.2.2 (バージョン 8.1 フィックスパック 9 に相 当) より前のリリースからバージョン 9.5 にマイグレーションする場合、ゲ ートウェイの認証タイプとクライアントおよびサーバーとの互換性を確保し ます。 ゲートウェイにおいてデータベース・ディレクトリー項目で認証タ イプを指定しなかった場合、デフォルトの認証タイプは SERVER になりま す。

**DB2 Connect** サーバーおよび **DB2 Connect Personal Edition** による **SNA** プロト コルのサポートは終了しました。

DB2 Connect バージョン 9.1 より前のリリースからマイグレーションする 場合、SNA プロトコルを使用するすべてのノードを、代わりの TCP/IP プ ロトコルに再カタログする必要があります。

**DB2** サーバーのマイグレーションに関する重要事項は、**DB2 Connect** サーバーに も当てはまります。

DB2 サーバーおよびクライアントのマイグレーション・サポートおよび制 限は、 DB2 Connect サーバーにマイグレーションするときにも当てはまり ます。

• マイグレーションに影響を与える追加の変更や問題の取り組み方を判別す るには、「マイグレーション・ガイド」のトピック『DB2 サーバーのマ イグレーションに関する重要事項』について確認してください。

<span id="page-32-0"></span>v Review 「マイグレーション・ガイド」の『クライアントのマイグレーシ ョンに関する重要事項』のトピック、特にクライアントと DB2 サーバー の間の接続について確認してください。バージョン 8 より前のリリース のクライアントからDB2 Connect バージョン 9.5 サーバーへの接続は、 サポートされていません。

#### 新規クライアント製品および既存のクライアントの新規名

バージョン 9.5 では、新規クライアント製品が使用可能であり、既存のク ライアントには前のリリースで使用されていたクライアント名と異なる新規 名が使用されます。新しい名前および汎用クライアント名についての詳細 は、 「新機能」のトピック『デプロイメントの簡易化のために追加される DB2 クライアント製品 (Windows)』 を参照してください。

#### **DB2 Connect** のマイグレーションに関する推奨事項

一般的には、まず DB2 Connect サーバーをマイグレーションし、その後ク ライアントをマイグレーションすることが勧められています。 バージョン 9.1 およびバージョン 8 のクライアントは、バージョン 9.5 DB2 Connect サーバー接続することができます。唯一の制約事項は、DB2 バージョン 9.5 の新規フィーチャーをバージョン 9.5 より前のクライアントで使用できな いことです。ただし、既存のアプリケーションはそれらの新規フィーチャー を使用しないため、それらへのアクセスが必要になる可能性は低いです。

最初にクライアントをマイグレーションする場合は、バージョン 9.5 クラ イアントから DB2 Connect バージョン 8 サーバーへの接続サポートにつ いて既知の制限があることを知っておく必要があります。バージョン 9.5 と以前のリリースとの非互換性について確認してください。必要なアクショ ンを取るために、その制限がアプリケーションに当てはまるものかどうかを 確認してください。

マイグレーションを正常に行うために、マイグレーション前タスクおよびマ イグレーション後タスクを実行してください。

#### **DB2 Connect** サーバーのマイグレーション前タスク

DB2 Connect サーバーをマイグレーションする前に、マイグレーションに対するサ ーバーの準備を整え、マイグレーション前にあらゆる問題に対応できるようにし、 マイグレーションを正常に完了できるようにする必要があります。

以下に挙げる DB2 サーバーのマイグレーション前タスク (DB2 Connect サーバー にも当てはまる) を実行します。

- 1. マイグレーションに影響を与える可能性のある変更または制限、およびマイグ レーション前の問題の対応の仕方については、 24 ページの『[DB2 Connect](#page-31-0) のマ [イグレーションに関する重要事項』を](#page-31-0)確認してください。
- 2. マイグレーション後の構成と比較する現行の構成のレコードを保持するため に、「マイグレーション・ガイド」の『DB2 サーバーの構成および診断情報の バックアップ』のトピックを参照する必要があります。さらに、この情報を使っ て、マイグレーション前と同じ構成の新しいインスタンスやデータベースを作成 することも可能です。
- 3. オプション: DB2 Connect サーバーで同期点マネージャー (SPM) の機能を使用 可能にするには、DRDA 同期点マネージャーから未確定トランザクションを確 実に除外しておきます。これは、「コマンド・リファレンス」の『LIST DRDA INDOUBT TRANSACTIONS コマンド』 を使って未確定トランザクションのリ ストを取得し、未確定トランザクションがあればそれを対話式に解決することに よって行います。
- 4. オプション: トランザクション・マネージャー・データベースがある場合、以下 のマイグレーション前タスクを実行し、マイグレーションのためにデータベース を準備します。
	- a. マイグレーションするデータベースから未確定トランザクションを確実に除 外しておきます。これは、「コマンド・リファレンス」の『LIST INDOUBT TRANSACTIONS コマンド』を使って未確定トランザクションのリストを取 得し、未確定トランザクションがあればそれを対話式に解決することによっ て行います。
	- b. 実際にマイグレーションを行う前に問題を識別し、それを解決するために は、「マイグレーション・ガイド」の『データベースがマイグレーションに 関して準備できていることの確認』のトピックを参照してください。
	- c. 新しいマイグレーション後のシステムにデータベースをマイグレーションし たり、元のマイグレーション前のシステムにデータベースを復元したりする ために、「マイグレーション・ガイド 」の『マイグレーション前のデータベ ースのバックアップ』のトピックを参照してください。
	- d. データベースのマイグレーションを行うための十分なフリー・ディスク・ス ペース、TEMPORARY 表スペース、およびログ・スペースを確保するには 「マイグレーション・ガイド」のトピック『ディスク・スペース所要量』を 確認し、必要に応じて「マイグレーション・ガイド」の『マイグレーション 前に表スペースとログ・ファイルのサイズを大きくする』のトピックを参照 します。
	- e. Linux のみ: 「マイグレーション・ガイド」の『ロー・デバイスからブロッ ク・デバイスへの変更』のトピックを参照します。
- 5. オプション: DB2 Connect フェデレーテッド・データベースがある場合は、そ のデータベースのマイグレーション前タスクの詳細について、「*IBM WebSphere Information Integration: Federation* バージョン *9* へのマイグレーション」の『フ ェデレーテッド・システムへのマイグレーションの準備』のトピックを参照して ください。
- 6. Windows のみ: DB2 サポート・サービスからカスタマイズ済みのコード・ペー ジ変換表を取得した場合、DB2OLD¥conv ディレクトリー内のすべてのファイル をバックアップする必要があります。ここで、DB2OLD は、既存の DB2 Connect バージョン9.1 またはバージョン 8 コピーの場所です。 DB2 Connect バージョン 9.1 またはバージョン 8 コピーをマイグレーションするとこれらの 表は除去されます。これは、DB2 Connect バージョン 9.5 ライブラリーに標準 のコード・ページ表が含まれているためです。標準のコード・ページ変換表をバ ックアップする必要はありません。
- 7. オプション: テスト環境で DB2 Connect サーバーをマイグレーションして、マ イグレーションに関する問題点を識別し、実稼働環境のマイグレーション前に、 データベース・アプリケーションおよびルーチンが期待どおりに機能することを 確認します。
- <span id="page-34-0"></span>8. DB2 Connect バージョン 9.5 では、**diaglevel** データベース・マネージャーの構 成パラメーターが 3 (デフォルト値) 以上に設定されているとき、すべての有効 なマイグレーション・イベントが db2diag.log ファイルにログとして記録されま す。このパラメーターが 2 以下に設定されている場合、マイグレーション前に 「問題判別ガイド」の『診断ログ・ファイルのエラー・キャプチャー・レベルの 設定』のトピックを参照してこのパラメーターを 3 以上に設定する必要があり ます。
- 9. マイグレーション前に DB2 Connect サーバーをオフラインにする必要がありま す。詳しくは、「マイグレーション・ガイド」の『マイグレーション前に DB2 サーバーをオフラインにする』のトピックを参照してください。

### **DB2 Connect** サーバーのマイグレーション

DB2 Connect バージョン 9.5 サーバーは、DB2 Connect バージョン 9.1 またはバ ージョン 8 サーバーで作成した DB2 インスタンスと既存のトランザクション・マ ネージャーおよび DB2 Connect フェデレーテッド・データベースのマイグレーショ ンをサポートしています。

DB2 Connect サーバー製品はホスト・データベース接続のためのサーバーであるた め、DB2 Connect サーバー・インスタンスの中に置くことのできるデータベース は、トランザクション・マネージャー・データベースと DB2 Connect フェデレーテ ッド・データベースのみです。 DB2 Connect トランザクション・マネージャー・デ ータベースは、DB2 整合トランザクションのトランザクション状態情報を保管しま す。 DB2 Connect フェデレーテッド・データベースの使用目的は、データ・ソース に関する情報の格納だけに限定されています。

Linux およびUNIX プラットフォームでは、DB2 Connect バージョン 9.5 をインス トールした後、DB2 Connect インスタンスを手動でマイグレーションする必要があ ります。DB2 クライアントにカタログしたすべてのリモート・ノードとデータベー スは、これらのインスタンスを参照します。新しいインスタンスを作成した場合 は、バージョン 9.1 またはバージョン 8 インスタンス内に存在していた DB2 クラ イアントで、ノード、DCS データベース、およびデータベースをカタログし直さな ければなりません。

Windows オペレーティング・システムでは、インストール中、既存の DB2 Connect バージョン 9.1 またはバージョン 8 のコピーを自動的にマイグレーションするオプ ションがあります。 DB2 Connect のインスタンスは自動的にマイグレーションされ ることになります。あるいは、DB2 Connect バージョン 9.5 の新規コピーをインス トールしてから、DB2 Connect のインスタンスを手動でマイグレーションすること もできます。

この手順では、DB2 Connect バージョン 9.5 の新規コピーのインストールによって マイグレーションする方法を説明し、その後インスタンスおよび既存のデータベー スをマイグレーションする方法を説明します。 Windows 上で既存の DB2 Connect バージョン 9.1 またはバージョン 8 のコピーを自動的にマイグレーションする場合 は、「マイグレーション・ガイド」の『DB2 サーバーのマイグレーション (Windows)』のトピックで指定されているのと同じステップに従ってください。

#### 前提条件

最新バージョンの DB2 Connect にマイグレーションする前に、次のことを行いま す。

- v 適切なオペレーティング・システム・アクセスを持っていることを確認します。
	- UNIX の場合、root アクセス
	- Windows の場合、ローカル管理者
- v SYSADM 権限を持っていることを確認します。
- v 「*DB2* サーバー機能 概説およびインストール」の『DB2 データベース製品の インストール要件』に適合していることを確認してください。Linux および UNIX オペレーティング・システムの場合の要件が変更されています。
- v 「マイグレーション・ガイド」のトピック『DB2 サーバーのマイグレーションに 関するベスト・プラクティス』を確認してください。
- v 「マイグレーション・ガイド」の『DB2 サーバーのマイグレーションに関するデ ィスク・スペース要件』を確認します。
- マイグレーション前タスクを実行します。特に、データベースのバックアップを 行ってください。

#### 制約事項

- v クライアントのインスタンスのビット・サイズは、DB2 Connect をインストール しているオペレーティング・システムによって決まります。 詳しくは、「マイグ レーション・ガイド」の『32 ビットと 64 ビットの DB2 サーバーのサポートの 変更点』を参照してください。
- v 追加の 「マイグレーション・ガイド」のトピック『DB2 サーバーのマイグレー ションに関する制約事項』で説明されているマイグレーションの制約事項は、 DB2 Connect サーバーにも当てはまります。

DB2 Connect バージョン 7 の場合は、まず DB2 Connect バージョン 8 にマイグ レーションする必要があります。詳しくは、[http://publib.boulder.ibm.com/infocenter/](http://publib.boulder.ibm.com/infocenter/db2luw/v8/topic/com.ibm.db2.udb.doc/conn/t0008566.htm) [db2luw/v8/topic/com.ibm.db2.udb.doc/conn/t0008566.htm](http://publib.boulder.ibm.com/infocenter/db2luw/v8/topic/com.ibm.db2.udb.doc/conn/t0008566.htm) のトピックを参照してくださ い。

DB2 Connect サーバーをマイグレーションするには、次のようにします。

1. DB2 Connect バージョン 9.1 またはバージョン 8 サーバー用の接続構成情報を エクスポート・プロファイルにエクスポートします。構成プロファイルを作成す るには、次のように db2cfexp ツールを使用します。

\$ db2cfexp cfg profile backup

オプション *backup* が指定されているため、このプロファイルにはすべてのイン スタンス構成情報 (データベース・マネージャー構成およびレジストリー・プロ ファイルを含む) が含められることになります。必要な場合、このプロファイル を使用して接続構成を再作成できます。

- 2. DB2 セットアップ・ウィザードを実行して「製品のインストール」パネルのオ プション「新規インストール」を選択し、DB2 Connect バージョン 9.5 をイン ストールします。
- 3. db2imigr コマンドを使用して、「マイグレーション・ガイド」の『インスタンス のマイグレーション』のトピックを参照します。
4. 「マイグレーション・ガイド」の『データベースのマイグレーション』のトピッ クを参照して、既存のトランザクション・マネージャーおよび DB2 Connect フ ェデレーテッド・データベースをマイグレーションします。 DB2 Connect バー ジョン 9.1 またはバージョン 8 のバックアップをリストアすることによって、 データベースをマイグレーションすることもできます。

DB2 Connect サーバーをマイグレーションした後、推奨されるマイグレーション後 タスク、たとえば診断エラー・レベルのリセット、ログ・スペース・サイズの調 整、およびパッケージの再バインドを実行し、マイグレーションが正常に行われた かどうかを確認します。

## **DB2 Connect** サーバーのマイグレーション後タスク

DB2 Connect サーバーのマイグレーション後にいくつかのマイグレーション後タス クを実行して、DB2 Connect サーバーが期待通りに動作し、最適なレベルで稼働す るようにしてください。

以下に挙げる DB2 サーバーのマイグレーション後タスク (DB2 Connect サーバー にも当てはまる) を実行します。

- 1. DB2 Connect サーバーの *diaglevel* データベース・マネージャー構成パラメー ターを、推奨されていた 4 にマイグレーション前タスクで設定した場合、マイ グレーション前に設定されていた値にこのパラメーターをリセットします。
- 2. 「マイグレーション・ガイド」の『DB2 サーバーの動作に関する変更点を処理 する』のトピックを参照してください。 DB2 バージョン 9.5 では、新しいレジ ストリー変数、新しい構成パラメーター、レジストリー変数と構成パラメーター の新しいデフォルト値があります。それらは、DB2 サーバーの動作に影響を与 える可能性があります。影響を与える、データベースの物理的設計特性の変更点 およびセキュリティーへの変更もあります。
- 3. バージョン 9.1 またはバージョン 8 の DB2サポート・サービスからカスタマ イズ済みコード・ページ変換表を取得した場合、それらの表のすべてのファイル を DB2OLD/conv から DB2DIR/conv にコピーしてください。ここで、DB2OLD は DB2 Connect バージョン9.1 またはバージョン 8 コピーの場所で、DB2DIR は DB2 Connect バージョン 9.5 コピーの場所です。標準のコード・ページ変換 表をコピーする必要はありません。

Windows オペレーティング・システム上で既存の DB2 Connect バージョン 9.1 またはバージョン 8 コピーをマイグレーションした場合、DB2 Connect サーバ ーのマイグレーション前タスクの一部としてバックアップしたカスタマイズ済み コード・ページ変換表を DB2PATH¥conv ディレクトリーにリストアすることが できます。ここで、DB2PATH は DB2 Connect バージョン 9.5 コピーの場所で す。

4. オプション: DB2 Connect サーバーのデータベースをマイグレーションし、ロ グ・スペースの設定を DB2 Connect サーバーの事前マイグレーション・タスク で推奨されているように変更してある場合、「マイグレーション・ガイド」の 『マイグレーション済みデータベースのログ・スペース・サイズの調整』のトピ ックを参照してください。ご使用の DB2 Connect サーバーに対して十分なロ グ・スペースが割り振られるようにしてください。

- 5. オプション: マイグレーションの完了後に、「マイグレーション・ガイド」の 『マイグレーション前のデータベースのバックアップ』のトピックを参照してく ださい。
- 6. オプション: DB2 Connect フェデレーテッド・データベースがある場合は、フ ェデレーテッド・データベースのマイグレーション後にタスクを実行する必要が あるかどうかを判別するために、「*IBM WebSphere Information Integration: Federation* バージョン *9.5* へのマイグレーション」のトピック『マイグレーショ ン後のフェデレーテッド・システムの構成』を確認してください。
- 7. DB2 Connect サーバーのマイグレーションが正常に実行されたことを確認しま す。カタログされているすべてのデータベースへの接続をテストします。以下の 例は、コマンド行プロセッサー (CLP) から接続をテストする方法を示していま す。

db2 CONNECT TO DATABASE sample user mickey using mouse

リモート・データベースに接続するときには、ユーザーとパスワードを指定する 必要があります。すべての接続が正常であることを確認してください。

また、アプリケーションとツールをテストして、DB2 Connect サーバーが期待通 りに動作していることを確認してください。

この時点で、すべての保守アクティビティーを再開する必要があります。必要なく なったすべての DB2 Connect バージョン 9.1 またはバージョン 8 コピーも削除し てください。

第 **4** 部 インストール前のタスク

# 第 **4** 章 **DB2** 製品のための **Java** ソフトウェア・サポート

Java ベースのツールを使用したり、Javaアプリケーション (ストアード・プロシー ジャーやユーザー定義関数など) の作成や実行を行ったりするには、以下に示す適 切なレベルの IBM Software Development Kit (SDK) for Java が必要です。

DB2 セットアップ・ウィザードまたは応答ファイルを使用して製品をインストール する場合に、インストールするコンポーネントで IBM SDK for Java が必要である のに、SDK for Java がそのパスにインストールされていなければ、 SDK for Java がインストールされます。

IBM Data Server Runtime Client または IBM Data Server Driver for ODBC, CLI, and .NET の場合、SDK for Java はインストールされません。

以下の表は、DB2 製品のためにインストールされている SDK for Java のレベルを オペレーティング・システム・プラットフォームごとにまとめたものです。

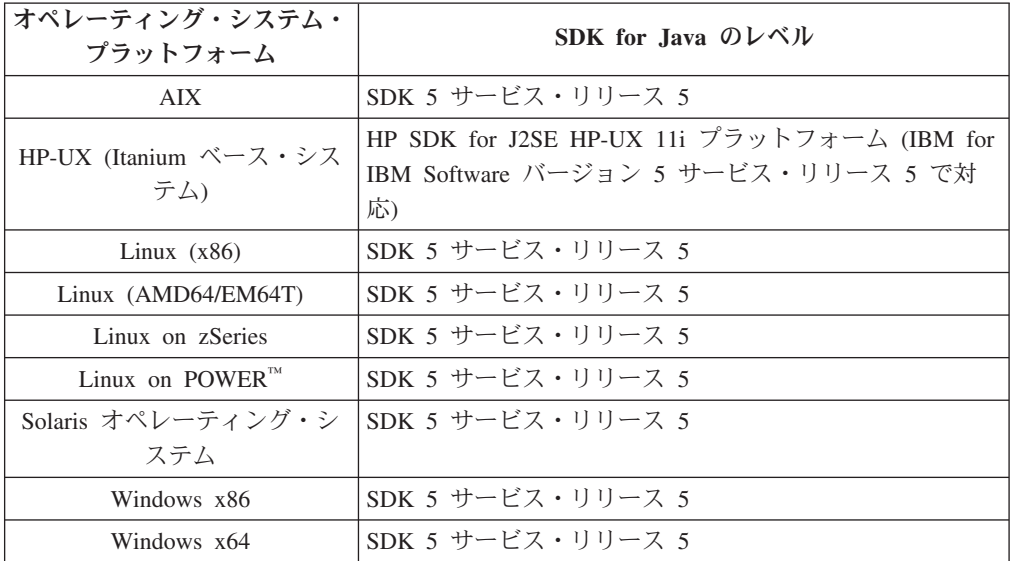

### 注**:**

1. SDK for Java ソフトウェアは、developerWorks® の Web ページ [\(http://www.ibm.com/developerworks/java/jdk/index.html\)](http://www.ibm.com/developerworks/views/java/downloads.jsp) からダウンロードできま す。サポートされる SDK for Java のレベルのリストについては、『 DB2 Database for Linux, UNIX, and Windows の SDK for Java のサポート』と題す る下記の表を参照してください。

注**:** Windows オペレーティング・システム・プラットフォームの場合は、IBM Development Package for Eclipse のダウンロード・ファイルを使用してくださ  $\mathcal{U}$ 

- 2. DB2 GUI ツールは、Linux (x86)、Linux (AMD64/EM64T)、Windows (x86)、Windows (x64) でのみ実行できます。
- 3. Windows (x86) と Linux (x86) の場合:
- 32 ビットの SDK がインストールされています。
- 32 ビットのアプリケーションと Java 外部ルーチンがサポートされていま す。
- 4. すべてのサポートされているプラットフォーム (Windows (x86)、および Linux (x86) は除く):
	- v 32 ビットのアプリケーションがサポートされています。
	- 32 ビットの Java 外部ルーチンはサポートされていません。
	- 64 ビットのアプリケーションと Java 外部ルーチンがサポートされていま す。

### サポートされる **Java** アプリケーション開発ソフトウェア

以下の表は、サポートされるレベルの SDK for Java をリストしています。リスト されているレベルと、同じレベルの上位互換の後続バージョンがサポートされま す。

SDK for Java のフィックスおよび更新は頻繁にあるので、すべてのレベルおよびバ ージョンがテストされているわけではありません。ご使用のデータベース・アプリ ケーションに SDK for Java と関係した問題がある場合は、特定のレベルの SDK for Java の次の入手可能なバージョンを試してみてください。

IBM 以外のバージョンの SDK for Java は、スタンドアロン Java アプリケーショ ンの作成および実行についてのみサポートされます。 Java ストアード・プロシージ ャーおよびユーザー定義関数の作成と実行には、 DB2 Database for Linux, UNIX, and Windows 製品に同梱されている IBM SDK for Java だけがサポートされます。

|                                                                           | サポートされるレベルの SDK for Java                                             |                               |  |
|---------------------------------------------------------------------------|----------------------------------------------------------------------|-------------------------------|--|
| オペレーティング・システム                                                             | DB2 バージョン 9.5 および DB2 バ DB2 バージョン 9.5 フィックスパッ<br>ージョン 9.5 フィックスパック 1 | ク 2 および フィックスパック 3            |  |
| <b>AIX</b>                                                                | 1.4.2 から 5                                                           | 1.4.2 から 6                    |  |
| HP-UX (Itanium ベース・システム)                                                  | 1.4.2 から 5 <sup>1</sup>                                              | 1.4.2 から $6^1$                |  |
| Linux on POWER                                                            | 1.4.2 から $5^3$                                                       | 1.4.2 $\hbar$ 5 $6^{3.4}$     |  |
| Linux $(x86)$                                                             | 1.4.2 から 5 <sup>2, 3, 5</sup>                                        | 1.4.2 $\hbar$ 5 $6^{2.3.4}$   |  |
| Linux (AMD64 および Intel® EM64T 1.4.2 から 5 <sup>2, 3, 5</sup><br>プロセッサー)    |                                                                      | 1.4.2 $\hbar$ 5 $6^{2.3.4}$   |  |
| Linux on zSeries                                                          | 1.4.2 から $5^3$                                                       | 1.4.2 $\hbar$ <sup>3, 4</sup> |  |
| Solaris オペレーティング・システム 1.4.2 から 5 <sup>2.5</sup>                           |                                                                      | 1.4.2 から $6^2$                |  |
| x86 版 Windows                                                             | 1.4.2 から 52.5                                                        | 1.4.2 から $6^2$                |  |
| Windows (x64, AMD64 および Intel 1.4.2 から 5 <sup>2, 5</sup><br>EM64T プロセッサー) |                                                                      | 1.4.2 から $6^2$                |  |

表 2. DB2 Database for Linux, UNIX, and Windows の SDK for Java のサポート

<span id="page-42-0"></span>表 *2. DB2 Database for Linux, UNIX, and Windows* <sup>の</sup> *SDK for Java* のサポート *(*続き*)*

|               | サポートされるレベルの SDK for Java                       |                    |
|---------------|------------------------------------------------|--------------------|
|               | DB2 バージョン 9.5 および DB2 バー DB2 バージョン 9.5 フィックスパッ |                    |
| オペレーティング・システム | ージョン 9.5 フィックスパック 1                            | ク 2 および フィックスパック 3 |
| 注:            |                                                |                    |

1. Hewlett-Packard から入手可能な同じレベルの SDK for Java は、 IBM Data Server Driver for JDBC and SQLJ で 実行するスタンドアロン・クライアント・アプリケーションの構築と実行用にサポートされています。

- 2. Sun Microsystems から入手可能な同じレベルの SDK for Java は、 IBM Data Server Driver for JDBC and SQLJ で実行するスタンドアロン・クライアント・アプリケーションの構築と実行用にサポートされています。
- 3. SUSE Linux Enterprise Server (SLES) 10 では、SDK for Java 1.4.2 SR6 の最小レベルが必要です。Red Hat Enterprise Linux (RHEL) 5 では、SDK for Java 1.4.2 SR7 の最小レベルが必要です。
- 4. Linux 上の SDK for Java 6 サポートは、SDK for Java 6 SR3 以降を必要とします。
- 5. スタンドアロン Java アプリケーションを実行させるための Sun Java ランタイム環境 (JRE) 6 がサポートされて います。

以下の表は、DB2 データベース製品で入手可能な IBM Data Server Driver for JDBC and SQLJ のバージョンをリストしています。

表 *3. IBM Data Server Driver for JDBC and SQLJ* のバージョンおよび *DB2 Database for Linux, UNIX, and Windows* のフィックスパックのレベル

| DB2 のバージョンおよびフィックスパックの   | IBM Data Server Driver for JDBC and |
|--------------------------|-------------------------------------|
| レベル                      | SQLJ のバージョン1                        |
| DB2 バージョン 9.1            | 3.1 xx                              |
| DB2 バージョン 9.1、フィックスパック 1 | 3.2 xx                              |
| DB2 バージョン 9.1、フィックスパック 2 | 3.3.xx                              |
| DB2 バージョン 9.1、フィックスパック 3 | 3.4 xx                              |
| DB2 バージョン 9.1 フィックスパック 4 | 3.6 xx                              |
| DB2 バージョン 9.1 フィックスパック 5 | 3.7 xx                              |
| DB2 バージョン 9.5            | $3.50$ $xx$ , $4.0$ $xx$            |
| DB2 バージョン 9.5 フィックスパック 1 | $3.51$ xx, $4.1$ xx                 |
| DB2 バージョン 9.5 フィックスパック 2 | $3.52$ xx, $4.2$ xx                 |
| DB2 バージョン 9.5 フィックスパック 3 | $3.53$ xx, $4.3$ xx                 |

注**:** すべてのドライバー・バージョンは *n.m.xx* の形式をとります。*n.m* の部分は GA レベルまたはフィックスパック・レベル内では同じままです。 APAR フィック スを介して新しいバージョンの IBM Data Server Driver for JDBC and SQLJ が導 入された場合、*xx* の部分は変わります。

# 第 **5** 章 カーネル・パラメーター **(Linux** および **UNIX)**

DB2 Connect (および他の DB2 製品) が正しく実行されるように、カーネル構成パ ラメーターを更新する必要がある場合があります。各カーネル構成パラメーターの 変更方法を示すため、サポートされるオペレーティング・システムそれぞれを扱い ます。

### カーネル・パラメーターの変更 **(HP-UX)**

HP-UX 上で DB2 製品を正しく実行するには、ご使用のシステムのカーネル構成パ ラメーターを更新する必要があります。カーネル構成パラメーター値を更新した場 合には、コンピューターを再始動してください。

カーネル・パラメーターを変更するには、root 権限が必要です。

以下のようにして、カーネル・パラメーターを変更します。

- 1. **sam** コマンドを入力して、 System Administration Manager (SAM) プログラムを 開始します。
- 2. 「カーネル構成 **(Kernel Configuration)**」アイコンをダブルクリックします。
- 3. 「構成パラメーター **(Configurable Parameters)**」アイコンをダブルクリックしま す。
- 4. 変更するパラメーターをダブルクリックし、「公式**/**値 **(Formula/Value)**」フィー ルドに新規値を入力します。
- 5. 「**OK**」をクリックします。
- 6. 変更するすべてのカーネル構成パラメーターについて、これらのステップを繰り 返します。
- 7. カーネル構成パラメーターをすべて設定し終えたならば、「アクション **(Action)**」 -->(アクション・メニュー・バーから) 「新規カーネルの処理 **(Process New Kernel)**」を選択します。

カーネル構成パラメーターの値を変更した後、 HP-UX オペレーティング・システ ムが自動的に再始動します。

## 推奨されるカーネル構成パラメーター **(HP-UX)**

DB2 64 ビット・データベース・システムを実行している HP-UX システムの場合 は、db2osconf コマンドを実行して、ご使用のシステムに適切なカーネル構成パラメ ーター値の推奨値を確認してください。 db2osconf ユーティリティーは、 \$DB2DIR/bin からのみ実行できます (\$DB2DIR は DB2 製品のインストール先のデ ィレクトリー)。

### カーネル・パラメーターの変更 **(Linux)**

DB2 データベース・システムをインストールする前に、Linux カーネル・パラメー ターを更新する必要があります。 Linux の特定のカーネル・パラメーターのデフォ ルト値は、DB2 データベース・システムを実行する際には適切ではありません。

カーネル・パラメーターを変更するには、root 権限が必要です。

Red Hat および SUSE Linux 上でカーネル・パラメーターを更新するには、次のよ うにします。

- 1. ipcs -l コマンドを実行します。
- 2. 出力を分析して、ご使用のシステムに必要な変更点があるかどうかを判別しま す。 コメントを // の後に追加して、パラメーター名を示しています。
	- # ipcs -l

------ Shared Memory Limits ------- max number of segments = 4096 // SHMMNI<br>max seg size (kbvtes) = 32768 // SHMMAX max seg size (kbytes) =  $32768$ max total shared memory (kbytes) = 8388608 // SHMALL min seg size (bytes) = 1

```
------ Semaphore Limits --------
max number of arrays = 1024 // SEMMNI
max semaphores per array = 250 // SEMMSL
max semaphores system wide = 256000 // SEMMNS<br>max ops per semop call = 32 // SEMOPM
max ops per semop call = 32
semaphore max value = 32767
```

```
------ Messages: Limits --------
max queues system wide = 1024 // MSGMNI<br>max size of message (bytes) = 65536 // MSGMAX
max size of message (bytes) = 65536default max size of queue (bytes) = 65536 // MSGMNB
```
- まず Shared Memory Limits のセクションで、参照する必要のあるパラメータ ーは SHMMAX と SHMALL です。SHMMAX は Linux システム上の共用メ モリー・セグメントの最大サイズで、SHMALL はシステム上の共用メモリ ー・ページの最大割り振りです。
	- SHMMAX の値は、ご使用のシステム上の物理メモリーの量と同じ値に設 定することが推奨されています。ただし、x86 システムで必要な最小値は 268435456 (256 MB) で、64 ビット・システムの場合は 1073741824 (1 GB) です。
	- SHMALL はデフォルトでは 8 GB に設定されます (8388608 KB = 8 GB)。これよりも大きな物理メモリーがあり、それを DB2 用に使用する場 合は、このパラメーターの値をコンピューターの物理メモリーの約 90% ま で増やしてください。例えば、ご使用のコンピューター・システムで 16 GB のメモリーが主に DB2 用に使用される場合は、SHMALL を 3774873 (16 GB の 90% の 14.4 GB を 4 KB (基本ページ・サイズ) で除算した 値) に設定してください。 ipcs の出力は SHMALL をキロバイトに変換し ました。カーネルには、ページ数としてこの値が必要になります。
- 次のセクションは、オペレーティング・システムに使用できるセマフォーの量 を示しています。カーネル・パラメーター sem は SEMMSL、SEMMNS、 SEMOPM、および SEMMNI の 4 つのトークンで構成されています。 SEMMNS は、SEMMSL と SEMMNI を乗算した結果です。必要に応じて、 データベース・マネージャー用に配列の数 (SEMMNI) を増やす必要がありま

す。通常、SEMMNI は、システム上で予期されるエージェントの最大数の 2 倍にデータベース・サーバー・コンピューター上の論理パーティション数を乗 算し、さらにデータベース・サーバー・コンピューター上のローカル・アプリ ケーション接続数を加えた数値にする必要があります。

- v 3 番目のセクションは、システム上のメッセージを示しています。
	- MSGMNI は開始できるエージェントの数に作用し、MSGMAX は 1 つの キューで送信できるメッセージのサイズに作用し、MSGMNB はキューのサ イズに作用します。
	- MSGMAX を 64 KB (65535 バイト) に変更する必要があり、MSGMNB の値を 65535 に増やす必要もあります。
- 3. これらのカーネル・パラメーターに変更を加えるには、/etc/sysctl.conf ファイル を編集します。このファイルが存在しない場合は、作成してください。 このフ ァイルに含める必要のある行の例を以下に示します。

```
kernel.sem=250 256000 32 1024
#Example shmmax for a 64-bit system
kernel.shmmax=1073741824
#Example shmall for 90 percent of 16 GB memory
kernel.shmall=3774873
kernel.msgmax=65535
kernel.msgmnb=65535
```
4. sysctl を *-p* パラメーターを指定して実行し、デフォルトのファイル /etc/sysctl.conf から sysctl 設定をロードします。

sysctl -p

- 5. 毎回のリブート後に変更内容を有効にするには、次のようにします。
	- v (SUSE Linux の場合) boot.sysctl をアクティブにします。
	- v (Red Hat の場合) rc.sysinit 初期化スクリプトが自動的に /etc/sysctl.conf ファ イルを読み取ります。

# カーネル・パラメーターの変更 **(Solaris** オペレーティング・システム**)**

DB2 データベース・システムを適切に操作するには、ご使用のシステムのカーネル 構成パラメーターを更新することをお勧めします。db2osconf ユーティリティーを使 用して、推奨されるカーネル・パラメーターが提案されるようにできます。プロジ ェクトのリソース制御 (/etc/project) を利用する場合は、ご使用の Solaris の資料を 参照してください。

カーネル・パラメーターを変更するには、root 権限が必要です。

db2osconf コマンドを使用するには、まず DB2 データベース・システムをインスト ールする必要があります。 db2osconf ユーティリティーは、\$DB2DIR/bin からのみ 実行できます (\$DB2DIR は DB2 製品のインストール先のディレクトリー)。

カーネル・パラメーターを変更した後、システムを再始動する必要があります。

カーネル・パラメーターを設定するには、 /etc/system ファイルの末尾に、以下の行 を追加します。

set parameter name = value

例えば、msgsys:msginfo\_msgmax パラメーターの値を設定するには、 /etc/system フ ァイルの末尾に、以下の行を追加します。

set msgsys:msginfo\_msgmax = 65535

/etc/system ファイルの更新後、システムを再始動します。

第 **5** 部 インストールおよび構成タスク

# 第 **6** 章 **DB2 Connect** サーバー製品**:** インストールおよび構成の 概要

DB2 Connect サーバー製品 (DB2 Connect Enterprise Edition など) のセットアップ は、複数のステップから成るプロセスです。DB2 Connectサーバー製品は多くの場 合、ホストまたは System i データベース・サーバーに接続される数百または数千の クライアントとともにインストールされます。 そのため、下記に概略されているテ スト・インストールを使用することをお勧めします。テスト構成が安定しているこ とを確認できたら、その構成を DB2 Connect および社内クライアントを不在インス トールするためのテンプレートとして使用することができます。

DB2 Connect サーバー製品をインストールおよび構成するための標準的なステップ は、次のとおりです。

- 1. DB2 Connect をネットワーク内でどのように活用するかを決定します。
- 2. ハードウェア前提条件とソフトウェア前提条件を、ワークステーションでもホ スト・データベース・サーバーでも満たしていることを確認します。
- 3. ホストまたは System i データベース・サーバーが、DB2 Connect サーバーか らの接続を受け入れられるように構成されていることを確認します。
- 4. DB2 Connect のソフトウェアをインストールします。現在のワークステーショ ンを使用して、ホストおよび System i の接続を構成および検査します。 関連 リンクを使用して、ご使用のオペレーティング・システムへの DB2 Connect サ ーバーのインストールに関する詳細を参照してください。
- 5. インストールが完了したら、DB2 Connect とホストまたは System i データベ ース・システムとの間の接続を確立します。 DB2 Connect は、すべての TCP/IP 接続を検出して、構成することができます。ホストまたは System i デ ータベースを構成するには、構成アシスタント (CA) または DB2 コマンド行 プロセッサー (CLP) を使用できます。
- 6. DB2 Connect に付属しているプログラムおよびユーティリティーを、ホストま たは System i データベースへバインドします。
- 7. 接続をテストします。
- 8. (オプション) マルチサイト更新フィーチャーを使用可能にします。
- 9. WebSphere®、トランザクション・モニター、または独自に作成したアプリケー ション・サーバー・ソフトウェアを使用する計画がある場合には、それらの製 品またはアプリケーションをインストールしてください。 WebSphere のインス トールについての情報は、DB2 Connect サーバー製品パッケージの一部として これらの製品に付属している資料を参照してください。他の製品についての情 報は、それらの製品に付属しているインストール資料を参照してください。
- 10. IBM データ・サーバー・クライアントをインストールし、構成します。この ワークステーションを使用することによって、 IBM データ・サーバー・クラ イアントからホストおよび System i データベース・サーバーへの接続をテスト したり、この接続を使用するアプリケーションをテストしたりします。
- 11. 構成アシスタントを使用して、DB2 Connect 経由でホストまたは System i シ ステムにクライアントを接続します。
- 12. ホストおよび System i データベース・サーバーに接続するアプリケーション を使用することになるすべてのエンド・ユーザー・ワークステーションに、 IBM データ・サーバー・クライアントをインストールします。
- 13. これで、DB2 Connect とすべてのアプリケーションを使用する準備が整いまし た。アプリケーション開発に使用するワークステーションには、 IBM デー タ・サーバー・クライアントをインストールしてください。
- 14. ワークステーションを使用してDB2 Universal Database (UDB) for OS/390 and z/OS または DB2 Database for Linux, UNIX, and Windowsを管理する場合、 IBM データ・サーバー・クライアントをインストールしてください。

# 第 **7** 章 ディスクおよびメモリー要件

### ディスク要件

この製品に必要なディスク・スペースは、選択するインストールのタイプ、および ご使用のファイル・システムのタイプに応じて異なります。 DB2 セットアップ・ ウィザードは、標準、コンパクト、またはカスタム・インストールの際に選択した コンポーネントに基づいて、動的にサイズの見積もりを行います。

必須のデータベース、ソフトウェア、および通信製品のためのディスク・スペース も忘れずに確保してください。

Linux と UNIX オペレーティング・システムでは、/tmp ディレクトリーに 2 GB のフリー・スペースを確保することをお勧めします。

Windows オペレーティング・システムでは、DB2 製品のフリー・スペースに加え て、以下のフリー・スペースが推奨されています。

- システム・ドライブの 40MB
- temp 環境変数で指定される一時フォルダーの 60MB

#### メモリー所要量

DB2 データベース・システムでは少なくとも 256 MB の RAM が必要です。 DB2 製品と DB2 GUI ツールを実行するシステムであれば、少なくとも 512 MB の RAM が必要になります。ただし、パフォーマンスの改善のためには、1 GB の RAM をお勧めします。ここで示した要件には、システムで実行する他のソフトウェ アのための追加のメモリー要件は含まれていません。

メモリー要件を判断するときは、以下の点に注意してください。

- v DB2 製品を Itanium ベース・システムの HP-UX バージョン 11i で実行する場 合は、少なくとも 512 MB の RAM が必要です。
- v IBM データ・サーバー・クライアント・サポートについては、これらのメモリ ー要件は 5 つの並行クライアント接続を基本としています。 5 クライアント接 続ごとに、さらに 16 MB の RAM が必要です。
- メモリー要件は、データベース・システムのサイズと複雑さ、データベース・ア クティビティーの程度、およびシステムにアクセスするクライアントの数によっ て影響を受けます。

DB2 サーバー製品では、いくつかのメモリー構成パラメーターの値を自動的に設 定するためのセルフチューニング・メモリー・フィーチャーが用意されており、 メモリー構成の作業を簡略化できるようになっています。このメモリー調整機能 を有効にすると、ソート、パッケージ・キャッシュ、ロック・リスト、バッファ ー・プールなど、メモリーを消費するいくつかの機能の間で、使用可能メモリ ー・リソースが動的に分散されます。

v Linux オペレーティング・システムの場合は、少なくとも RAM の 2 倍以上の SWAP スペースを確保することをお勧めします。

# 第 **8** 章 **DB2 Connect** サーバー製品のインストール **(AIX)**

インストール設定を定義して DB2 Connect 製品を AIX 上にインストールするに は、 DB2 セットアップ・ウィザードを使用します。

DB2 インストーラー・プログラムは、すべての DB2 製品のインストールと構成を 自動化するための Java ベースのインストール・ツールです。このユーティリティー を使用したくない場合は、2 つの代わりの方法があります。 DB2 Connect 製品のイ ンストール方法は以下のとおりです。

- v 応答ファイル方式を使用する方法。
- v db2\_install コマンドを手動で使用する方法。 オペレーティング・システムの固有 のインストール・ユーティリティー SMIT を使って手動で DB2 製品をインスト ールすることはできません。 DB2 インストールとのインターフェースを取って 照会を行うために使用する既存のスクリプトに、この固有のインストール・ユー ティリティーが含まれている場合は、変更が必要です。

### 前提条件

インストールを開始する前に以下を行ってください。

- v DB2 Connect をインストールするには、root 権限または non-root 権限を使用 します。 non-root インストールについての詳細は、関連リンクを参照してくだ さい。
- v システムが以下の要件を満たしていることを確認します。
	- ディスクおよびメモリー要件
	- [ハードウェア、ディストリビューション、およびソフトウェアの要件](#page-56-0)
- v ご使用のシステムに DB2 製品の DVD をマウントしなければなりません。
- v DB2 Connect 製品イメージが使用できる状態でなければなりません。 DB2 Connect 製品の非英語バージョンをインストールしている場合、適切な National Language Package も必要です。
- v 非同期入出力が使用可能になっていることを確認してください。DB2 Connect サ ーバー製品を正常にインストールするためには、非同期入出力を使用可能にしな ければなりません。
- v システムにインストール済みの DB2 製品を見つけるには、「*DB2* サーバー機能 概説およびインストール」のトピック『システムにインストール済みの DB2 製 品をリストする (Linux および UNIX)』を参照してください。
- v DB2 セットアップ・ウィザードは、グラフィカル・インストーラーです。 DB2 セットアップ・ウィザードをマシン上で実行するには、グラフィカル・ユーザ ー・インターフェースを表示可能な X Window ソフトウェアが必要です。 X Window サーバーが実行中であることを確認してください。ディスプレイを正し くエクスポートしたことを確認します。例えば、export DISPLAY=9.26.163.144:0 のようにします。
- 使用する環境で Lightweight Directory Access Protocol (LDAP) などのセキュリテ ィー・ソフトウェアが使用されている場合、DB2 セットアップ・ウィザードを開

始する前に、必要な DB2 ユーザーを手動で作成する必要があります。開始する 前に、『集中ユーザー管理に関する考慮事項』のトピックを参照してください。

注**:** Network Information Services (NIS) および Network Information Services Plus (NIS+) フィーチャーは、DB2 バージョン 9.1 フィックスパック 2 以降では推奨 されなくなりました。これらのフィーチャーは将来のリリースでサポートされな くなる可能性があります。一元的なユーザー管理サービスについて推奨されてい るソリューションは、Lightweight Directory Access Protocol (LDAP) です。

「DB2 セットアップ」ウィザードを使用して AIX 上に DB2 Connect サーバー製 品 (DB2 Connect Enterprise Edition など) をインストールするには、以下のように します。

1. 以下のようにして、DVD がマウントされているディレクトリーに移動します。 cd /*db2dvd*

ここで、*/db2dvd* は、DVD マウント・ポイントを表しています。

- 2. DB2 Connect 製品イメージをダウンロードした場合、製品ファイルを解凍および untar する必要があります。
	- a. 製品ファイルの解凍:
		- gzip -d *product*.tar.gz

ここで、 *product* はダウンロードしたデータベース製品の名前です。

b. 製品ファイルの untar:

tar xvf *product*.tar

c. ディレクトリーの変更:

cd ./*product*/disk1

注**:** National Language Package をダウンロードした場合、それを同じ untar ディ レクトリー内にダウンロードします。これにより、サブディレクトリー (./nlpack/disk2 など) が同じディレクトリー内に作成されて、インストーラーが プロンプトなしで自動的にインストール・イメージを検索できるようになりま す。

- 3. 製品イメージが存在するディレクトリーから ./db2setup コマンドを入力して 「DB2 セットアップ」ウィザードを開始します。程なく IBM DB2 セットアッ プ・ランチパッドがオープンします。複数の CD によるインストールでは、マ ウントされた CD の場所の外部から相対または絶対パス名を指定して db2setup コマンドを発行することにより、 DB2 Connect 製品 CD を必要に応じてアンマ ウントできるようにします。 このウィンドウから、インストールの前提条件お よびリリース・ノートを表示することができます。あるいは、インストールに直 接進むこともできます。
- 4. インストールを開始したら、「DB2 セットアップ」ウィザードのパネルを順に たどりながら各種の選択を行います。「DB2 セットアップ」ウィザードでは、 インストール操作のヘルプを利用できます。オンライン・ヘルプを呼び出すに は、ヘルプ をクリックします。「キャンセル」を押せば、いつでもインストー ルを終了できます。「DB2 セットアップ」ウィザードの最後のインストール・ パネルで「完了」をクリックしてはじめて DB2 ファイルはシステムにコピーさ

<span id="page-56-0"></span>れます。 完了すると、デフォルトのインストール・パス /opt/IBM/db2/V9.5 を使 用して、DB2 Connectサーバー製品がインストールされます。

このディレクトリーが既に使用中のシステム上にインストールする場合、DB2 Connect 製品のインストール・パスには \_*xx* が追加されます。 *xx* は、01 から 始まり、インストールした DB2 コピーの数に応じて増加する数字です。

独自の DB2 データベース製品のインストール・パスを指定することもできま す。

National Language Pack は、 DB2 Connect 製品がインストールされた後に、 ./db2setup コマンドを National Language Pack が存在するディレクトリーから実行 することによってもインストールできます。

インストール・ログの db2setup.log および db2setup.err は、デフォルトで /tmp デ ィレクトリーに配置されます。ログ・ファイルの場所を指定できます。

DB2 製品がローカル・コンピューターまたはネットワークの他のコンピューター上 の DB2 資料にアクセスできるようにする場合、 DB2 インフォメーション・センタ ーをインストールする必要があります。 DB2 インフォメーション・センターに は、DB2 データベースおよび DB2 関連製品の資料が収められています。 「*DB2* サーバー機能 概説およびインストール」のトピック『DB2 セットアップ・ウィザ ードを使用した DB2 インフォメーション・センターのインストール (UNIX)』を参 照してください。

### **DB2 Connect** サーバー製品のインストール要件 **(AIX)**

DB2 Connect サーバー製品を AIX オペレーティング・システムにインストールす る前に、選択したシステムが必要なオペレーティング・システム、ハードウェア、 ソフトウェア、および通信の要件を満たしていることを確認してください。

DB2 Connect サーバー製品 (DB2 Connect Enterprise Edition など) をインストール するには、以下の要件を満たさなければなりません。

インストール要件

表 *4. AIX* でのインストール要件

| オペレーティング・システム                                                                                                    | ハードウェア                                               |
|----------------------------------------------------------------------------------------------------|------------------------------------------------------|
| AIX バージョン 5.3                                                                                                    | 64 ビットの Common Hardware Reference                    |
| • 64 ビット AIX カーネルが必要です                                                                                                    | Platform (CHRP) アーキテクチャー                             |
| • AIX 5.3 テクノロジー・レベル (TL) 6 お<br>よび Service Pack (SP) 2 (APAR IZ03063<br>適用)                                                                                                    | サポートされている AIX オペレーティン<br>グ・システムを実行できるすべてのプロセッ<br>廿一。 |
| • C++ ランタイムの最小レベルとして<br>xlC.rte 9.0.0.1 および xlC.aix50.rte 9.0.0.1<br>ファイル・セットが必要です。これらのフ<br>ァイル・セットは「August 2007 IBM C++<br>Runtime Environment Components for<br>AIX」パッケージに含まれています。  |                                                      |
| AIX バージョン 6.1                                                                                                    |                                                      |
| • 64 ビット AIX カーネルが必要です                                                                                                    |                                                      |
| • C++ ランタイムの最小レベルとして<br>xlC.rte 9.0.0.1 および xlC.aix61.rte 9.0.0.1<br>ファイル・セットが必要です。これらのフ<br>ァイル・セットは「October 2007 IBM<br>C++ Runtime Environment Components for<br>AIX」パッケージに含まれています。 |                                                      |

• <sup>1</sup>CHRP アーキテクチャー・システムであることを確認するには、コマン ド lscfg を発行して、Model Architecture: chrp という出力を探してく ださい。

### ソフトウェア要件

v 64 ビット・カーネルに切り替える場合は、bosboot コマンドを使用して ください。

64 ビット・カーネルに切り替える場合は root 権限が必要で、以下のコマ ンドを入力する必要があります。

ln -sf /usr/lib/boot/unix\_64 /unix ln -sf /usr/lib/boot/unix\_64 /usr/lib/boot/unix bosboot -a shutdown -Fr

- v アプリケーション開発およびランタイムの考慮事項に関しては、『データ ベース・アプリケーション開発用にサポートされるプログラミング言語お よびコンパイラー』のトピックを参照してください。
- 最新の IBM C++ Runtime Environment Components for AIX は [IBM AIX](http://www-306.ibm.com/software/awdtools/xlcpp/support/) [XL C/C++](http://www-306.ibm.com/software/awdtools/xlcpp/support/) サポート Web サイトからダウンロードできます。
- v オンライン・ヘルプの表示とファースト・ステップ (db2fs) の実行には、 以下のブラウザーのいずれかが必要です。
	- Mozilla 1.4 以上
	- Firefox 1.0 以上
	- Netscape 7.0 以上

v 既知の AIX の問題に関する詳細は、[www.ibm.com/support/docview.wss?](http://www.ibm.com/support/docview.wss?&uid=swg21165448) [&uid=swg21165448](http://www.ibm.com/support/docview.wss?&uid=swg21165448) を参照してください。

#### 通信要件

通信プロトコルの使用時には、以下の要件があります。

- v TCP/IP 接続のために追加のソフトウェアは必要ありません。
- v LDAP (Lightweight Directory Access Protocol) サポートを使用するには、 IBM SecureWay® Directory Client V3.2.1 またはそれ以降が必要です。

### **NFS (**ネットワーク・ファイル・システム**)** への **DB2** 製品のインス トール

NFS (ネットワーク・ファイル・システム) への DB2 製品のインストールは推奨さ れていません。DB2 製品を NFS で実行する (例えば、NFS で /opt/IBM/db2/V9.5 をマウントし、リモート・システムに物理的にインストールされたコードを実行す る) には、いくつかのセットアップ・ステップを手動で実行する必要があります。 さらに、NFS を DB2 サーバーのためにセットアップする際にいくつかの問題が発 生する可能性があります。発生する可能性のある問題は以下のとおりです。

- パフォーマンス (ネットワーク・パフォーマンスに影響を受ける)
- 可用性 (Single Point of Failure の可能性がある)
- ライセンス交付 (マシン間で検査が行われない)
- NFS エラーの診断が複雑になる可能性がある

すでに言及したように、NFS をセットアップするには、以下のようないくつかの手 動によるアクションが必要になります。

- マウント・ポイントでインストール・パスを保持する
- 許可を制御する必要がある (例えば、書き込み許可はマウントするマシンに付与 しない)
- v DB2 レジストリーを手動でセットアップし、マウントするすべてのマシンで維持 する必要がある
- v DB2 製品およびフィーチャーを検出するには、インストール済みの DB2 製品と フィーチャーをリストする db2ls コマンドをセットアップして適切に保守する必 要があります。
- v DB2 製品環境の更新時には一層の注意深さが求められる
- v エクスポート・マシンおよびマウント・マシンをクリーンアップする場合には、 追加のステップが必要になる

詳細な手順については、[http://www.ibm.com/developerworks/db2/library/long/dm-](http://www.ibm.com/developerworks/db2/library/long/dm-0609lee)[0609lee](http://www.ibm.com/developerworks/db2/library/long/dm-0609lee) に掲載されている、「Setting up DB2 for UNIX and Linux on NFS mounted file systems」というホワイト・ペーパーを参照してください。

### **CD** または **DVD** のマウント **(AIX)**

システム構成によっては、ディスクをマウントするためには root としてのログオン が必要な場合があります。

システム・マネージメント・インターフェース・ツール (SMIT) を使用して AIX 上に CD または DVD をマウントするには、以下のステップを実行します。

- 1. ディスクをドライブに挿入します。
- 2. mkdir -p /disc コマンドを入力することによってディスク・マウント・ポイン トを作成します。ここで、disc は、CD または DVD マウント・ポイント・デ ィレクトリーを表しています。
- 3. smit storage コマンドを入力することによって、SMIT を使用しているディス ク・ファイル・システムを割り当てます。
- 4. SMIT を開始した後、「ファイル・システム **(File Systems)**」**->**「ファイル・シ ステムの追加**/**変更**/**表示**/**削除 **(Add/Change/Show/Delete File Systems)**」**->** 「**CDROM** ファイル・システム **(CDROM File Systems)**」**->** 「**CDROM** ファイ ル・システムの追加 **(Add CDROM File System)**」を選択します。
- 5. 「ファイル・システムの追加 (Add a File System)」ウィンドウの場合:
	- v 「DEVICE 名 (**DEVICE Name**)」フィールド内に CD または DVD ファイ ル・システム用の装置名を入力します。 CD または DVD ファイル・システ ムの装置名は固有な名前でなければなりません。重複した装置名がある場合、 前に定義されている CD または DVD ファイル・システムを削除するか、 デ ィレクトリーに別の名前を使う必要があります。本書の例では、装置名として /dev/cd0 を使用します。
	- v 「**MOUNT POINT**」ウィンドウ内にディスク・マウント・ポイント・ディレ クトリーを入力します。本書の例では、マウント・ポイント・ディレクトリー は /disc です。
	- v 「システムの再始動時に自動的にマウント **(Mount AUTOMATICALLY at system restart)**」 フィールドで、 「はい (yes)」を選択して、ファイル・シ ステムを自動的にマウントできるようにします。
	- v 「**OK**」をクリックしてウィンドウをクローズし、「取り消し **(Cancel)**」を 3 回クリックして SMIT を終了します。
- 6. 次に、smit mountfs コマンドを入力して、CD または DVD ファイル・システム をマウントします。
- 7. 「ファイル・システムのマウント (Mount a File System)」ウィンドウの場合:
	- v 「FILE SYSTEM 名 (**FILE SYSTEM name**)」フィールド内に CD または DVD ファイル・システム用の装置名を入力します。本書の例では、装置名は /dev/cd0 です。
	- v ディスク・マウント・ポイントを「マウントするディレクトリー (**Directory over which to mount**)」フィールドに入力します。本書の例では、マウント・ ポイントは /disc です。
	- v cdrfs を「ファイル・システムのタイプ **(Type of Filesystem)**」フィールドに 入力します。マウントできるその他の種類のファイル・システムを表示するに は、「リスト **(List)**」をクリックします。
	- v 「読み取り専用システムとしてマウント **(Mount as READ-ONLY system)**」 フィールドで、 「はい (yes)」を選択します。
	- v 残りのデフォルト値を受け入れ、「OK」をクリックしてウィンドウをクロー ズします。

CD または DVD ファイル・システムがマウントされます。CD または DVD の内 容を表示するには、ディスクをドライブに挿入し、cd /disc コマンドを入力してく ださい。ここで、disc は、ディスク・マウント・ポイント・ディレクトリーです。

# 第 **9** 章 **DB2 Connect** サーバー製品のインストール **(HP-UX)**

インストール設定を定義して DB2 Connect 製品を HP-UX 上にインストールするに は、 DB2 セットアップ・ウィザードを使用します。

DB2 インストーラー・プログラムは、すべての DB2 製品のインストールと構成を 自動化するための Java ベースのインストール・ツールです。このユーティリティー を使用したくない場合は、2 つの代わりの方法があります。 DB2 Connect 製品のイ ンストール方法は以下のとおりです。

- v 応答ファイル方式を使用する方法。
- v db2\_install コマンドを手動で使用する方法。 オペレーティング・システムの固有 のインストール・ユーティリティー swinstall を使って手動で DB2 製品をインス トールすることはできません。 DB2 インストールとのインターフェースを取っ て照会を行うために使用する既存のスクリプトに、この固有のインストール・ユ ーティリティーが含まれている場合は、変更が必要です。

### 前提条件

インストールを開始する前に以下を行ってください。

- v DB2 Connect をインストールするには、root 権限または non-root 権限を使用 します。 non-root インストールについての詳細は、関連リンクを参照してくだ さい。
- v システムが以下の要件を満たしていることを確認します。
	- ディスクおよびメモリー要件
	- [ハードウェア、ディストリビューション、およびソフトウェアの要件](#page-56-0)
- v ご使用のシステムに DB2 製品の DVD をマウントしなければなりません。
- v DB2 Connect 製品イメージが使用できる状態でなければなりません。 DB2 Connect 製品の非英語バージョンをインストールしている場合、適切な National Language Package も必要です。
- v システムにインストール済みの DB2 製品を見つけるには、「*DB2* サーバー機能 概説およびインストール」のトピック『システムにインストール済みの DB2 製 品をリストする (Linux および UNIX)』を参照してください。
- v DB2 セットアップ・ウィザードは、グラフィカル・インストーラーです。 DB2 セットアップ・ウィザードをマシン上で実行するには、グラフィカル・ユーザ ー・インターフェースを表示可能な X Window ソフトウェアが必要です。 X Window サーバーが実行中であることを確認してください。ディスプレイを正し くエクスポートしたことを確認します。例えば、export DISPLAY=9.26.163.144:0 のようにします。
- v 使用する環境で Lightweight Directory Access Protocol (LDAP) などのセキュリテ ィー・ソフトウェアが使用されている場合、DB2 セットアップ・ウィザードを開 始する前に、必要な DB2 ユーザーを手動で作成する必要があります。開始する 前に、『集中ユーザー管理に関する考慮事項』のトピックを参照してください。

注**:** Network Information Services (NIS) および Network Information Services Plus (NIS+) フィーチャーは、DB2 バージョン 9.1 フィックスパック 2 以降では推奨 されなくなりました。これらのフィーチャーは将来のリリースでサポートされな くなる可能性があります。一元的なユーザー管理サービスについて推奨されてい るソリューションは、Lightweight Directory Access Protocol (LDAP) です。

「DB2 セットアップ」ウィザードを使用して HP-UX 上に DB2 Connect サーバー 製品 (DB2 Connect Enterprise Edition など) をインストールするには、以下のよう にします。

1. 以下のようにして、DVD がマウントされているディレクトリーに移動します。 cd /*db2dvd*

ここで、*/db2dvd* は、DVD マウント・ポイントを表しています。

- 2. DB2 Connect 製品イメージをダウンロードした場合、製品ファイルを解凍および untar する必要があります。
	- a. 製品ファイルの解凍:

gzip -d *product*.tar.gz

- ここで、 *product* はダウンロードしたデータベース製品の名前です。
- b. 製品ファイルの untar:

tar xvf *product*.tar

c. ディレクトリーの変更:

cd ./*product*/disk1

注**:** National Language Package をダウンロードした場合、それを同じ untar ディ レクトリー内にダウンロードします。これにより、サブディレクトリー (./nlpack/disk2 など) が同じディレクトリー内に作成されて、インストーラーが プロンプトなしで自動的にインストール・イメージを検索できるようになりま す。

- 3. 製品イメージが存在するディレクトリーから ./db2setup コマンドを入力して 「DB2 セットアップ」ウィザードを開始します。程なく IBM DB2 セットアッ プ・ランチパッドがオープンします。複数の CD によるインストールでは、マ ウントされた CD の場所の外部から相対または絶対パス名を指定して db2setup コマンドを発行することにより、 DB2 Connect 製品 CD を必要に応じてアンマ ウントできるようにします。 このウィンドウから、インストールの前提条件お よびリリース・ノートを表示することができます。あるいは、インストールに直 接進むこともできます。
- 4. インストールを開始したら、「DB2 セットアップ」ウィザードのパネルを順に たどりながら各種の選択を行います。「DB2 セットアップ」ウィザードでは、 インストール操作のヘルプを利用できます。オンライン・ヘルプを呼び出すに は、ヘルプ をクリックします。「キャンセル」を押せば、いつでもインストー ルを終了できます。「DB2 セットアップ」ウィザードの最後のインストール・ パネルで「完了」をクリックしてはじめて DB2 ファイルはシステムにコピーさ れます。 完了すると、デフォルトのインストール・パス /opt/IBM/db2/V9.5 を使 用して、DB2 Connectサーバー製品がインストールされます。

このディレクトリーが既に使用中のシステム上にインストールする場合、DB2 Connect 製品のインストール・パスには \_*xx* が追加されます。 *xx* は、01 から 始まり、インストールした DB2 コピーの数に応じて増加する数字です。

独自の DB2 データベース製品のインストール・パスを指定することもできま す。

National Language Pack は、 DB2 Connect 製品がインストールされた後に、 ./db2setup コマンドを National Language Pack が存在するディレクトリーから実行 することによってもインストールできます。

インストール・ログの db2setup.log および db2setup.err は、デフォルトで /tmp デ ィレクトリーに配置されます。ログ・ファイルの場所を指定できます。

DB2 製品がローカル・コンピューターまたはネットワークの他のコンピューター上 の DB2 資料にアクセスできるようにする場合、 DB2 インフォメーション・センタ ーをインストールする必要があります。 DB2 インフォメーション・センターに は、DB2 データベースおよび DB2 関連製品の資料が収められています。 「*DB2* サーバー機能 概説およびインストール」のトピック『DB2 セットアップ・ウィザ ードを使用した DB2 インフォメーション・センターのインストール (UNIX)』を参 照してください。

### **DB2 Connect** サーバー製品のインストール要件 **(HP-UX)**

DB2 Connect サーバー製品を HP-UX オペレーティング・システムにインストール する前に、選択したシステムが必要なオペレーティング・システム、ハードウェ ア、ソフトウェア、および通信の要件を満たしていることを確認してください。

DB2 Connect サーバー製品 ( DB2 Connect Enterprise Edition など) を HP-UX にイ ンストールするには、以下の要件を満たさなければなりません。

インストール要件

表 *5. HP-UX* のインストール要件

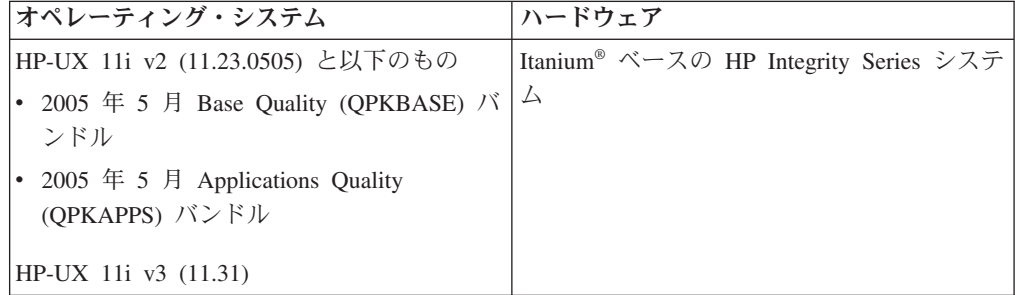

#### ソフトウェア要件

- v オンライン・ヘルプを表示するにはブラウザーが必要です。
- v 既知の HP-UX の問題に関する詳細は、[www.ibm.com/support/](http://www.ibm.com/support/docview.wss?&uid=swg21257602) [docview.wss?&uid=swg21257602](http://www.ibm.com/support/docview.wss?&uid=swg21257602) を参照してください。

#### 通信要件

TCP/IP を使用することができます。

v TCP/IP 接続のために追加のソフトウェアは必要ありません。

### **CD** または **DVD** のマウント **(HP-UX)**

このトピックでは、DB2 for HP-UX 製品 CD または DVD をマウントする方法を 説明します。

システム構成によっては、ディスクをマウントするためには root としてのログオン が必要な場合があります。

DB2 for HP-UX 製品 CD または DVD をマウントするには、以下のようにしま す。

- 1. CD または DVD をドライブに挿入します。
- 2. 必要であれば、CD または DVD ドライブのマウント・ポイントとして、 新規 ディレクトリーを定義します。 **mkdir /cdrom** コマンドを使用して、/cdrom を マウント・ポイントとして定義します。
- 3. 必要であれば、ioscan -fnC disk コマンドを使用して、ドライブ装置ファイルを 識別します。このコマンドは、認識される CD または DVD ドライブおよびそ れらに関連した装置ファイルのすべてをリストします。ファイル名は /dev/dsk/c1t2d0 のようなものになります。
- 4. CD または DVD ドライブをマウント・ポイント・ディレクトリーにマウントし ます。

mount -F cdfs -o rr /dev/dsk/c1t2d0 /cdrom

- 5. ls /cdrom コマンドを使用して、ファイルのリスト表示を入手し、マウントを確 認します。
- 6. ログアウトします。

CD または DVD ファイル・システムがマウントされます。ドライブにディスクを 挿入し、cd /cdrom コマンドを入力して、CD または DVD の内容を表示します。 ここで cdrom は、マウント・ポイント・ディレクトリーです。

# 第 **10** 章 **DB2 Connect** サーバー製品のインストール **(Linux)**

インストール設定を定義して DB2 Connect 製品を Linux 上にインストールするに は、DB2 セットアップ・ウィザードを使用します。

DB2 セットアップ・ウィザードは、すべての DB2 製品のインストールと構成の自 動化のための、 Java ベースのインストール・ツールです。このユーティリティーを 使用したくない場合は、2 つの代わりの方法があります。 DB2 Connect 製品のイン ストール方法は以下のとおりです。

- v 応答ファイル方式を使用する方法。
- v db2\_install コマンドを手動で使用する方法。 オペレーティング・システムの固有 のインストール・ユーティリティー rpm を使って手動で DB2 製品をインストー ルすることはできません。 DB2 インストールとのインターフェースを取って照 会を行うために使用する既存のスクリプトに、この固有のインストール・ユーテ ィリティーが含まれている場合は、変更が必要です。

### 前提条件

インストールを開始する前に以下を行ってください。

- v DB2 Connect をインストールするには、root 権限または non-root 権限を使用 します。 non-root インストールについての詳細は、関連リンクを参照してくだ さい。
- v システムが以下の要件を満たしていることを確認します。
	- ディスクおよびメモリー要件
	- [ハードウェア、ディストリビューション、およびソフトウェアの要件](#page-68-0)
- v ご使用のシステムに DB2 製品の DVD をマウントしなければなりません。
- v DB2 Connect 製品イメージが使用できる状態でなければなりません。 DB2 Connect 製品の非英語バージョンをインストールしている場合、適切な National Language Package も必要です。
- v システムにインストール済みの DB2 製品を見つけるには、「*DB2* サーバー機能 概説およびインストール」のトピック『システムにインストール済みの DB2 製 品をリストする (Linux および UNIX)』を参照してください。
- v DB2 セットアップ・ウィザードは、グラフィカル・インストーラーです。 DB2 セットアップ・ウィザードをマシン上で実行するには、グラフィカル・ユーザ ー・インターフェースを表示可能な X Window ソフトウェアが必要です。 X Window サーバーが実行中であることを確認してください。ディスプレイを正し くエクスポートしたことを確認します。例えば、export DISPLAY=9.26.163.144:0 のようにします。
- v 使用する環境で Lightweight Directory Access Protocol (LDAP) などのセキュリテ ィー・ソフトウェアが使用されている場合、DB2 セットアップ・ウィザードを開 始する前に、必要な DB2 ユーザーを手動で作成する必要があります。開始する 前に、『集中ユーザー管理に関する考慮事項』のトピックを参照してください。

注**:** Network Information Services (NIS) および Network Information Services Plus (NIS+) フィーチャーは、DB2 バージョン 9.1 フィックスパック 2 以降では推奨 されなくなりました。これらのフィーチャーは将来のリリースでサポートされな くなる可能性があります。一元的なユーザー管理サービスについて推奨されてい るソリューションは、Lightweight Directory Access Protocol (LDAP) です。

「DB2 セットアップ」ウィザードを使用して Linux 上に DB2 Connect サーバー製 品 (DB2 Connect Enterprise Edition など) をインストールするには、以下のように します。

1. 以下のようにして、DVD がマウントされているディレクトリーに移動します。 cd /*db2dvd*

ここで、*/db2dvd* は、DVD マウント・ポイントを表しています。

- 2. DB2 Connect 製品イメージをダウンロードした場合、製品ファイルを解凍および untar する必要があります。
	- a. 製品ファイルの解凍:

gzip -d *product*.tar.gz

- ここで、 *product* はダウンロードしたデータベース製品の名前です。
- b. 製品ファイルの untar:

tar xvf *product*.tar

c. ディレクトリーの変更:

cd ./*product*/disk1

注**:** National Language Package をダウンロードした場合、それを同じ untar ディ レクトリー内にダウンロードします。これにより、サブディレクトリー (./nlpack/disk2 など) が同じディレクトリー内に作成されて、インストーラーが プロンプトなしで自動的にインストール・イメージを検索できるようになりま す。

- 3. 製品イメージが存在するディレクトリーから ./db2setup コマンドを入力して 「DB2 セットアップ」ウィザードを開始します。程なく IBM DB2 セットアッ プ・ランチパッドがオープンします。複数の CD によるインストールでは、マ ウントされた CD の場所の外部から相対または絶対パス名を指定して db2setup コマンドを発行することにより、 DB2 Connect 製品 CD を必要に応じてアンマ ウントできるようにします。 このウィンドウから、インストールの前提条件お よびリリース・ノートを表示することができます。あるいは、インストールに直 接進むこともできます。
- 4. インストールを開始したら、「DB2 セットアップ」ウィザードのパネルを順に たどりながら各種の選択を行います。「DB2 セットアップ」ウィザードでは、 インストール操作のヘルプを利用できます。オンライン・ヘルプを呼び出すに は、ヘルプ をクリックします。「キャンセル」を押せば、いつでもインストー ルを終了できます。「DB2 セットアップ」ウィザードの最後のインストール・ パネルで「完了」をクリックしてはじめて DB2 ファイルはシステムにコピーさ れます。 完了すると、デフォルトのインストール・パス /opt/IBM/db2/V9.5 を使 用して、DB2 Connectサーバー製品がインストールされます。

<span id="page-68-0"></span>このディレクトリーが既に使用中のシステム上にインストールする場合、DB2 Connect 製品のインストール・パスには \_*xx* が追加されます。 *xx* は、01 から 始まり、インストールした DB2 コピーの数に応じて増加する数字です。

独自の DB2 データベース製品のインストール・パスを指定することもできま す。

National Language Pack は、 DB2 Connect 製品がインストールされた後に、 ./db2setup コマンドを National Language Pack が存在するディレクトリーから実行 することによってもインストールできます。

インストール・ログの db2setup.log および db2setup.err は、デフォルトで /tmp デ ィレクトリーに配置されます。ログ・ファイルの場所を指定できます。

DB2 製品がローカル・コンピューターまたはネットワークの他のコンピューター上 の DB2 資料にアクセスできるようにする場合、 DB2 インフォメーション・センタ ーをインストールする必要があります。 DB2 インフォメーション・センターに は、DB2 データベースおよび DB2 関連製品の資料が収められています。 「*DB2* サーバー機能 概説およびインストール」のトピック『DB2 セットアップ・ウィザ ードを使用した DB2 インフォメーション・センターのインストール (UNIX)』を参 照してください。

# **DB2 Connect** サーバー製品のインストール要件 **(Linux)**

DB2 Connect サーバー製品を Linux オペレーティング・システムにインストールす る前に、選択したシステムが必要なオペレーティング・システム、ハードウェア、 ソフトウェア、および通信の要件を満たしていることを確認してください。

DB2 Connect サーバー製品 (DB2 Connect Enterprise Edition など) をインストール するには、以下の要件を満たさなければなりません。

#### ハードウェア要件

以下のプロセッサーのいずれかでかまいません。

- v x86 (Intel Pentium®、Intel Xeon®、AMD Athlon)
- x86–64 (Intel EM64T および AMD64)
- v POWER (Linux をサポートする任意の System i または pSeries®)
- eServer™ zSeries

#### ディストリビューション要件

サポートされる Linux ディストリビューションの最新情報は、ブラウザー で [http://www.ibm.com/db2/linux/validate](http://www.ibm.com/software/data/db2/linux/validate/) をご覧ください。

カーネル構成パラメーターの更新が必要となることがあります。カーネル構 成パラメーターは /etc/sysctl.conf に設定されます。 DB2インフォメーショ ン・センターの『カーネル・パラメーターの変更 (Linux)』のセクションを 参照してください。 sysctl コマンドを使用したこれらのパラメーターの設 定および活動化については、ご使用のオペレーティング・システムの資料を 参照してください。

### ソフトウェア要件

- v DB2 セットアップ・ウィザードを使用して DB2 Connect をインストール する場合、または何らかの DB2 グラフィック・ツールを使用する場合に は、グラフィカル・ユーザー・インターフェースをレンダリングできる X Window システム・ソフトウェアが必要です。
- v オンライン・ヘルプを表示するにはブラウザーが必要です。

#### 通信要件

TCP/IP 接続のために追加のソフトウェアは必要ありません。

### **zSeries** 上での **DB2 for Linux** のインストール準備

Linux を実行している IBM zSeries に DB2 製品をインストールするには、Linux オペレーティング・システムにアクセス可能なインストール・イメージを作成しな ければなりません。 FTP を使用してオペレーティング・システムにインストール・ イメージを送るか、または NFS マウントを使用してオペレーティング・システム で製品 DVD を使用できるようにすることができます。

#### 前提条件

DB2 製品のインストール・イメージを取得済みでなければなりません。

**FTP** を使用してインストール・イメージにアクセスする場合

Linux を実行している IBM zSeries コンピューターから、以下のことを実行 します。

1. 以下のコマンドを入力します。

ftp *yourserver.com*

*yourserver.com* は、DB2 製品のインストール・イメージがある FTP サ ーバーを表します。

- 2. 自分のユーザー ID とパスワードを入力します。
- 3. 以下のコマンドを入力します。

bin get *product file*

ここで、*product file* は適切な製品パッケージ名を表します。

**NFS** 上で **DB2** 製品 **DVD** を使用してインストール・イメージにアクセスする場合

Linux オペレーティング・システム上で製品 DVD を使用するには、以下の ようにします。

- 1. 適切な製品 DVD をマウントします。
- 2. DVD をマウントしたディレクトリーをエクスポートします。例えば、 DVD を /db2dvd 下にマウントした場合には、/db2dvd ディレクトリー をエクスポートします。
- 3. Linux を実行している IBM zSeries コンピューター上で、以下のコマン ドを使用してこのディレクトリーを NFS マウントします。

mount -t nfs -o ro *nfsservername*:/*db2dvd* /*local\_directory\_name*

*nfsservername* は NFS サーバーのホスト名、*db2dvd* は NFS サーバー上 にエクスポートしているディレクトリー名、*local\_directory\_name* はロー カル・ディレクトリー名を表します。

4. Linux を実行している IBM zSeries コンピューターから、DVD がマウ ントされているディレクトリーに移動します。このことは、cd /local\_directory\_name コマンドを入力することによって行えます。 *local\_directory\_name* は、製品 DVD のマウント・ポイントです。

## **CD** または **DVD** のマウント **(Linux)**

システム構成によっては、ディスクをマウントするためには root としてのログオン が必要な場合があります。

Linux オペレーティング・システム上に CD または DVD をマウントするには、以 下のようにします。

1. CD または DVD をドライブに挿入し、以下のコマンドを入力します。 mount -t iso9660 -o ro /dev/cdrom */cdrom*

ここで、*/cdrom* は CD または DVD のマウント・ポイントを表します。

2. ログアウトします。

CD または DVD ファイル・システムがマウントされます。ドライブにディスクを 挿入し、cd /cdrom コマンドを入力して、CD または DVD の内容を表示します。 ここで cdrom は、マウント・ポイント・ディレクトリーです。
# 第 **11** 章 **DB2 Connect** サーバー製品のインストール **(Solaris** オペレーティング・システム**)**

インストール設定を定義して DB2 Connect 製品を Solaris オペレーティング・シス テム上にインストールするには、DB2 セットアップ・ウィザードを使用します。

DB2 セットアップ・ウィザードは、すべての DB2 製品のインストールと構成の自 動化のための、 Java ベースのインストール・ツールです。このユーティリティーを 使用したくない場合は、2 つの代わりの方法があります。 DB2 Connect 製品のイン ストール方法は以下のとおりです。

- v 応答ファイル方式を使用する方法。
- v db2\_install コマンドを手動で使用する方法。 オペレーティング・システムの固有 のインストール・ユーティリティー pkgadd を使って手動で DB2 製品をインス トールすることはできません。 DB2 インストールとのインターフェースを取っ て照会を行うために使用する既存のスクリプトに、この固有のインストール・ユ ーティリティーが含まれている場合は、変更が必要です。

#### 前提条件

インストールを開始する前に以下を行ってください。

- v DB2 Connect をインストールするには、root 権限または non-root 権限を使用 します。 non-root インストールについての詳細は、関連リンクを参照してくだ さい。
- v システムが以下の要件を満たしていることを確認します。
	- ディスクおよびメモリー要件
	- [ハードウェア、ディストリビューション、およびソフトウェアの要件](#page-56-0)
- v ご使用のシステムに DB2 製品の DVD をマウントしなければなりません。
- v DB2 Connect 製品イメージが使用できる状態でなければなりません。 DB2 Connect 製品の非英語バージョンをインストールしている場合、適切な National Language Package も必要です。
- v システムにインストール済みの DB2 製品を見つけるには、「*DB2* サーバー機能 概説およびインストール」のトピック『システムにインストール済みの DB2 製 品をリストする (Linux および UNIX)』を参照してください。
- v DB2 セットアップ・ウィザードは、グラフィカル・インストーラーです。 DB2 セットアップ・ウィザードをマシン上で実行するには、グラフィカル・ユーザ ー・インターフェースを表示可能な X Window ソフトウェアが必要です。 X Window サーバーが実行中であることを確認してください。ディスプレイを正し くエクスポートしたことを確認します。例えば、export DISPLAY=9.26.163.144:0 のようにします。
- v 使用する環境で Lightweight Directory Access Protocol (LDAP) などのセキュリテ ィー・ソフトウェアが使用されている場合、DB2 セットアップ・ウィザードを開 始する前に、必要な DB2 ユーザーを手動で作成する必要があります。開始する 前に、『集中ユーザー管理に関する考慮事項』のトピックを参照してください。

注**:** Network Information Services (NIS) および Network Information Services Plus (NIS+) フィーチャーは、DB2 バージョン 9.1 フィックスパック 2 以降では推奨 されなくなりました。これらのフィーチャーは将来のリリースでサポートされな くなる可能性があります。一元的なユーザー管理サービスについて推奨されてい るソリューションは、Lightweight Directory Access Protocol (LDAP) です。

「DB2 セットアップ」ウィザードを使用して Solaris オペレーティング・システム 上に DB2 Connect サーバー製品 (DB2 Connect Enterprise Edition など) をインスト ールするには、以下のようにします。

1. 以下のようにして、DVD がマウントされているディレクトリーに移動します。 cd /*db2dvd*

ここで、*/db2dvd* は、DVD マウント・ポイントを表しています。

- 2. DB2 Connect 製品イメージをダウンロードした場合、製品ファイルを解凍および untar する必要があります。
	- a. 製品ファイルの解凍:

gzip -d *product*.tar.gz

- ここで、 *product* はダウンロードしたデータベース製品の名前です。
- b. 製品ファイルの untar:

tar xvf *product*.tar

c. ディレクトリーの変更:

cd ./*product*/disk1

注**:** National Language Package をダウンロードした場合、それを同じ untar ディ レクトリー内にダウンロードします。これにより、サブディレクトリー (./nlpack/disk2 など) が同じディレクトリー内に作成されて、インストーラーが プロンプトなしで自動的にインストール・イメージを検索できるようになりま す。

- 3. 製品イメージが存在するディレクトリーから ./db2setup コマンドを入力して 「DB2 セットアップ」ウィザードを開始します。程なく IBM DB2 セットアッ プ・ランチパッドがオープンします。複数の CD によるインストールでは、マ ウントされた CD の場所の外部から相対または絶対パス名を指定して db2setup コマンドを発行することにより、 DB2 Connect 製品 CD を必要に応じてアンマ ウントできるようにします。 このウィンドウから、インストールの前提条件お よびリリース・ノートを表示することができます。あるいは、インストールに直 接進むこともできます。
- 4. インストールを開始したら、「DB2 セットアップ」ウィザードのパネルを順に たどりながら各種の選択を行います。「DB2 セットアップ」ウィザードでは、 インストール操作のヘルプを利用できます。オンライン・ヘルプを呼び出すに は、ヘルプ をクリックします。「キャンセル」を押せば、いつでもインストー ルを終了できます。「DB2 セットアップ」ウィザードの最後のインストール・ パネルで「完了」をクリックしてはじめて DB2 ファイルはシステムにコピーさ れます。 完了すると、デフォルトのインストール・パス /opt/IBM/db2/V9.5 を使 用して、DB2 Connectサーバー製品がインストールされます。

このディレクトリーが既に使用中のシステム上にインストールする場合、DB2 Connect 製品のインストール・パスには \_*xx* が追加されます。 *xx* は、01 から 始まり、インストールした DB2 コピーの数に応じて増加する数字です。

独自の DB2 データベース製品のインストール・パスを指定することもできま す。

National Language Pack は、 DB2 Connect 製品がインストールされた後に、 ./db2setup コマンドを National Language Pack が存在するディレクトリーから実行 することによってもインストールできます。

インストール・ログの db2setup.log および db2setup.err は、デフォルトで /tmp デ ィレクトリーに配置されます。ログ・ファイルの場所を指定できます。

DB2 製品がローカル・コンピューターまたはネットワークの他のコンピューター上 の DB2 資料にアクセスできるようにする場合、 DB2 インフォメーション・センタ ーをインストールする必要があります。 DB2 インフォメーション・センターに は、DB2 データベースおよび DB2 関連製品の資料が収められています。 「*DB2* サーバー機能 概説およびインストール」のトピック『DB2 セットアップ・ウィザ ードを使用した DB2 インフォメーション・センターのインストール (UNIX)』を参 照してください。

### **DB2 Connect** 製品のインストール要件 **(Solaris** オペレーティング環境**)**

DB2 Connect 製品を Solaris オペレーティング環境にインストールする前に、選択 したシステムが必要なオペレーティング・システム、ハードウェア、ソフトウェ ア、および通信の要件を満たしていることを確認してください。

DB2 Connect 製品を Solaris にインストールするには、以下に示す要件を満たす必 要があります。

表 *6. Solaris* のインストール要件

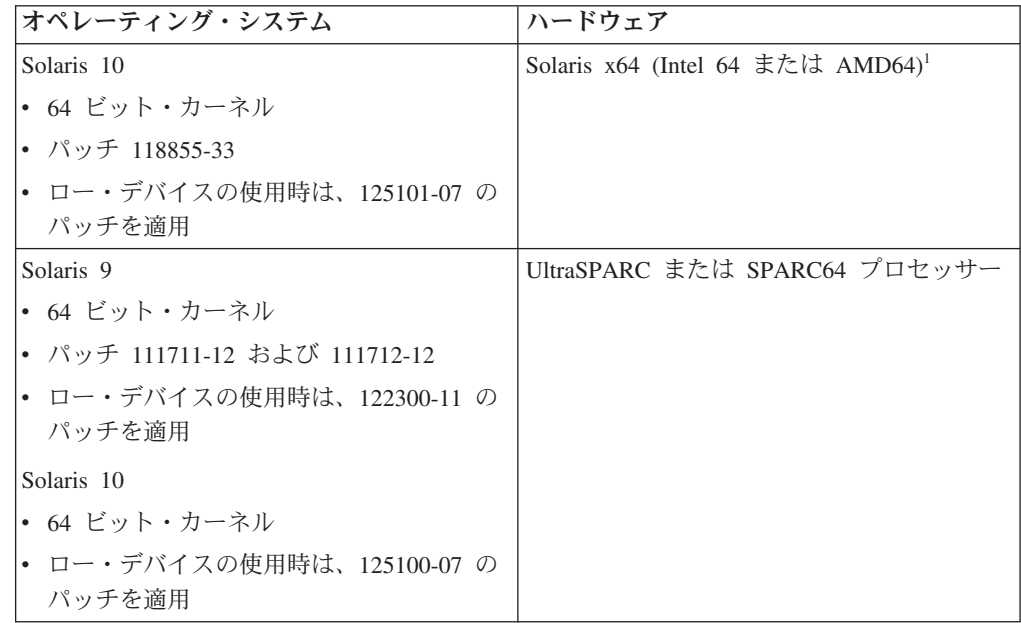

1. DB2 バージョン 9.5 フィックスパック 1 の時点では、DB2 Connect Personal Edition および DB2 Connect サーバー製品を Solaris x64 上にインストールでき ます。

#### オペレーティング・システムの要件

「推奨 & セキュリティー・パッチ」は、<http://sunsolve.sun.com> Web サイト から入手できます。SunSolve Online Web サイトで、左側のパネルで 「Patches」メニュー項目をクリックします。

さらに J2SE Solaris オペレーティング・システム Patch Cluster も必要で す。これらは <http://sunsolve.sun.com> Web サイトから入手できます。

64 ビット Fujitsu PRIMEPOWER システムで DB2 を使用するには、以下 も必要になります。

v Solaris 9 カーネル更新パッチ 112233-01 以上 (パッチ 912041-01 用の修 正を入手するため)。

Solaris オペレーティング・システム用の Fujitsu PRIMEPOWER パッチは、 FTSI [\(http://download.ftsi.fujitsu.com/\)](http://download.ftsi.fujitsu.com/) からダウンロードできます。

Solaris 上の DB2 データベース・システムに影響する可能性のある問題の追 加リストについては、[www.ibm.com/support/docview.wss?&uid=swg21257606](http://www.ibm.com/support/docview.wss?&uid=swg21257606) を参照してください。

#### ソフトウェア要件

- v Solaris オペレーティング・システムに DB2 をインストールするには、 SUNWlibC ソフトウェアが必要です。これは、<http://sunsolve.sun.com> Web サイトから入手できます。
- v オンライン・ヘルプを表示するにはブラウザーが必要です。

#### 通信要件

TCP/IP を使用することができます。

- v TCP/IP 接続のために追加のソフトウェアは必要ありません。
- v DB2 Connect は、以下の場合に Sun クラスター上でサポートされます。
	- ホストに対するプロトコルが TCP/IP である。
	- 2 フェーズ・コミットを使用しない。ユーザーが共用ディスク上で SPM ログを構成し (これは、**spm\_log\_path** データベース・マネージャ ー構成パラメーターを使えば可能です)、そしてフェイルオーバー・シ ステムにそれと同一の TCP/IP 構成 (同じホスト名、IP アドレスなど) を備えれば、この制約は緩和されます。

### **CD** または **DVD** のマウント **(Solaris** オペレーティング・システム**)**

NFS を使用してリモート・システムから CD または DVD ドライブをマウントす る場合は、リモート・コンピューター上の CD または DVD ファイル・システムを ルート・アクセスによってエクスポートする必要があります。

ご使用のローカル・システム構成によっては、ローカル・コンピューター上でもル ート・アクセスが必要になる場合があります。

Solaris オペレーティング・システムに CD または DVD をマウントするには、以 下に示すステップを実行します。

- 1. CD または DVD をドライブに挿入します。
- 2. ボリューム・マネージャー (vold) が実行されているシステムの場合、ディスク は、CD または DVD にラベルがある場合には /cdrom/*cd\_label* として、ラベル がない場合には /cdrom/unnamed\_cdrom として、自動的にマウントされます。

ボリューム・マネージャーをシステムで実行しない場合は、以下のようなステッ プを実行して CD または DVD をマウントしてください。

a. 以下のコマンドを入力して、装置名を判別します。

ls -al /dev/sr\* |awk '{print "/" \$11}'

このコマンドは、CD または DVD 装置名を戻します。この例では、コマン ドはストリング /dev/dsk/c0t6d0s2 を戻します。

b. 以下のコマンドを入力して、CD または DVD をマウントします。

mkdir -p /cdrom/unnamed\_cdrom mount -F hsfs -o ro /dev/dsk/c0t6d0s2 /cdrom/unnamed\_cdrom

/dev/dsk/c0t6d0s2 は、前のステップで戻された装置名を表し、 /cdrom/unnamed\_cdrom は、CD または DVD マウント・ディレクトリーを表 します。

注**:** NFS を使用してリモート・システムから CD または DVD ドライブをマ ウントする場合は、リモート・システム上の CD または DVD ファイル・シ ステムをルート・アクセスによってエクスポートする必要があります。ロー カル・マシンにそのファイル・システムをマウントする場合も、やはりルー ト・アクセスを使用しなければなりません。

3. ログアウトします。

CD または DVD ファイル・システムがマウントされます。ディスクをドライブに 挿入し、cd /cdrom コマンドを入力すると、CD または DVD の内容が表示されま す。ここで、cdrom はマウント・ポイント・ディレクトリーです。

# 第 **12** 章 **DB2 Connect** サーバー製品のインストール **(Windows)**

このタスクでは、DB2 セットアップ・ウィザードを使用して DB2 Connect サーバ ー製品 ( DB2 Connect Enterprise Edition など) を Windows オペレーティング・シ ステムへインストールする方法について説明します。別の方法として、応答ファイ ル方式を使用して DB2 Connect サーバー製品をインストールすることもできます。

#### 始める前に

DB2 セットアップ・ウィザードを立ち上げる前に、以下のことを行います。

- v システムが以下の要件を満たしていることを確認します。
	- ディスクおよびメモリー要件
	- [ハードウェア、ディストリビューション、およびソフトウェアの要件](#page-80-0)
- v LDAP を使用する予定の場合、「*DB2* サーバー機能 概説およびインストール」 の『LDAP ディレクトリー・サービス用の Active Directory スキーマの拡張 (Windows)』のトピックを参照する必要があります。
- v インストールを実行するときは、管理者アカウントを使用することをお勧めしま す。その管理者アカウントは、DB2 製品のインストール先の Windows コンピュ ーターで、ローカル管理者グループに所属していなければならず、また以下のよ うな拡張ユーザー権限をもっていなければなりません。
	- オペレーティング・システムの一部として機能
	- トークン・オブジェクトの作成
	- クォータの増加
	- プロセス・レベル・トークンの置き換え

この拡張ユーザー権限がなくてもインストールを実行することはできますが、セ ットアップ・プログラムでアカウントの妥当性検査ができない可能性がありま す。

v 非管理者アカウントを使って DB2 Connect をインストールする場合、『非管理 者による DB2 Connect のインストール (Windows)』のトピックを参照してくだ さい。

#### 制約事項

以下のいずれかの製品と同じパスに DB2 Connect 製品をインストールすることはで きません。

- IBM Data Server Runtime Client
- IBM Data Server Driver Package
- v *DB2* インフォメーション・センター

手順

- v DB2 セットアップ・ウィザードを使用して Windows 上に DB2 Connect サーバ ー製品 ( DB2 Connect Enterprise Edition など) をインストールするには、次のよ うにします。
	- 1. 管理者権限をもったユーザーとしてシステムにログオンします。
	- 2. すべてのプログラムをクローズし、インストール・プログラムが必要に応じて ファイルを更新できるようにします。
	- 3. DVD をドライブに挿入します。 自動実行フィーチャーによって、DB2 セッ トアップ・ウィザードが自動的に開始されます。DB2 セットアップ・ウィザ ードは、システム言語を判別してから、その言語用のセットアップ・プログラ ムを立ち上げます。セットアップ・プログラムを別の言語で実行する場合や、 セットアップ・プログラムが自動開始しない場合、DB2 セットアップ・ウィ ザードを手動で実行することができます。
	- 4. DB2 ランチパッドがオープンします。このウィンドウから、インストールの 前提条件およびリリース・ノートを表示することができます。あるいは、イン ストールに直接進むこともできます。
	- 5. インストールを開始したら、セットアップ・プログラムの指示に従って作業を 進めてゆきます。残りのステップについて説明しているオンライン・ヘルプを 利用できます。オンライン・ヘルプを呼び出すには、ヘルプ をクリックしま す。「キャンセル」を押せば、いつでもインストールを終了できます。

ログ・ファイルは、インストールおよびアンインストール活動から生じた一般情 報とエラー・メッセージを保管します。ログのファイル名は、 DB2-*Product\_Abrreviation*-*Date\_Time*.log という形式に従います (DB2-CEE-10-06-2006\_17\_23\_42.log など)。デフォルトでは、ログ・ファイルは My Documents¥DB2LOG ディレクトリーにあります。

v DB2 セットアップ・ウィザードを手動で呼び出すには、次のようにします。

- 1. 「スタート」をクリックし、「ファイル名を指定して実行」オプションを選択 します。
- 2. 「開く」フィールドで、次のコマンドを入力します。

*x:*¥setup /i *language*

ここで、

- *x:* は使用する DVD ドライブを表します。
- *language* は言語に関するテリトリー・コードを表します (たとえば、英語 では EN になります)。
- 3. 「**OK**」をクリックします。

ローカル・コンピューターか、ネットワーク上の別のコンピューターにある DB2 資料に DB2 データベース製品からアクセスできるようにする場合は、DB2 インフ ォメーション・センターをインストールする必要があります。DB2 インフォメーシ ョン・センターには、DB2 データベースおよび DB2 関連製品の資料が収められて います。

### <span id="page-80-0"></span>**DB2 Connect** サーバー製品のインストール要件 **(Windows)**

DB2 Connect サーバー製品を Windows オペレーティング・システムにインストー ルする前に、選択したシステムが必要なオペレーティング・システム、ハードウェ ア、ソフトウェア、および通信の要件を満たしていることを確認してください。

DB2 Connect サーバー製品 ( DB2 Connect Enterprise Edition など) をインストール するには、以下の要件を満たさなければなりません。

#### ハードウェア要件

サポートされている Windows オペレーティング・システム (32 ビットおよ び 64 ビット) を実行可能なすべての Intel および AMD プロセッサー

#### オペレーティング・システムの要件

以下のいずれかです。

- v Windows XP Professional Edition (32 ビットおよび 64 ビット) (Service Pack 2 以降を適用)
- Windows 2003 (Service Pack 1 以降を適用)
	- Standard Edition (32 ビットおよび 64 ビット)
	- Advanced Edition (32 ビットおよび 64 ビット)
	- Datacenter Edition (32 ビットおよび 64 ビット)
- Windows Server 2008
	- Standard Edition (32 ビットおよび 64 ビット)
	- Enterprise Edition (32 ビットおよび 64 ビット)
	- Datacenter Edition (32 ビットおよび 64 ビット)

すべての Windows Server 2008 Service Packs がサポートされています。

#### ソフトウェア要件

- v MDAC 2.8 が必要です。「DB2 セットアップ」ウィザードは、MDAC 2.8 がまだインストールされていなければインストールします。
- v オンライン・ヘルプを表示するにはブラウザーが必要です。

#### 通信要件

- v TCP/IP がサポートされています。TCP/IP はオペレーティング・システム によって提供されています。
- **Windows (64** ビット**)** の考慮事項
	- 32 ビット UDF およびストアード・プロシージャーはサポートされてい ます。
	- 旧バージョンの 32 ビットのリモート・クライアントから送信された SQL 要求はサポートされています。

# **DB2** サーバー製品のインストールに必要なユーザー・アカウント **(Windows)**

DB2 サーバー製品を Windowsにインストールする場合は、以下のユーザー・アカウ ントが必要です。

- 1 つのインストール・ユーザー・アカウント
- オプション 1 つ以上のセットアップ・ユーザー・アカウント。これらのアカウ ントは、インストール時に作成できます。
	- 1 つの DB2 Administration Server (DAS) ユーザー・アカウント
	- 1 つの DB2 インスタンス・ユーザー・アカウント。DB2 Enterprise Server Edition 以外の製品では、LocalSystem アカウントも使用できます。

インストール・ユーザー・アカウントとは、インストールを実行するユーザーのア カウントです。インストール・ユーザー・アカウントは、DB2 セットアップ・ウィ ザードの実行に先立って定義する必要があります。セットアップ・ユーザー・アカ ウントは、インストールの前に定義することもできますし、 DB2 セットアップ・ ウィザードで作成することもできます。

すべてのユーザー・アカウント名は、ご使用のシステムの命名規則と DB2 のユー ザー、ユーザー ID、およびグループ命名規則に従ったものでなければなりません。

### 拡張セキュリティー **(Windows)**

DB2 製品は、拡張 Windows セキュリティーを備えています。拡張セキュリティ ー・フィーチャーを選択する場合は、DB2 製品を管理するユーザーを DB2ADMNS グループに追加するか、使用するユーザーを DB2USERS グループに追加しなけれ ばなりません。

これらの 2 つの新しいグループは、DB2 インストーラーによって作成されます。 インストール中に、新しい名前を指定するか、デフォルト名を受け入れることがで きます。

このセキュリティー・フィーチャーを有効にするには、DB2 のインストール時に、 「**DB2** オブジェクトのためにオペレーティング・システム・セキュリティーを使用 可能にする」パネルで、「オペレーティング・システム・セキュリティーを使用可 能にする」チェック・ボックスを選択します。「DB2 管理者グループ」フィールド と「DB2 ユーザー・グループ」フィールドで、デフォルト値を受け入れます。デフ ォルトのグループ名は DB2ADMNS と DB2USERS です。既存のグループ名と競合 する場合、グループ名を変更するようプロンプトが出されます。必要であれば、独 自の値を指定できます。

#### **DB2** サーバー・ユーザー・アカウント

インストール・ユーザー・アカウント

インストールを実行するには、ローカルまたはドメイン・ユーザー・アカウ ントが必要です。通常、このユーザー・アカウントは、インストールを実行 するコンピューター上で、管理者グループに属していなければなりません。

あるいは、非管理者ユーザー・アカウントを使用できます。この代替方法で は、先に Windows 管理者グループのメンバーが、非管理者ユーザー・アカ ウントがインストールを実行できるよう Windows システム特権の設定を構 成しておく必要があります。

Windows Vista では、非管理者がインストールを実行できますが、DB2 セ ットアップ・ウィザードでは管理証明書を求めるプロンプトが出ます。

インストール・ユーザー・アカウントには、「ネットワーク経由でこのコン ピュータへアクセス」というユーザー権限が必要です。

インストール時にドメイン・アカウントを作成するか検査する必要がある場 合は、インストール・ユーザー ID が、ドメイン上のドメイン管理者グルー プに属していなければなりません。

DB2 Enterprise Server Edition 以外のすべての製品に関するサービス・ログ オン・アカウントとして標準装備の LocalSystem アカウントを使用するこ ともできます。

**DB2** インストーラーによって与えられるユーザー権利

DB2 インストール・プログラムは、「プログラムのデバッグ」というユー ザー権利は与えません。 DB2 インストーラーが与えるユーザー権利は、以 下のとおりです。

- オペレーティング・システムの一部として機能
- v トークン・オブジェクトの作成
- メモリー内へのページのロック
- サービスとしてログオン
- クォータの増加
- プロセス・レベル・トークンの置き換え

#### **DB2 Administration Server (DAS)** のユーザー・アカウント

DB2 Administration Server (DAS) では、ローカル・ユーザー・アカウント またはドメイン・ユーザー・アカウントが必要です。

応答ファイルのインストールを実行する場合は、応答ファイルの中でローカ ル・システム・アカウントを指定することもできます。詳細については、 db2¥windows¥samples ディレクトリーにあるサンプル応答ファイルを参照し てください。

LocalSystem アカウントは、DB2 Enterprise Server Edition 以外のすべての 製品で使用でき、DB2 セットアップ・ウィザードでも選択できます。

DAS は、GUI ツールをサポートするために使用される特殊 DB2 管理サー ビスで、ローカルおよびリモート DB2 サーバー上の管理作業を援助しま す。DAS にはユーザー・アカウントが割り振られており、それは、 DAS サービスの開始時のコンピューターへの DAS サービスのログオンに使われ ます。

DAS ユーザー・アカウントは、DB2 をインストールする前に作成すること もできますし、 DB2 セットアップ・ウィザードで作成することもできま す。 DB2 セットアップ・ウィザードで新規ドメイン・ユーザー・アカウン トを作成する場合は、インストールを実行するために使用するユーザー・ア カウントが、ドメイン・ユーザー・アカウントを作成する権限を持っている 必要があります。ユーザー・アカウントは、インストールを実行するコンピ ューターの管理者 グループに属していなければなりません。このアカウン トには、以下のユーザー権限が付与されます。

- オペレーティング・システムの一部として機能
- プログラムのデバッグ
- トークン・オブジェクトの作成
- メモリー内へのページのロック
- v サービスとしてログオン
- クォータの増加 (Windows XP、Windows Server 2003 の各オペレーティ ング・システムのプロセスに関するメモリー割り当て量の調整)
- プロセス・レベル・トークンの置き換え

拡張セキュリティーが有効になっていると、DB2ADMNS グループにこれら のすべての特権が与えられます。その場合は、そのグループにユーザーを追 加するだけで十分であり、それらの特権を明示的に追加する必要はありませ ん。ただしその場合でも、各ユーザーは、ローカル管理者グループのメンバ ーになっている必要があります。

「プログラムのデバッグ」特権は、 DB2 グループ検索でアクセス・トーク ンを使用することが明示的に指定されている場合にのみ必要です。

ユーザー・アカウントがインストール・プログラムによって作成される場合 は、そのユーザー・アカウントにこれらの特権が付与されます。また、ユー ザー・アカウントが既存の場合は、このアカウントにもこれらの特権が付与 されます。インストール時に特権が付与される場合、これらの特権の一部 は、これらの特権が付与されたアカウントによる最初のログオン時かリブー ト時にのみ有効になります。

ご使用の環境内のそれぞれの DB2 システム上の DAS ユーザーに、 SYSADM 権限を与えることをお勧めします。そうすれば、必要であれば、 それが他のインスタンスを開始したり停止したりすることができます。デフ ォルトでは、管理者 グループに参加しているユーザーには SYSADM 権限 があります。

#### **DB2** インスタンス・ユーザー・アカウント

ユーザー・アカウントは、インストールを実行するコンピューターの管理者 グループに属していなければなりません。

DB2 インスタンスでは、ローカル・ユーザー・アカウントまたはドメイ ン・ユーザー・アカウントが必要です。どの DB2 インスタンスにも、イン スタンスの作成時に割り振られる 1 つのユーザーがあります。インスタン スの開始時に、DB2 はこのユーザー名でログオンします。ドメイン・ユー ザー・アカウントを使用して、ローカル・ユーザー・アカウントまたは LocalSystem アカウントで作成された DB2 インスタンスに対してデータベ ース操作 (データベースの作成など) を実行すると、エラーが発生します。 DB2 製品に対するドメイン・ユーザー・アカウントになることが判明して いる場合は、ドメイン・ユーザー・アカウントを使用してインスタンスを作 成する必要があります。

標準装備の LocalSystem アカウントを使用して、DB2 Enterprise Server Edition 以外のすべての製品のインストールを実行することもできます。

DB2 インスタンス・ユーザー・アカウントは、DB2 をインストールする前 に作成することもできますし、DB2 セットアップ・ウィザードで作成する こともできます。DB2 セットアップ・ウィザードで新規ドメイン・ユーザ ー・アカウントを作成する場合は、インストールを実行するために使用する ユーザー・アカウントが、ドメイン・ユーザー・アカウントを作成する権限 を持っている必要があります。このアカウントには、以下のユーザー権限が 付与されます。

- オペレーティング・システムの一部として機能
- v プログラムのデバッグ
- トークン・オブジェクトの作成
- v クォータの増加
- メモリー内へのページのロック
- v サービスとしてログオン
- プロセス・レベル・トークンの置き換え

拡張セキュリティーが有効になっていると、DB2ADMNS グループにこれら のすべての特権が与えられます。その場合は、そのグループにユーザーを追 加するだけで十分であり、それらの特権を明示的に追加する必要はありませ ん。ただしその場合でも、各ユーザーは、ローカル管理者グループのメンバ ーになっている必要があります。

「プログラムのデバッグ」特権は、 DB2 グループ検索でアクセス・トーク ンを使用することが明示的に指定されている場合にのみ必要です。

ユーザー・アカウントがインストール・プログラムによって作成される場合 は、そのユーザー・アカウントにこれらの特権が付与されます。また、ユー ザー・アカウントが既存の場合は、このアカウントにもこれらの特権が付与 されます。インストール時に特権が付与される場合、これらの特権の一部 は、これらの特権が付与されたアカウントによる最初のログオン時かリブー ト時にのみ有効になります。

# **LDAP** ディレクトリー・サービス用の **Active Directory** スキーマの拡張 **(Windows)**

Windows Server 2003 で Lightweight Directory Access Protocol (LDAP) ディレクト リー・サーバー・フィーチャーを使用する予定の場合、db2schex コマンドを使用し て Active Directory スキーマを拡張し、DB2 オブジェクト・クラスと属性定義を組 み込まなければなりません。

DB2 製品をインストールして、データベースを作成する前に、ディレクトリー・ス キーマを拡張することには次のような利点があります。

- v インストールの際に作成されるデフォルト DB2 インスタンスは、インストー ル・ユーザー ID に Active Directory に書き込むための十分な特権があれば、 Active Directory 内に DB2 ノードとしてカタログされます。
- v インストール後に作成されたすべてのデータベースは、Active Directory に自動的 にカタログされます。

ディレクトリー・スキーマを拡張するには、次のようにします。

- 1. スキーマ管理者権限を持つ Windows ユーザー・アカウントで Windows ドメイ ンの一部であるマシンにログオンします。
- 2. インストール DVD から db2schex コマンドを実行します。このコマンドは、以 下のように、ログオフおよびログオンを繰り返すことなく実行できます。

runas /user:MyDomain¥Administrator x:¥db2¥Windows¥utilities¥db2schex.exe

x: は DVD ドライブ名です。

db2schex が完了したら、DB2 製品のインストールに進むことができます。あるい は、既に DB2 製品をインストールしているか、またはデータベースを作成してい る場合、手動でノードを登録してからデータベースをカタログする必要がありま す。詳しくは、『DB2 インストールが完了した後で LDAP サポートを使用可能に する』トピックを参照してください。

### 非管理者による **DB2 Connect (Windows)** のインストール

非管理者のインストールの場合は、ログオンするアカウントが Power Users グルー プに属していなければなりません。

レジストリーで表示される DB2 Connect の情報の一部は、レジストリーの HKEY\_CURRENT\_USER フォルダーに入力しなければなりません。 DB2 Connect の非管理者のインストールのレジストリーの下には、HKEY\_LOCAL\_MACHINE フ ォルダーに多くの項目が保管されますが、HKEY\_CURRENT\_USER で環境設定を変 更しなければなりません。

Windows 管理者グループのメンバーは、非管理者ユーザーのアカウントでインスト ールを実行できるようにするために、Windows システム特権の設定を構成する必要 があります。例えば、64 ビットのオペレーティング・システムでは、DB2 Connect Personal Edition をインストールする前に、HKLM¥Software¥Wow6432Node に手動で 完全許可を与える必要があります。

注**:** 非管理者ユーザー・アカウントで製品のインストールを実行する場合、DB2 製 品のインストールを試行する前に、VS2005 ランタイム・ライブラリーをインストー ルする必要があります。 DB2 製品をインストールする前に、オペレーティング・ システムには VS2005 ランタイム・ライブラリーが必要です。VS2005 ランタイ ム・ライブラリーは、Microsoft ランタイム・ライブラリーのダウンロード Web サ イトから入手できます。2 つの選択肢があり、32 ビット・システムの場合は vcredist\_x86.exe を、64 ビット・システムの場合は vcredist\_x64.exe を選択します。

非管理者のインストールの場合には、システム・ショートカットはユーザー・ショ ートカットに変更されなければなりません。さらに、DB2 Connect 製品をインスト ールするにはサービスが必要ですが、管理権限がなければこれを作成することがで きません。したがって、非管理者のインストールの際には、自動的に開始されるサ ービスはプロセスとして実行されます。

以下は、管理者と非管理者の両方のインストールが存在する環境で発生する可能性 のあるインストール状態を示しています。

v 非管理者が DB2 Connect をインストールした後で、管理者が同じシステムに DB2 Connect をインストールしようとします。管理者は、同製品はすでにインス

トール済みであるというメッセージを受け取ります。管理者は、その状況に対処 するための製品のアンインストールと再インストールの権限をもっています。

- 非管理者が DB2 Connect をインストールした後で、別の非管理者が同じシステ ムに DB2 Connect をインストールしようとします。このシナリオでは、インス トールをしようとしても失敗し、ユーザーが製品をインストールするには管理者 でなければならないという旨のエラー・メッセージが戻されます。
- 管理者が DB2 Connect をインストールした後で、非管理者が同じシステムに DB2 Connect をインストールしようとします。このシナリオでは、インストール をしようとしても失敗し、ユーザーが製品をインストールするには管理者でなけ ればならないという旨のエラー・メッセージが戻されます。管理者はアンインス トールまたは再インストールする権限を常にもっています。
- v 非管理者ユーザーは、DB2 製品をアンインストールできません。 Windows Vista (およびそれ以降の) オペレーティング・システム上のそれら非管理者ユーザー は、 DB2 製品をアンインストールできます。

### **DB2ADMNS** および **DB2USERS** ユーザー・グループへのユーザー **ID** の 追加 **(Windows)**

DB2 のインストールが正常に完了したら、ローカルの DB2 アプリケーションおよ びツールをマシン上で実行する必要のあるユーザーを DB2ADMNS または DB2USERS グループに追加します。DB2 インストーラーは 2 つの新しいグループ を作成します。新しい名前を使用するか、デフォルト名を受け入れることができま す。デフォルトのグループ名は DB2ADMNS と DB2USERS です。

#### 前提条件

- v DB2 製品のインストールが完了している必要があります。
- v DB2 製品のインストール時に、DB2 のオブジェクトに関するオペレーテ ィング・システムのセキュリティーを有効にするパネルで、オペレーティ ング・システムのセキュリティーを有効にするチェック・ボックスを選択 している必要があります。

ユーザーを適切なグループに追加するには、以下の手順に従います。

- 1. 「スタート」をクリックし、「ファイル名を指定して実行」を選択します。
- 2. lusrmgr.msc と入力して「**OK**」をクリックします。
- 3. 「ローカル・ユーザーおよびグループ **(Local Users and Groups)**」を選択しま す。
- 4. 「ユーザー」を選択します。
- 5. 追加するユーザーを選択します。
- 6. 「プロパティー」をクリックします。
- 7. 「メンバーの所属先 **(Member Of)**」タブをクリックします。
- 8. 「追加」をクリックします。
- 9. 適切なグループを選択します。
- 10. 「**OK**」をクリックします。

インストール時に新しいセキュリティー・フィーチャーを有効にしない設定を選択 した場合でも、インストール後に db2extsec.exe コマンドを実行することによって有 効にすることができます。グループへのユーザーの追加が有効になるのは、ユーザ ーの追加後、そのユーザーが最初にログオンする時です。例えば、ユーザー ID を DB2ADMNS グループに追加する場合、この変更を有効にするにはログアウトして から、再びログインする必要があります。

# 第 **13** 章 非ルート・インストールの概要 **(Linux** および **UNIX)**

バージョン 9.5 より前では、ルート特権がある場合に限り、製品のインストール、 フィックスパックの適用とロールバック、インスタンスの構成、フィーチャーの追 加、製品のアンインストールを行えました。現在では、非ルート・ユーザーの場 合、Linux および UNIX プラットフォーム上でこれらのタスクを実行できます。

DB2 インストーラーは、非ルート・インストール中に非ルート・インスタンスを自 動的に作成して構成します。非ルート・ユーザーとして、インストール中に非ルー ト・インスタンスの構成をカスタマイズできます。またルート特権がなくても、イ ンストール済みの DB2 製品を使用したり保守したりできます。

DB2 製品の非ルート・インストールには 1 つの DB2 インスタンスがあり、ほとん どのフィーチャーがデフォルトで使用可能になっています。

非ルート・インストールは、以下のような多数のグループにとって魅力的になる可 能性があります。

- 数千のワークステーションとユーザーを抱え、システム管理者が時間を浪費する ことなく DB2 製品をインストールしたい企業。
- 通常はシステム管理者ではないが、DB2 製品を使用してアプリケーションを開発 したいアプリケーション開発者。
- v ルート権限を必要としない、DB2 製品を組み込んだソフトウェアを開発している 独立系ソフトウェア・ベンダー (ISV)。

非ルート・インストールには、ルート・インストールの大半の機能がありますが、 多少の相違点と制限があります。ルート・ユーザーが db2rfe コマンドを実行する と、制限の一部を除くことができます。

### ルート・インストールと非ルート・インストールの間の相違点

いくつかの制限があることに加えて、非ルート・インストールのディレクトリー構 造はルート・インストールのディレクトリー構造と多少違っています。

ルート・インストール中に、DB2 製品のサブディレクトリーとファイルは、ルー ト・ユーザーが選択したディレクトリー中に作成されます。

非ルート・ユーザーは、ルート・ユーザーとは違って、DB2 製品のインストール場 所を選択できません。非ルート・インストールは常に \$HOME/sqllib ディレクトリ ーに入れられます (\$HOME は非ルート・ユーザーのホーム・ディレクトリー)。非 ルートの sqllib ディレクトリー内のサブディレクトリーのレイアウトは、ルート・ インストールのレイアウトに似ています。

ルート・インストールの場合、複数のインスタンスを作成できます。インスタンス の所有権は、インスタンスの作成に使用されたユーザー ID と関連付けられます。

非ルート・インストールには、DB2 インスタンスは 1 つしかありません。非ルー ト・インストール・ディレクトリーに、すべての DB2 製品ファイルとインスタン ス・ファイルが含まれ、ソフト・リンクはありません。

以下の表に、ルート・インストールと非ルート・インストールの間の相違点が要約 されています。

表 *7.* ルート・インストールと非ルート・インストールの間の相違点

| 基準              | ルート・インストール     | 非ルート・インストール    |
|-----------------|----------------|----------------|
| ユーザーがインストール・デ   | けい             | いいえ。DB2 製品はユーザ |
| ィレクトリーを選択できる    |                | ーのホーム・ディレクトリー  |
|                 |                | の下にインストールされま   |
|                 |                | す。             |
| 使用できる DB2 インスタン | 複数             | 12             |
| スの数             |                |                |
| インストール中にデプロイさ   | プログラム・ファイルのみ。  | プログラム・ファイルとイン  |
| れるファイル          | インストール後にインスタン  | スタンス・ファイル。インス  |
|                 | スを作成しなければなりませ  | トール後、DB2 は即座に使 |
|                 | h <sub>b</sub> | 用可能です。         |

### 非ルート・インストールの制限

ルート・インストールと非ルート・インストールの間の相違点に加えて、非ルー ト・インストールにはいくつかの制限があります。このトピックでは、非ルート・ インストールを使用するかどうかの判断に役立てるために、これらの制限について 説明します。

#### 製品の制限

非ルート・インストールでは、以下の DB2 製品はサポートされていませ  $h<sub>o</sub>$ 

- IBM Data Studio
- DB2 Embedded Application Server (DB2 EAS)
- DB2 Query Patroller
- DB2 Net Search Extender
- v ローカルにインストールされる DB2 インフォメーション・センター

注**:** ローカルにインストールされる DB2 インフォメーション・センター では、デーモンを開始するのにルート権限が必要なので、非ルート・イン ストールではサポートされません。しかし、同じコンピューターにインス トールする場合は、ローカルにインストールされる DB2 インフォメーシ ョン・センターを使用するように非ルート・インストール DB2 インスタ ンスを構成できます。

#### フィーチャーとツールの制限

以下のフィーチャーとツールは、非ルート・インストールには使用できませ  $h<sub>o</sub>$ 

• DB2 Administration Server (DAS) とその関連コマンド: dascrt、dasdrop、daslist、dasmigr、および dasupdt

- 構成アシスタント
- v コントロール・センター
- v 優先順位を高くするという db2governor の機能はサポートされていませ ん。
- v ワークロード・マネージャー (WLM) で、非ルート DB2 インスタンス中 の DB2 サービス・クラスでエージェント優先順位の設定を試行できま す。しかし、エージェント優先順位は守られず、SQLCODE エラーは戻さ れません。
- v システム・リブート時の非ルート DB2 インスタンスの自動開始はサポー トされていません。
- ヘルス・モニターの制限

以下のヘルス・モニターのフィーチャーは、非ルート・インストールではサ ポートされていません。

- アラートの発生時のスクリプト・アクションまたはタスク・アクションの 実行
- アラート通知の送信
- パーティション・データベースの制限

非ルート・インストールでは、単一パーティション・データベースのみがサ ポートされます。データベース・パーティションをさらに追加することはで きません。

**DB2** 製品のリスト

非ルート・ユーザーとしての実行時に db2ls コマンドによって作成される出 力は、ルート・ユーザーとしての実行時に作成される出力とは違います。詳 しくは、db2ls コマンドのトピックを参照してください。

**DB2** コピー

非ルート・ユーザーごとに 1 つのみ DB2 製品のコピーをインストールで きます。

**DB2** インスタンスの制限

非ルート・インストールでは、インストール中に DB2 インスタンスが 1 つ作成されます。追加のインスタンスを作成することはできません。

#### インスタンス所有者のみ **DB2** インスタンス・アクションを実行できる

ルート・インストールと非ルート・インストールは、同じコンピューター上 の別のインストール・パスに共存できます。しかし、非ルート・インスタン スを更新したりドロップ (db2 deinstall コマンドを使用) したりできるの は、非ルート・インスタンスを所有する非ルート・ユーザーのみです。

ルート特権のあるユーザーが作成した DB2 インスタンスを更新したりドロ ップしたりできるのは、ルート特権のあるユーザーのみです。

**DB2** インスタンス・コマンド

非ルート・インストールでは、以下の DB2 インスタンス・コマンドは使用 できません。

#### **db2icrt**

非ルート・ユーザーとして DB2 製品をインストールする際に、イ ンスタンスが 1 つだけ自動的に作成されて構成されます。非ルー ト・インストールで、追加のインスタンスを作成することはできま せん。しかし、自動的に作成されたインスタンスを構成する必要が ある場合は、非ルート・インストール構成コマンド db2nrcfg を使 用できます。

#### **db2iupdt**

非ルート・インスタンスには db2iupdt コマンドを使用できません。 代わりに、非ルート DB2 インスタンスを更新するには、非ルー ト・インストール構成コマンド (db2nrcfg) を使用してください。し かし、非ルート・インスタンスは DB2 製品の更新時に自動的に更 新されるので、通常は更新する必要はありません。

#### **db2idrop**

非ルート・インストール中に自動的に作成されたインスタンスは、 ドロップできません。DB2 インスタンスをドロップするには、DB2 製品をアンインストールしなければなりません。

```
db2imigr
```
非ルート・インストールでは、マイグレーションはサポートされて いません。

マイグレーションの制限

ルート・インスタンスを非ルート・インスタンスにマイグレーションするこ とはできません。

#### **DB2** インスタンス所有者のみ、インストール後アクションを実行できる

ルート・インストールと非ルート・インストールを同じコンピューター上に 共存できます。しかし、DB2 製品をインストールした元の非ルート・ユー ザーのみが、以下のような後続のアクションを実行できます。

- フィックスパックの適用
- フィーチャーの追加
- v アドオン製品のインストール

#### **ulimit** 値の調整

UNIX および Linux 上で、ulimit コマンドは、データやスタックの限界値 などのユーザー・リソースの限界値を設定したり報告したりします。ルー ト・インスタンスの場合、データベース・サーバーは永続設定を変更せず に、必要な ulimit 設定を動的に更新します。しかし、非ルート・インスタ ンスの場合、インストール中にのみ ulimit 設定のチェックを行えます。設 定が不適切な場合は、警告メッセージが表示されます。ulimit 設定を変更す るには、ルート権限が必要です。

#### **db2rfe** を実行して克服できる制限

非ルート・インストールに関する他の制限のうち、db2rfe コマンドを実行して克服 できるものがあります。以下のフィーチャーと機能は、非ルート・インストールで は初期状態では使用できません。

- オペレーティング・システム・ベースの認証
- v 高可用性 (HA) フィーチャー
- /etc/services ファイル中でサービス名を予約する機能

v ユーザー・データ限界 (ulimit) を大きくする機能。この機能は、AIX のみに適用 されます。他のプラットフォームでは、ユーザー・データの限度は手動で大きく しなければなりません。

これらのフィーチャーや機能を使用可能にするには、ルート・フィーチャーを非ル ート・インストールで使用可能にするコマンド (db2rfe) を実行してください。 db2rfe コマンドの実行はオプションで、ルート権限のあるユーザーが実行しなけれ ばなりません。

#### 非ルート・インストールにおける認証タイプ

オペレーティング・システム・ベースの認証が、DB2 製品のデフォルトの認証タイ プです。非ルート・インストールはオペレーティング・システム・ベースの認証を サポートしていないので、非ルート・ユーザーとして DB2 製品をインストールし た後に db2rfe コマンドを実行しないことを選択した場合は、認証タイプを手動で設 定しなければなりません。そのためには、データベース・マネージャー構成 (dbm cfg) ファイル中で以下のパラメーターを更新します。

- clnt pw\_plugin (クライアント・ユーザー ID パスワード・プラグイン構成パラメ ーター)
- group\_plugin (グループ・プラグイン構成パラメーター)
- srvcon\_pw\_plugin (サーバーでの着信接続用のユーザー ID パスワード・プラグイ ン構成パラメーター)

### **DB2** 製品の非ルート・ユーザーとしてのインストール

ほとんどの DB2 データベース製品は、非ルート・ユーザーとしてインストールで きます。

#### 始める前に

非ルート・ユーザーとして何らかの DB2 データベース製品をインストールする前 に、ルート・インストールと非ルート・インストールの違い、および非ルート・イ ンストールの制限を知っておく必要があります。 非ルート・インストールについて 詳しくは、『非ルート・インストールの概要 (Linux および UNIX)』を参照してく ださい。

非ルート・ユーザーとしての DB2 データベース製品のインストールの前提条件 は、以下のとおりです。

- インストール DVD をマウントできるか、あるいはマウントを代行してもらう必 要があります。
- v DB2 インスタンスの所有者として使用できる正当なユーザー ID を持っている必 要があります。

ユーザー ID には、以下の制限と要件があります。

- guests、admins、users、および local を除く 1 次グループがなければなりませ  $h<sub>o</sub>$
- 英小文字 (a から z)、数字 (0 から 9)、および下線文字 (\_) のみを含めるこ とができます。
- 長さが 8 文字を超えることはできません。
- IBM、SYS、SQL、または数字から始まることはできません。
- DB2 予約語 (USERS、ADMINS、GUESTS、PUBLIC、または LOCAL) あるい は SQL 予約語であってはなりません。
- DB2 インスタンス ID、DAS ID または fenced ID の root 特権を持つユーザ ー ID は使用できません。
- アクセント付き文字は使用できません。
- 新しいユーザー ID を作成する代わりに既存のユーザー ID を指定する場合 は、そのユーザー ID について以下を確認してください。
	- ロックされていない
	- パスワードが有効期限切れでない
- v インストールする製品に存在するハードウェアおよびソフトウェア前提条件は、 ルート・ユーザーに適用される場合と全く同様に非ルート・ユーザーにも適用さ れます。
- AIX バージョン 5.3 では、非同期入出力 (AIO) が有効になっている必要があり ます。
- v ホーム・ディレクトリーは、有効な DB2 パスでなければなりません。

DB2 インストール・パスには、以下の規則があります。

- 英小文字 (a から z)、英大文字 (A から Z)、および下線文字 (\_) のみを含 めることができます。
- 128 文字を超えることはできません。
- スペースを含めることはできません。
- 英語以外の文字を含めることはできません。

#### このタスクについて

非ルート・ユーザーとしての DB2 データベース製品のインストールでは、インス トールを行うユーザー自身が非ルート・ユーザーであることを特に意識することは ありません。言い換えると、非ルート・ユーザーとしてログインすること以外は、 非ルート・ユーザーが DB2 データベース製品をインストールするために特別に行 う必要のあることはありません。

#### 手順

非ルート・インストールを実行するには:

- 1. 非ルート・ユーザーとしてログインします。
- 2. 使用可能な方法のいずれかを使用して、DB2 データベース製品をインストール します。 以下のオプションがあります。
	- v DB2 セットアップ・ウィザード (GUI インストール)
	- db2 install コマンド
	- v 応答ファイルを使った db2setup コマンド (サイレント・インストール)

注**:** 非ルート・ユーザーは、DB2 データベース製品がインストールされるデ ィレクトリーを選択できないので、応答ファイル内に FILE キーワードがあっ ても無視されます。

<span id="page-94-0"></span>3. DB2 データベース製品がインストールされた後に、非ルート DB2 インスタンス を使用するために、新しいログイン・セッションを開く必要があります。あるい は、*\$HOME*/sqllib/db2profile (Bourne シェルおよび Korn シェル・ユーザーの場 合) または *\$HOME*/sqllib/db2chsrc (C シェル・ユーザーの場合) によって DB2 インスタンス環境を提供する場合は、同じログイン・セッションを使用すること ができます。ここで、*\$HOME* は非ルート・ユーザーのホーム・ディレクトリー です。

#### 次の作業

DB2 データベース製品がインストールされた後に、オペレーティング・システムの ユーザー・プロセス・リソース限界 (ulimit) を検査してください。最小 ulimit 値に 収まっていない場合、DB2 エンジンは、予期せぬオペレーティング・リソース不足 エラーに遭遇する可能性があります。そうしたエラーによって、DB2 の停止にいた る場合があります。

### **db2rfe** による非ルート・インストール内のルート・ベースのフィーチャー の使用可能化

非ルート・インストールには、最初は使用不可であるものの、db2rfe コマンドを実 行することによって使用可能にできるいくつかのフィーチャーがあります。

この作業には、ルート権限が必要です。

非ルート・インストール内で最初は使用不可のフィーチャーおよび機能を使用可能 にするには:

- 1. サンプル構成ファイルを探索します。 2 つのサンプル構成ファイルが提供され ています。
	- v \$HOME/sqllib/instance/db2rfe.cfg は、非ルートの DB2 インスタンス用のデフ ォルト値によって事前構成されています。
	- \$HOME/sqllib/cfg/db2rfe.cfg.sample は構成されていません。

ここで、\$HOME は非ルート・ユーザーのホーム・ディレクトリーです。

- 2. オリジナル・ファイルが変更されないようにするため、サンプル構成ファイルの 1 つを別の場所にコピーします。
- 3. コピーした構成ファイルを必要に応じて更新します。この構成ファイルは db2rfe コマンドへの入力になります。 構成ファイルの例を以下に示します。

```
INSTANCENAME=db2inst2
SET_ULIMIT=NO
ENABLE_HA=NO
ENABLE_OS_AUTHENTICATION=NO
RESERVE_REMOTE_CONNECTION=NO
  **SVCENAME=db2c_db2inst2
  **SVCEPORT=48000
RESERVE TEXT SEARCH CONNECTION=NO
  **SVCENAME_TEXT_SEARCH=db2j_db2inst2
  **SVCEPORT_TEXT_SEARCH=55000
```
#### 注**:**

v **INSTANCENAME** パラメーターの値は、DB2 インストーラーによって自動的 に記入されます。

- v **SET\_ULIMIT** パラメーターは、AIX でのみ使用できます。他のオペレーティ ング・システムでは、ルート権限を持つユーザーが ulimit 値を手動で設定す る必要があります。
- v その他のキーワードのデフォルト値は NO です。
- v 子パラメーター (**SVCENAME** など) は、デフォルトでコメント化されます。 コメントは \*\* で示されます。
- v パラメーターを YES に設定し、それに何らかの子パラメーターがある場合、 子パラメーターのコメントを外して適切な値を与えることが推奨されます。提 供されているポート値はすべて、例に過ぎません。割り当てるポート値がフリ ーであることを確認してください。

以下のフィーチャーおよび機能を使用可能にする編集済み構成ファイルの例を、 下記に示します。

- v 高可用性
- オペレーティング・システム・ベースの認証
- v DB2 テキスト検索。サービス名は **db2j\_db2inst2**、ポート値は **55000**

これらのフィーチャーおよび機能を使用可能にするには、構成ファイルを以下の ように編集します。

```
INSTANCENAME=db2inst2
SET_ULIMIT=NO
ENABLE HA=YES
ENABLE_OS_AUTHENTICATION=YES
RESERVE_REMOTE_CONNECTION=NO
   **SVCENAME=db2c_db2inst2
  **SVCEPORT=48000
RESERVE_TEXT_SEARCH_CONNECTION=YES
    SVCENAME_TEXT_SEARCH=db2j_db2inst2
    SVCEPORT_TEXT_SEARCH=55000
```
- 4. root 権限を持つユーザーとしてログインします
- 5. \$HOME/sqllib/instance ディレクトリーにナビゲートします。ここで、\$HOME は 非ルート・ユーザーのホーム・ディレクトリーを表します。
- 6. 以下の構文を使用して db2rfe コマンドを実行します。

db2rfe -f *config\_file*

ここで *config\_file* は、ステップ 3 (87 [ページ](#page-94-0)) で作成された構成ファイルです。

非ルート・インストールでルート・ベースのフィーチャーを使用可能にしておくた めに、フィックスパックを適用した後に db2rfe コマンドを再実行する必要がありま す。

### 非ルート・インストールへのフィックスパックの適用

非ルート・インストールへのフィックスパックの適用の作業は、ルート・インスト ールへのフィックスパックの適用と本質的には同じですが、若干の相違もありま す。

非ルート・インストールにフィックスパックを適用する前に、非ルート・インスト ールをインストールするために使用したユーザー ID でログオンする必要がありま す。

db2rfe コマンドを使用して非ルート・インストールでルート・フィーチャーを使用 可能にした場合、 db2rfe コマンドを実行したときに使用した構成ファイルを探索し てください。フィックスパックを適用した後にルート・フィーチャーを再び使用可 能にするために、その構成ファイルが必要になります。

非ルート・インストールにフィックスパックを適用するには:

1. 「フィックスパックの適用」トピックに従って、フィックスパックを適用しま す。

注**:** 非ルート・インストールには、installFixPack コマンドの -b オプションは無 効です。

2. オプション: db2rfe コマンドを実行します。 非ルート・インストールでルー ト・ベースのフィーチャーを以前に使用可能にしていて、それらのフィーチャー を再び使用可能にする場合には、db2rfe コマンドを再実行しなければなりませ ん。このコマンドの実行には、ルート権限が必要です。

注**:** 最初にルート・フィーチャーを使用可能にしたときに \$HOME/sqllib/instance/ db2rfe.cfg を編集した場合は、フィックスパックの適用の際にその構成ファイル は上書きされていないので、db2rfe コマンドを実行するときにそのファイルを再 利用することができます。ただし、\$HOME/sqllib/cfg/db2rfe.cfg.sample を確認す る必要もあります。非ルート・インストールで使用可能な何らかの新しいルー ト・フィーチャーがフィックスパックで導入された場合、\$HOME/sqllib/cfg/ db2rfe.cfg.sample は新しいフィーチャーを示します。

### **db2\_deinstall** を使用した非ルート **DB2** 製品の除去 **(Linux** および **UNIX)**

ここでは、db2\_deinstall コマンドを使用して、非ルートの DB2 製品またはコンポー ネントを除去するためのステップを示します。

db2 deinstall コマンドを実行する前に、非ルート・インスタンスを停止する必要が あります。

注**:**

- v このタスクは、ルート権限なしでインストールされた DB2 製品に適用されま す。ルート権限を持ってインストールされた DB2 製品のアンインストールに は、別のタスクがあります。
- v root ユーザーの場合と同様、非ルート・ユーザーは db2\_deinstall コマンドを使用 して DB2 製品をアンインストールすることができます。非ルート・インストー ルのための db2 deinstall コマンドには、ルート・インストールの場合と同じオプ ションがあり、さらに追加のオプションとして **-f sqllib** があります。
- 留意すべき重要な点として、非ルート・ユーザーとして db2 deinstall を実行する と、 DB2 製品をアンインストールし、さらに 非ルート・インスタンスをドロッ プします。これはルート・インストールの場合と異なっています。ルート・イン ストールで db2\_deinstall を実行する場合は、単に DB2 プログラム・ファイルを アンインストールするだけです。
- v オペレーティング・システム固有のユーティリティー (rpm、SMIT など) を使っ て DB2 製品を除去することはできません。

非ルート・ユーザーによってインストールされた DB2 製品をアンインストールす るには:

- 1. DB2 製品をインストールするのに使用したユーザー ID でログインします。
- 2. \$HOME/sqllib/install ディレクトリーにナビゲートします。ここで、\$HOME はホ ーム・ディレクトリーです。
- 3. db2\_deinstall コマンドを実行します。

注**:**

- v db2\_deinstall コマンドを **-a** オプションを付けて実行した場合、DB2 プログラ ム・ファイルは除去されますが、構成ファイルはすべて sqllib\_bk というバッ クアップ・ディレクトリーの中に残されます。
- v db2\_deinstall コマンドを **-a -f sqllib** オプションを付けて実行した場合は、ホ ーム・ディレクトリー内の sqllib サブディレクトリー全体が除去されます。 sqllib 内に維持しておきたいファイルがある場合は、db2\_deinstall -a -f sqllib を実行する前に、それらをどこか別の場所にコピーするようにしてください。
- v ルート・インストールの場合と同様、db2\_deinstall コマンドを **-F** オプション を付けて非ルート・インストールに対して実行すると、非ルート・ユーザーは 特定の DB2 フィーチャーを除去することができます。

# 第 **6** 部 インストール後のタスク

# 第 **14** 章 ライセンス・キーのアクティベーション

ライセンス交付を受けた DB2 Connect サーバー製品のインストール中に、インスト ール・プログラムは DB2 Connect のライセンスを登録します。ただし、DB2 Connect 製品のライセンスを手動でアクティブ化する必要がある場合には、DB2 ラ イセンス・センターまたは db2licm コマンドを使用することができます。

### ライセンス・センターの使用

### ライセンス・センターによる **DB2** 製品またはフィーチャー・ライ センス・キーの登録

ライセンス・センターから、「ライセンスの追加」 ウィンドウを使用して、Linux または Windows オペレーティング・システムで新規ライセンスを追加します。こ のアクションのことを、「ライセンス資格証明書の適用」あるいは「ライセンスの 追加」とも呼びます。

#### 始める前に

このタスクを完了するためには、適切なライセンス・ファイル (\*.lic) が必要です。 「*DB2* サーバー機能 概説およびインストール」の『DB2 ライセンス・ファイル』 を参照してください。Linux オペレーティング・システムの場合は、インスタンス 所有者が、ライセンス・ファイルの置かれているディレクトリーに対する読み取り/ 書き込み特権を持っている必要があります。

#### 手順

DB2 ライセンス・キーを登録するには、次のようにします。

- 1. コントロール・センターで 名 をクリックして、ライセンス・センターを開き ます。新規ライセンス追加するシステムを選択します。
- 2. インスタンスを選択します。
- 3. 「インストール済み製品 **(Installed Products)**」フィールドに、インストール済み 製品の名前が表示されます。製品を選択します。
- 4. 「ライセンス **(License)**」メニューから「追加 **(Add)**」を選択します。 「ライセ ンスの追加」ダイアログが開きます。
- 5. 追加するライセンス・キー (\*.lic) を選択します。
- 6. 「**OK**」をクリックします。ライセンス・キーが追加されます。

結果

ライセンス・センターで、ライセンス情報が即時にリフレッシュされます。

### ライセンス・センターによる **DB2** ライセンス・ポリシーの設定

DB2 Connect Enterprise Edition のライセンス・ポリシーでは、 DB2 Connect サー バーに同時に接続できるユーザー数が制御およびモニターされます。 WebSphere

Replication Server または WebSphere Federation Server のライセンス・ポリシーで は、DB2 以外のデータ・ソースへのコネクター数が制御およびモニターされます。

ライセンス・センターを使用してライセンス・ポリシーを設定するには、購入した ライセンスの種類に応じて、以下を実行します。

- 1. ライセンス・センターの「ライセンス」メニューから「変更」を選択します。
- 2. 「ライセンスの変更」ウィンドウで、購入したライセンスの種類を選択します。 たとえば、次のようにします。
	- v WebSphere Replication Server または WebSphere Federation Server の並行コネ クター・ポリシーを購入した場合は、「コネクター **(Connector)**」を選択して から、購入したコネクター・ライセンスの数を入力します。
	- v DB2 Connect Server の並行ユーザー・ライセンスを購入した場合は、「並行 ユーザー」または「同時接続ユーザー **(Concurrent connect users)**」を選択し てから、購入したユーザー・ライセンスの数を入力します。

### **db2licm** コマンドの使用

### **db2licm** コマンドによる **DB2** 製品またはフィーチャー・ライセ ンス・キーの登録

デフォルトでは、DB2 データベース製品またはフィーチャーをインストールする と、基本ライセンス・キーのみが適用されます。 db2licm コマンドを使用して、ラ イセンス資格証明書の適用 (ライセンス・キーの登録ともいう) を実行することがで きます。

#### 始める前に

このタスクを完了するためには、適切なライセンス・ファイル (\*.lic) が必要です。 「*DB2* サーバー機能 概説およびインストール」の『DB2 ライセンス・ファイル』 を参照してください。

Windows オペレーティング・システムの場合、**-a** コマンド・パラメーターを指定し て db2licm コマンドを使用するには、ローカル Administrators または Power Users グループに属している必要があります。

#### 手順

v Windows オペレーティング・システムの場合、ローカル管理者のメンバーであ るなら、以下のコマンドを入力して DB2 ライセンス・キーを登録します。

*db2instance\_path*¥bin¥db2licm -a *filename*

ここで *db2instance\_path* は DB2 インスタンスが作成された場所で、*filename* は 購入した製品またはフィーチャーに対応するライセンス・ファイルの絶対パス名 とファイル名です。

v Linux または UNIX オペレーティング・システムの場合、以下のコマンドを入力 して DB2 ライセンス・キーを登録します。

*INSTHOME*/sqllib/adm/db2licm -a *filename*

ここで *INSTHOME* はインスタンス所有者のホーム・ディレクトリーを表し、 *filename* は購入した製品またはフィーチャーに対応するライセンス・キーの絶対 パス名とファイル名です。

db2licm コマンドは、DB2 データベース製品がインストールされているパス内に もあります。例えば、デフォルトのインストール・ディレクトリーを使用する場 合、AIX、HP-UX、または Solaris オペレーティング・システムの場合は /opt/IBM/db2/V9.5/adm/db2licm、Linux オペレーティング・システムの場合は /opt/ibm/db2/V9.5/adm/db2licm になります。

### **db2licm** コマンドによる **DB2** ライセンス・ポリシーの設定

DB2 Connect Enterprise Edition のライセンス・ポリシーでは、 DB2 Connect サー バーに同時に接続できるユーザー数が制御およびモニターされます。

WebSphere Replication Server または WebSphere Federation Server のライセンス・ ポリシーでは、DB2 以外のデータ・ソースへのコネクター数が制御およびモニター されます。

1. 製品 ID がなければ db2licm コマンドを使用してライセンス・ポリシーを設定 することができません。製品 ID 情報をリストするには、次のコマンドを入力し ます。

db2licm -l

製品 ID は製品 ID のフィールドにリストされます。

- 2. ライセンス・ポリシーを設定するには、購入したライセンスの種類に応じて、以 下のいずれかを実行します。たとえば、次のようにします。
	- v WebSphere Replication Server または WebSphere Federation Server の並行コネ クター・ポリシーを購入した場合は、次のコマンドを入力します。

db2licm -c wsfs concurrent

または

db2licm -c wsrs concurrent

v DB2 Connect Server の並行ユーザー・ポリシーを購入した場合は、次のコマ ンドを入力します。

db2licm -p db2consv concurrent

# 第 **15** 章 フィックスパックの適用

DB2 データベースの実行環境を最新のフィックスパック・レベルに保って、操作で 問題が生じないようにすることをお勧めします。フィックスパックを正常にインス トールするには、インストール前およびインストール後に必要なタスクをすべて実 行します。

#### このタスクについて

DB2 フィックスパックは、IBM でのテストの際に検出された問題に対するフィック ス (プログラム診断依頼書 (APAR))、アップデート、およびお客様から報告された 問題のフィックスを含んでいます。各フィックスパックに含まれている APARLIST.TXT ファイルでは、含まれているフィックスについて説明されていま す。

フィックスパックは累積されます。つまり、ある任意のバージョンの DB2 の最新 のフィックスパックには、同じバージョンの DB2 のそれまでのフィックスパック を更新した内容がすべて入っているということです。

使用できるフィックスパック・イメージは、以下のとおりです。

• 単一サーバー・イメージ。

単一サーバー・イメージには、すべての DB2 データベース・サーバー製品およ び IBM Data Server Clientに必要な、新規および更新されたコードが含まれま す。複数の DB2 データベース・サーバー製品が単一の場所にインストールされ ている場合、DB2 データベース・サーバーのフィックスパックは、保守コード更 新をすべてのインストールされた DB2 データベース・サーバー製品に適用しま す。 Data Server Client のフィックスパックは、1 つの DB2 データベース・サ ーバーのフィックスパック (つまり、 DB2 Enterprise Server Edition、 DB2 Workgroup Server Edition, DB2 Express™ Edition, DB2 Personal Edition, DB2 Connect Enterprise Edition、 DB2 Connect Application Server Edition、 DB2 Connect Unlimited Edition for zSeries、および DB2 Connect Unlimited Edition for i5/OS の各データベース・サーバー製品のいずれか 1 つを保守可能なフィックス パック) に含まれています。DB2 データベース・サーバーのフィックスパックを 使用して、Data Server Clientをアップグレードできます。

また、単一サーバー・イメージは、すべての DB2 データベース・サーバー製品 の特定のフィックスパック・レベルでのデフォルトの DB2 試用版ライセンスで のインストールに使用することもできます。

v その他の DB2 データベース製品ごとのフィックスパック。

このフィックスパックは、サーバー以外のデータベース製品またはアドオン製品 をインストールする場合にのみ使用します。例えば、 IBM Data Server Runtime Client や DB2 Query Patroller などです。

インストールしている DB2 データベース製品が DB2 データベース・サーバー 製品または Data Server Client のみの場合は、このタイプのフィックスパックは 使用しないでください。代わりに、単一サーバー・イメージのフィックスパック を使用します。

Windows プラットフォームの場合、複数の DB2 データベース製品 (それには Data Server Client または DB2 データベース・サーバーではない製品が少なくと も 1 つ含まれている) が 1 つの DB2 コピー内にインストールされていれば、 それに対応する製品固有のフィックスパックをすべてダウンロードして解凍して から、フィックスパックのインストール・プロセスを開始する必要があります。

• Universal フィックスパック (Linux または UNIX プラットフォームの場合の み)。

Universal フィックスパックは、既に複数の DB2 データベース製品がインストー ルされている場合のインストールに用います。

インストールしている DB2 データベース製品が DB2 データベース・サーバー 製品または Data Server Client のみの場合は、Universal フィックスパックは必要 ありません。この場合は、単一サーバー・イメージのフィックスパックを使用し てください。

Linux または UNIX オペレーティング・システム上で、各国語がインストールされ ている場合、それぞれの各国語フィックスパックも別途必要になります。各国語フ ィックスパックのみをインストールすることはできません。 Universal フィックス パックまたは製品固有のフィックスパックも一緒に適用されていなければならず、 なおかつそれらの両方のフィックスパック・レベルが同じでなければなりません。 例えば、Universal フィックスパックを Linux または UNIX 上の英語以外の DB2 データベース製品に適用する場合、DB2 データベース製品を更新するには Universal フィックスパックと各国語フィックスパックの両方を適用する必要があります。

#### 制約事項

- v DB2 バージョン 9.5 フィックスパックは、DB2 バージョン 9.5 一般出荷版 (GA) またはフィックスパック・レベルのコピーにのみ適用可能です。
- v フィックスパックをインストールする前に、すべての DB2 インスタンス、 DAS、および更新される DB2 コピーに関連するアプリケーションを停止してく ださい。
- v パーティション・データベース環境では、フィックスパックのインストールの前 に、すべてのデータベース・パーティション・サーバー上のデータベース・マネ ージャーを停止する必要があります。フィックスパックは、インスタンス所有デ ータベース・パーティション・サーバーおよび他のすべてのデータベース・パー ティション・サーバーにインストールする必要があります。インスタンスに参加 しているすべてのコンピューターを同じフィックスパック・レベルにアップグレ ードする必要があります。
- Linux または UNIX オペレーティング・システムの場合:
	- DB2 データベース製品がネットワーク・ファイル・システム (NFS) 上にある 場合、フィックスパックをインストールする前に、すべてのインスタンス、 DB2 Administration Server (DAS)、プロセス間通信 (IPC)、および同じ NFS マ

ウント・インストールを使用する他のマシン上のアプリケーションが完全に停 止していることを確認する必要があります。

– システム・コマンド fuser または lsof が使用できない場合、installFixPack コ マンドはロード済みの DB2 ファイルを検出できません。 DB2 ファイルがロ ードされていないことを確認し、フィックスパックをインストールするための オーバーライド・オプションを指定する必要があります。 UNIX では、ロー ド済みファイルをチェックするために fuser コマンドが必要です。 Linux 上で は、fuser コマンドまたは lsof コマンドが必要です。

オーバーライド・オプションの詳細については、installFixPack コマンドを参照 してください。

- クライアント・アプリケーション上では、フィックスパックを適用した後に、ア プリケーションの自動バインドを実行するために、ユーザーはバインド権限を持 っている必要があります。
- v DB2 フィックスパックをインストールしても、IBM Data Studio Administration Console または IBM Data Studio にはサービスは提供されません。

#### 手順

フィックスパックをインストールするには、次のようにします。

- 1. フィックスパックの前提条件を調べます。
- 2. フィックスパックのインストール前に必要なタスクを実行します。
- 3. フィックスパックのインストール方法を選択し、フィックスパックをインストー ルします。
- 4. フィックスパックのインストール後に必要なタスクを実行します。
- 5. 該当する DB2 データベース製品ライセンスを適用します。

DB2 データベース・サーバー製品の以前のライセンス・コピーがマシンに存在 していなければ、単一サーバー・フィックスパック・イメージを使用して、任意 の DB2 データベース・サーバー製品をインストールできます。この場合、イン ストールした DB2 データベース製品は、試用版ライセンスとして扱われます。 この試用版ライセンスをアップグレードしない限り、90 日の試用期間後に稼働 を停止します。

#### 次の作業

インストール後に実行するステップ、エラー・メッセージ、および推奨処置がない かをログ・ファイルで確認してください。

Linux または UNIX 上での非ルート・インストールの場合、ルート・ベースのフィ ーチャー (High Availability やオペレーティング・システム・ベースの認証など) は、db2rfe コマンドを使用することにより有効にすることができます。ルート・ベ ースのフィーチャーが DB2 データベース製品のインストール後に使用可能になっ ていた場合、それらのフィーチャーを再び使用可能にするために、フィックスパッ クを適用するたびに db2rfe コマンドを再実行する必要があります。

複数の DB2 コピーが同一システム上にある場合、それらのコピーのバージョンと フィックスパック・レベルはそれぞれ異なっている可能性があります。 1 つ以上の DB2 コピーにフィックスパックを適用したい場合、それぞれの DB2 コピーにフィ ックスパックを 1 つずつインストールする必要があります。
## 第 **16** 章 ホストおよびミッドレンジ・システムのための **DB2 Connect** 製品インストール要件

DB2 Connect 製品は、サポートされるホストおよびミッドレンジ・プラットフォー ム上のデータベース (例えば、z/OS 上の DB2 など) にワークステーションが接続 できるようにします。 DB2 Connect の利用者がホストまたはミッドレンジ・データ ベース製品にパッチを適用しなければ、この機能が使用できない場合があります。

「*IBM* データ・サーバー・クライアント機能 概説およびインストール」の『IBM データ・サーバー・クライアントのインストール (Linux および UNIX)』と『IBM データ・サーバー・クライアントのインストール (Windows)』を参照してくださ  $\mathcal{V}^{\mathcal{A}}$ 

第 **7** 部 ホストおよび **iSeries** データベースへの通信とアクセス の準備

## 第 **17** 章 **DB2 Connect** からの接続のための **DB2 for i5/OS** お よび **DB2 UDB for iSeries** の準備

DB2 Connect を使ってリモート・システム・アプリケーションは、DB2 for i5/OS および DB2® Universal Database™ (UDB) for iSeries システム上のデータにアクセス できます。

その接続をセットアップするには、次の項目を理解している必要があります。

- 1. ローカル・ネットワーク名。 DSPNETA と入力して、この情報を得ることができ ます。
- 2. ローカル・アダプター・アドレス。 WRKLIND コマンドを次の方法のいずれかで 入力して、この情報を得ることができます。
	- **WRKLIND (\*elan)**

イーサネット・アダプターをリストします。

**WRKLIND (\*trlan)**

トークンリング・アダプターをリストします。

#### **WRKLIND (\*all)**

すべてのアダプターをリストします。

- 3. ホスト名。DSPNETA と入力して、この情報を得ることができます。
- 4. TCP/IP ポートまたはサービス名。デフォルトは X'07'6DB (X'07F6C4C2') で す。DB2 for i5/OS および DB2 Universal Database (UDB) for iSeries は常にデ フォルトを使用します。 16 進数を入力するかわりに、別名 QCNTEDDM を入 力できます。
- 5. リレーショナル・データベース名。 DSPRDBDIRE と入力して、この情報を得るこ とができます。これによりリストが表示されます。リモート・ロケーション列に \*LOCAL が含まれている行は、クライアントに定義する必要のある RDBNAME を識別します。 \*LOCAL 項目がない場合は、サーバー上で DSPNETA コマン ドで得られるシステム名を使用するか、新たに追加できます。

例を以下に示します。

|                            |                                   | リレーショナル・データベースのディレクトリー項目の表示 |  |  |
|----------------------------|-----------------------------------|-----------------------------|--|--|
| Position to                |                                   |                             |  |  |
| Type options, press Enter. | 5=Display details 6=Print details |                             |  |  |
|                            | Relational                        | Remote                      |  |  |
| Option                     | Database                          | Location Text               |  |  |
|                            |                                   |                             |  |  |
|                            | <b>DLHX</b>                       | RCHAS2FA                    |  |  |
|                            | JORMT2FA                          | JORMT2FA                    |  |  |
|                            | JORMT4FD                          | JORMT4FD                    |  |  |
|                            | JOSNAR7B                          | RCHASR7B                    |  |  |
|                            | RCHASR7B                          | *LOCAL                      |  |  |
|                            | RCHASR7C                          | RCHASR7C                    |  |  |
|                            | R7BDH3SNA                         | RCH2PDH3                    |  |  |
|                            | RCHASDH3                          | RCHASDH3                    |  |  |
|                            |                                   |                             |  |  |

System i サーバーからこれらのパラメーターを取得したら、次のワークシートに値 を入力してください。

表 *8. System i* からの構成パラメーター

| 項目   パラメーター                             | 例              | 使用值 |
|-----------------------------------------|----------------|-----|
| A-1 ローカル・ネットワーク名                        | <b>SPIFNET</b> |     |
| A-2 ローカル・アダプター・ア                        | 400009451902   |     |
| ドレス                                     |                |     |
| A-4 ホスト名                                | SYD2101A       |     |
| A-5 TCP/IP ポートまたはサービ   X'07F6C4C2' (デフォ |                |     |
| ス名                                      | ルト)            |     |
| A-6 リレーショナル・データベ                        | NEW YORK3      |     |
| ース名                                     |                |     |

詳細については、「*DB2 Server (VSE* および *VM* 版*) SQL* リファレンス」 (SC88-8647) の『DRDA の考慮事項』の節を参照してください。

## 第 **18** 章 **DB2 Connect** からの接続のための **DB2 Universal Database for OS/390 and z/OS** の準備

このトピックでは、 DB2 Connect と DB2 Universal Database for z/OS and OS/390 との間の TCP/IP ネットワーク接続を確立する方法を説明します。

DB2 for OS/390 or z/OS がマルチサイト更新トランザクション (2 フェーズ・コミ ット) に参与する予定の場合は、関連リンクの『コントロール・センターを使った マルチサイト更新の使用可能化』のトピックを参照してください。

DB2 Connect からの接続要求を受け入れるように DB2 Universal Database for z/OS and OS/390 を準備するには、以下のようにプロトコルを構成する必要があります。

- v [DB2 Universal Database for OS/390 and z/OS](#page-115-0) 用の TCP/IP の構成
- v [DB2 Universal Database for OS/390 and z/OS](#page-118-0) の構成

### ホスト・データベース

データベース という用語は、この資料を通してリレーショナル・データベース管理 システム (RDBMS) の記述について使用されます。 DB2 Connect が通信するその 他のシステムでは、若干異なる概念を記述するためにデータベースという用語が使 用されます。 DB2 Connect において、データベースという用語は次のものも指しま す。

#### **OS/390** または **z/OS**

DB2 Universal Database (UDB) for OS/390 and z/OS バージョン 7、あるい は DB2 UDB for z/OS バージョン 8。 LOCATION NAME で識別される DB2 Universal Database for z/OS and OS/390 サブシステム。 LOCATION NAME は、TSO にログインした後で、利用可能ないずれかの照会ツールを 使って以下に示す SQL 照会を発行することで判別できます。

select current server from sysibm.sysdummy1

さらに、LOCATION NAME はブートストラップ・データ・セット (BSDS) でも定義されており、 DSNL004I メッセージ (LOCATION=location) に表示 されます。これは、分散データ機能 (DDF) の起動時に書き込まれます。 LOCATION NAME は、最高 8 個までの別名ロケーション名をサポートし ているので、アプリケーションは、バージョン 8 の z/OS サーバーにアク セスするためにさまざまな dbalias 名を使用できます。 z/OS の -display ddf コマンドを使用すれば、 DB2 サーバーのロケーション名、ドメイン 名、 IP アドレス、ポート番号を確認できます。

- **VSE** データベース・パーティション内で稼働している DB2 for VSE。その DBNAME によって識別される。
- **VM** CMS 仮想計算機内で稼働している DB2 for VM。その DBNAME によって 識別される。

**OS/400®**

DB2 for i5/OS。OS/400 オペレーティング・システムの統合された部分。 System i サーバー上には 1 つのデータベースだけを配置できます (ただ し、独立した補助ストレージ・プールを使用するようにシステムを構成して いる場合は別です)。

#### <span id="page-115-0"></span>**DB2 Universal Database for OS/390 and z/OS** 用の **TCP/IP** の構成

このトピックでは、 DB2 Connect ワークステーションとバージョン 7 以降の DB2 Universal Database (UDB) for OS/390 および z/OS との間の TCP/IP 通信を構成す る方法について説明します。この説明では、以下を前提としています。

- v TCP/IP によって単一のホスト・データベースに接続している。それぞれの場合に 必要なポート番号 とサービス番号 が異なっていても、複数のホスト接続を全く 同じ方法で処理します。
- v ターゲット・データベースが DB2 UDB for OS/390 および z/OS バージョン 7 以降にある。
- v 必要なすべての前提条件ソフトウェアがインストールされている。
- 必要なだけの DB2 クライアントがセットアップされている。
- 1. TCP/IP 接続によって DB2 Connect を使用できるようになるには、その前にホス ト・データベース・サーバーと DB2 Connect サーバーの両方についての情報を 収集する必要があります。 TCP/IP によって接続しているそれぞれのホスト・サ ーバーについては、以下の情報が必要です。
	- v DB2 Connect ワークステーションでの TCP/IP services ファイルおよび hosts ファイルの位置
		- **UNIX** および **Linux** の場合
			- /etc/
		- **Windows XP** および **Windows Server 2003** の場合

通常は、*%SystemRoot%*¥system32¥drivers¥etc¥。*%SystemRoot%* は、 Windows インストール・パス・ディレクトリーを示します。

ドメイン・ネーム・サーバー にホスト情報を追加して、複数のシステムでこ のファイルを保持しないようにすることができます。

- ターゲット DB2 Universal Database for z/OS and OS/390 ホストでの等価ファ イルの位置。
- v DB2 Universal Database for z/OS and OS/390 に対して定義される TCP/IP ポ ート番号。

注**:** 関連するサービス名 情報は、 DB2 Connect ワークステーションと DB2 Universal Database for z/OS and OS/390 との間で交換されません。 ポート番号 446 は、DB2 Connect ワークステーションからの通信でのデフォ ルトとして登録されています。

- ホストおよび DB2 Connect ワークステーションの両方に使用できる TCP/IP アドレスおよびホスト名。
- DB2 for OS/390 データベース・サーバーのロケーション名。
- v ホストまたは System i サーバーでデータベースに対して CONNECT 要求を 出すときに使用されるユーザー ID およびパスワード。
- 2. この情報を入手するには、ローカル・ネットワーク管理者および DB2 for OS/390 and z/OS 管理者にお問い合わせください。 DB2 Connect とホスト・デ ータベース・サーバーの間にそれぞれの TCP/IP 接続を計画するためのワークシ ートとして、以下の表を使用してください。

表 *9.* ユーザー情報

| 参照番号  | 説明                          | サンプル値                | 使用值          |
|-------|-----------------------------|----------------------|--------------|
| TCP-1 | ユーザー名                       | A.D.B.User           |              |
| TCP-2 | 連絡先                         | $(123) - 456 - 7890$ |              |
| TCP-5 | ユーザー ID                     | <b>ADBUSER</b>       |              |
| TCP-6 | データベース・タイプ                  | db2390               |              |
| TCP-7 | 接続タイプ (TCPIP で<br>なければならない) | <b>TCPIP</b>         | <b>TCPIP</b> |

表 *10.* ホストでのネットワーク・エレメント

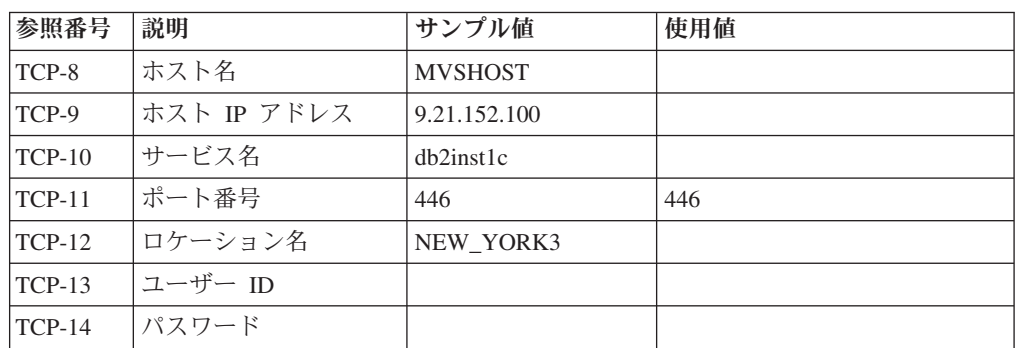

注**:**

a. ホストの IP アドレス TCP-9 を獲得するには、ホストで以下のように入力し ます。

TSO NETSTAT HOME

b. ポート番号 TCP-11 を獲得するには、DB2 マスター・アドレス・スペースま たはシステム・ログで DSNL004I を検索します。

表 *11. DB2 Connect* ワークステーションでのネットワーク・エレメント

| 参照番号     | 説明      | サンプル値              | 使用値 |
|----------|---------|--------------------|-----|
| $TCP-18$ | ホスト名    | $m \cdot \cdot 02$ |     |
| $TCP-19$ | IP アドレス | 9.21.27.179        |     |
| $TCP-20$ | サービス名   | dh2inst1c          |     |
| $TCP-21$ | ポート番号   | 446                | 446 |

表 *12. DB2 Connect*ワークステーションでの *DB2* ディレクトリー項目

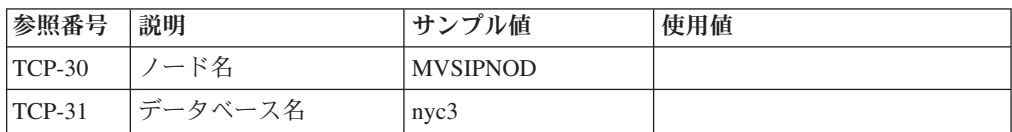

表 *12. DB2 Connect*ワークステーションでの *DB2* ディレクトリー項目 *(*続き*)*

| 参照番号     | 説明          | サンプル値    | 使用值 |
|----------|-------------|----------|-----|
| $TCP-32$ | データベース別名    | mvsipdb1 |     |
| $TCP-33$ | DCS データベース名 | nvc3     |     |

- 3. 以下のように、それぞれの TCP/IP ホストごとに、ワークシートの例のコピーを 完成します。
	- a. DB2 Universal Database for z/OS and OS/390 ホスト (TCP-8 および TCP-9) のホスト名および IP アドレスに使用される値を入力する。
	- b. DB2 Connect ワークステーション (TCP-18 および TCP-19) のホスト名およ び IP アドレス に使用される値を入力する。
	- c. 接続 (TCP-10 か TCP-20、または TCP-11 か TCP-21) で使用されるサービス 名、またはポート番号を判別します
	- d. 接続先の DB2 for OS/390 and z/OS データベース・サーバーのロケーション 名。
	- e. ホスト・データベースに接続するときにユーザー ID およびパスワードに使 用される値を決定する。
- 4. zSeries サーバーで以下を行います。
	- a. ホスト・アドレスまたはホスト名を調べる。
	- b. ポート番号またはサービス名を調べる。
	- c. 必要なら、正しいポート番号とサービス名を使って services ファイルを更新 する。
	- d. 必要なら、 DB2 Connect ワークステーションのホスト名と IP アドレスを使 って、 hosts ファイル (または DB2 Universal Database for z/OS and OS/390 システムが使用するドメイン・ネーム・サーバー) を更新する。
	- e. 接続をテストする前に、新しい定義がアクティブであることを確認する。必 要に応じて、ホスト・ネットワーク管理者に相談するか、またはコントロー ル・スタッフを変更してください。
	- f. 有効なユーザー ID、パスワード、および データベース *LOCATION NAME* を持つ DB2 Universal Database for z/OS and OS/390 管理者を調べる。
	- g. そのオプションがホスト・システム上で TCP/IP によってサポートされてい る場合、正しいポート番号を使って DB2 Connect サーバーを PING する。 たとえば、次のようにします。

ping *remote\_host\_name* -p *port\_number*

注**:** DB2 Connect では、バージョン 7 クライアントから、バージョン 9 ゲ ートウェイを経由して、ホストに向けて PING コマンドを発行することをサ ポートしていません。

zSeries または OS/390 サーバーのサポートは、[http://www.ibm.com/servers/](http://www.ibm.com/servers/eserver/support/zseries/) [eserver/support/zseries/](http://www.ibm.com/servers/eserver/support/zseries/) で得られます。

#### <span id="page-118-0"></span>**DB2 Universal Database for OS/390 and z/OS** の構成

DB2 Connect を使用するには、その前に DB2 Universal Database for z/OS and OS/390管理者が DB2 Universal Database for z/OS and OS/390を構成し、 DB2 Connectワークステーションからの接続を許可する必要があります。この項では、 DB2 Connect クライアントが DB2 Universal Database for z/OS and OS/390データ ベース・サーバーに接続できるようにするために必要な最小 更新を示します。さら に詳細な例に関しては、DB2 for z/OS のインストールに関する資料を参照してくだ さい。

- v バージョン 7 の資料は、<http://www.ibm.com/software/data/db2/zos/v7books.html> で 入手できます。
- v バージョン 8 の資料は、<http://www.ibm.com/software/data/db2/zos/v8books.html> で 入手できます。

推奨される保守レベル

DB2 UDB for OS/390 and z/OS バージョン 7 では、APAR PQ50016、PQ50017、 および PK05198 のフィックスを適用してください。

最新の統合サービス・テストについては、[http://www.ibm.com/servers/eserver/zseries/](http://www.ibm.com/servers/eserver/zseries/zos/servicetst/) [zos/servicetst/](http://www.ibm.com/servers/eserver/zseries/zos/servicetst/) も参照してください。

## 第 **19** 章 **DB2 Connect** からの接続のための **DB2 for VSE & VM** の準備

DB2 Server for VSE & VM をアプリケーション・サーバーとしてセットアップす る方法の詳細については、「*DB2 Server (VSE* および *VM* 版*) SQL* リファレンス」 (SC88-8647) の『DRDA の考慮事項』の節を参照してください。

## 第 **20** 章 メインフレームおよびミッドレンジへの接続の構成

DB2 Connect がインストールされ、データベース・サーバーが通信を受け入れるよ うに構成された後、2 つのシステム間の接続を確立して微調整する必要がありま す。リモート・システムへの接続は、構成アシスタント (CA) またはコマンド行プ ロセッサー (CLP) を使用して行われます。

## **CA** を使用した、ホストまたは **System i** データベース・サーバーへの接続 の構成 **(Linux** および **Windows)**

このタスクでは、構成アシスタント (CA) を使用して、 DB2 Connect ワークステー ションからリモート・データベース・ホストまたは System i データベース・サーバ ーに接続する方法について説明します。 CA とは、データベース接続およびその他 のデータベース設定の構成に使用できる DB2 GUI ツールです。

#### 始める前に

注**:** 前のリリースでは、CA などの DB2 管理ツールはすべてのプラットフォームで サポートされていました。DB2 バージョン 9 では、DB2 管理ツールは Windows x86、Windows x64 (AMD64/EM64T)、Linux on x86、および Linux on AMD64/EM64T でのみサポートされます。DB2 コマンド行プロセッサー (CLP) を 使用してホストまたは System i データベース・サーバーへの接続を構成すること は、すべてのプラットフォームで可能です。

- 構成アシスタントが DB2 Connect ワークステーションにインストールされてい なければなりません。構成アシスタントは IBM データ・サーバー・クライアン トの一部として利用することができます。
- リモート・サーバーが、インバウンド・クライアント要求を受け入れるように構 成されていなければなりません。デフォルトでは、サーバー・インストール・プ ログラムは、インバウンド・クライアント接続用のほとんどのプロトコルをサー バー上で検出および構成します。

#### このタスクについて

DB2 Connect ワークステーションは次のいずれかになります。

**IBM** データ・サーバー・クライアント

IBM データ・サーバー・クライアント は、 DB2 Connect サーバー製品を 介して間接的に、ホストまたは System i データベースに接続することがで きます。

**DB2 Connect Personal Edition**

DB2 Connect Personal Edition を使用すると、ホストまたは System i デー タベースに直接接続できます。 DB2 Connect サーバー製品を介して接続す ることもできます。

手順

CA を使用してデータベースへの接続を構成するために、以下の方法を使用するこ とができます。

v クライアント・プロファイルを使用してデータベースに接続する

「*IBM* データ・サーバー・クライアント機能 概説およびインストール」の『構 成アシスタントによるクライアント・プロファイルを用いたデータベース接続の 構成』を参照してください。

v クライアント・プロファイルを使用してデータベースに接続する

「*IBM* データ・サーバー・クライアント機能 概説およびインストール」の『構 成アシスタントによるクライアント・プロファイルを用いたデータベース接続の 構成』を参照してください。

## **CLP** を使用した、ホストおよび **System i** データベース・サーバーへの接 続の構成

DB2 コマンド行プロセッサー (CLP) を使用して、DB2 Connect サーバーと、ホス トまたは System i データベースとの間の TCP/IP 接続を手動で構成することができ ます。

#### 前提条件

DB2 Connect とホストまたは System i データベース・サーバーとの間の TCP/IP 接続を手動で構成する前に、以下の点を確認してください。

- v DB2 Connect サーバー、およびホストまたは System i システム上で TCP/IP が 機能していること。
- v 以下のパラメーター値を確認済みであること。
	- ホスト名 (*hostname*) または IP アドレス (*ip\_address*)
	- 接続サービス名 (*svcename*) またはポート番号/プロトコル (*port\_number/tcp*)
	- ターゲット・データベース名 (*target\_dbname*)
	- ローカル・データベース名 (*local\_dcsname*)
	- ノード名 (*node\_name*)

DB2 Connect サーバーと、ホストまたは System i データベースの間で TCP/IP 通 信を手動で構成するには、次のようにします。

- 1. DB2 Connect サーバー上で TCP/IP [を構成します。](#page-115-0)
- 2. 「コマンド・リファレンス」の『CATALOG TCPIP/TCPIP4/TCPIP6 NODE コマ ンド』のトピックを参照します。
- 3. 「コマンド・リファレンス」の『CATALOG DCS DATABASE コマンド』のト ピックを参照します。
- 4. 「コマンド・リファレンス」の『CATALOG DATABASE コマンド』のトピック を参照します。
- 5. [ユーティリティーおよびアプリケーションをホストまたは](#page-138-0) System i データベー [ス・サーバーにバインドします。](#page-138-0)
- 6. 「*SQL* リファレンス 第 *2* 巻」の『CONNECT (タイプ 1) ステートメント』の トピックを参照して、ホストまたは System i 接続をテストします。

注**:** TCP/IP プロトコルの特性上、TCP/IP は、もう一方のホストまたは System i で 生じたパートナーの障害について即時に通知を受けない場合があります。結果とし て、TCP/IP を使用してリモート DB2 サーバーにアクセスするクライアント・アプ リケーション、または対応するサーバーのエージェントがハングしているように見 えることがあります。障害が生じて TCP/IP 接続が切断されたことを検出するに は、TCP/IP SO KEEPALIVE ソケット・オプションを使用します。

# 第 **8** 部 参照

## 第 **21** 章 ホストおよび **System i** データベースへのアクセスの構 成

DB2 Connect がインストールされ、データベース・サーバーが通信を受け入れるよ うに構成された後、2 つのシステム間の接続を確立して微調整する必要がありま す。このセクションでは、構成アシスタント (CA) または DB2 コマンド行プロセ ッサー (CLP) を使用してデータベース・サーバーを検索し、データベース・サーバ ーに対する接続およびバインドを行う方法について説明します。

## 構成アシスタントを使用したネットワーク検索によるデータベース接続の構 成

構成アシスタント (CA) を使うと、ネットワーク上のデータベースを検索できま す。

ネットワーク検索によるデータベース接続を構成する前に、

- v 有効な DB2 ユーザー ID であることを確認します。
- DB2 サーバー、または DB2 Connect サーバー製品がインストールされているシ ステムからの接続を構成しようとしている場合は、データベース・マネージャ ー・インスタンスに対し、SYSADM または SYSCTRL 権限を付与されたユーザ ー ID があることを確認します。

以下の場合は、検索メソッド・フィーチャーを使用してリモート・システムを検出 できない場合があります。

- v クラスター環境で使用されている場合。
- v DB2 Administration Server (DAS) がリモート・システムで実行されていない場 合。
- v 検索がタイムアウトしている場合。デフォルトでは、検索は 1 秒間ネットワーク をスキャンします。この場合、時間が短すぎてリモート・システムを検出できな いことがあります。 DB2DISCOVERYTIME レジストリー変数を設定して、10 秒 より長い期間を指定できます。
- 検索対象のネットワークで、希望するリモート・システムに検索が達しないよう に構成されている場合。

次に示す点は、IPv6 がサポートされるネットワークで IPv6 のアドレスを明示的に 構成する場合に適用されます。

- v システムは、識別されたシステムの下にリストされていなければなりません。
- v 構成アシスタントの詳細表示だけが、IPv6 接続の構成を明示的にサポートしま す。

ネットワーク検索によってデータベース接続を構成するには、以下のようにしま す。

1. 有効な DB2 ユーザー ID を使用してシステムにログオンします。

- 2. CA を開始します。CA は、「スタート」メニューから (Windows の場合)、また は db2ca コマンドを使用することによって (Windows および UNIX システムの 場合) 開始できます。
- 3. CA メニュー・バーの「選択 **(Selected)**」で、「ウィザードを使用してデータベ ースを追加 **(Add Database Using Wizard wizard)**」を選択します。 データベー スの追加ウィザードが開きます。
- 4. 「ネットワークの検索 **(Search the network)**」ラジオ・ボタンを使用して、「次 へ **(Next)**」をクリックします。
- 5. 「識別されたシステム」の横のフォルダーをダブルクリックし、クライアントに 認識されているすべてのシステムのリストを表示します。あるいは、「その他の システム **(Other Systems)**」の横のフォルダーをダブルクリックして、ネットワ ークに存在するシステムすべてのリストを表示します。 システムがリストに表 示されない場合は、「システムの追加」をクリックして、追加するシステムを指 定することができます。いったんシステムを追加すると、追加されたシステムは 「識別されたシステム」リストに現れます。
- 6. 追加しようとしているデータベースが見つかるまで、データベースが属すと思わ れるシステムの項目を展開していきます。データベースを選択します。「次へ **(Next)**」をクリックします。
- 7. ローカル・データベース別名を「データベース別名 **(Database alias)**」フィール ドに入力し、オプションでこのデータベースについて記述する注釈を「注釈 **(Comment)**」フィールドに入力します。
- 8. ODBC を使用する計画がある場合には、このデータベースを ODBC データ・ソ ースとして登録します。この操作を実行するには、ODBC がインストールされて いなければなりません。
- 9. 「完了 **(Finish)**」をクリックします。これで、追加したデータベースを使えるよ うになりました。「クローズ **(Close)**」をクリックして、CA を終了します。

### 構成アシスタントを使用したデータベース接続の手動による構成

接続するデータベースおよびデータベースが常駐するサーバーについての情報があ る場合、手動ですべての構成情報を入力することができます。この方式は、コマン ド行プロセッサーを使用してコマンドを入力するのと類似していますが、パラメー ターがグラフィカルに提示されます。

構成アシスタント (CA) を使用して、手動でデータベースへの接続を構成する前 に、次のことを確認します。

- v 接続しようとしているデータベースに、有効な DB2 ユーザー ID があること。
- DB2 サーバー、または DB2 Connect サーバーがインストールされているシステ ムからの接続を構成しようとしている場合は、データベース・マネージャー・イ ンスタンスに対し、SYSADM または SYSCTRL 権限を付与されたユーザー ID であることを確認します。

構成アシスタント (CA) を使用して、手動でデータベースへの接続を構成するに は、以下のようにします。

1. 有効な DB2 ユーザー ID を使用してシステムにログオンします。

- 2. CA を開始します。CA は Windows の「スタート」メニューから開始するか、 db2ca コマンドを使用して開始します。
- 3. CA メニュー・バーの「選択 **(Selected)**」で、「ウィザードを使用してデータベ ースを追加 **(Add Database Using Wizard wizard)**」を選択します。
- 4. 「データベースへの接続を手動で構成する **(Manually configure a connection to a database)**」ラジオ・ボタンを選択して、「次へ **(Next)**」をクリックしま す。
- 5. Lightweight Directory Access Protocol (LDAP) を使用している場合には、 DB2 ディレクトリーを保持する場所に対応するラジオ・ボタンを選択します。「次 へ **(Next)**」をクリックします。
- 6. 「プロトコル **(Protocol)**」リストから、使用するプロトコルに対応するラジオ・ ボタンを選択します。 (注: APPC、APPN、NetBIOS がオプションとして表示 される場合がありますが、これらは今後サポートされません。) 使用している システムに DB2 Connect がインストールされており、TCP/IP を選択する場合 には、「データベースは物理的にホストまたは **OS/400** システムに存在する」 オプションを選択できます。このチェック・ボックスを選択すると、ホストま たは OS/400 データベースに確立する接続のタイプを選択するオプションが表 示されます。
	- v DB2 Connect ゲートウェイ経由の接続を確立するには、「ゲートウェイ経由 でサーバーに接続」ラジオ・ボタンを選択します。
	- v 直接接続を確立するには、「サーバーに直接接続 **(Connect directly to the server)**」ラジオ・ボタンを選択します。

「次へ **(Next)**」をクリックします。

- 7. 必要な通信プロトコル・パラメーターを入力し、「次へ **(Next)**」をクリックし ます。
- 8. 追加するリモート・データベースのデータベース別名を「データベース名」フ ィールドに入力し、ローカル・データベース別名を「データベース別名」フィ ールドに入力します。 ホストまたは OS/400 データベースを追加している場 合、OS/390 または z/OS データベースのロケーション名、OS/400 データベー スの RDB 名、VSE または VM データベースの DBNAME を、「データベー ス名」フィールドに入力します。さらにオプションとして、このデータベース について記述する注釈を「注釈 **(Comment)**」に追加できます。

「次へ **(Next)**」をクリックします。

- 9. ODBC を使用する計画がある場合には、このデータベースを ODBC データ・ ソースとして登録します。 ODBC がインストールされていることを確認してか ら、この操作を実行してください。「次へ **(Next)**」をクリックします。
- 10. 「ノード・オプションの指定 **(Specify the node options)**」ウィンドウで、オペ レーティング・システムを選択し、接続するデータベース・システムのリモー ト・インスタンス名を入力します。
- 11. 「システム・オプションを指定する **(Specify the system options)**」ウィンドウ で、システム名、ホスト名、およびオペレーティング・システムが正しいこと を確認します。このパネルの情報は管理ノードを構成するために使用されま す。オプションで注釈を入力できます。「次へ **(Next)**」をクリックします。
- 12. 「セキュリティー・オプションを指定する **(Specify the security options)**」ウィ ンドウで、認証に使用するセキュリティー・オプションを指定します。
- 13. 「完了 **(Finish)**」をクリックします。これで、このデータベースを使用できま す。メニューから「終了 **(Exit)**」を選択して、CA を閉じます。

### 構成アシスタントによるデータベース接続のテスト

構成が完了した後は、データベース接続をテストする必要があります。

データベース接続をテストするには、以下のタスクを実行します。

- 1. 「構成アシスタント **(Configuration Assistant)**」を開始します。
- 2. 詳細ビューでデータベースを強調表示してから、「テスト接続 **(Test Connection)**」を「選択 **(Selected)**」メニューから選択します。「テスト接続 (Test Connection)」ウィンドウが表示されます。
- 3. テストする接続の種類を選択します (デフォルトは **CLI**)。複数の種類を同時に テストできます。リモート・データベースの有効なユーザー ID およびパスワー ドを入力し、「テスト接続 **(Test Connection)**」をクリックします。接続が正常 に確立された場合、接続が確立されたことを確認するメッセージが「結果 (Results)」ページに表示されます。 接続検査に失敗した場合には、ヘルプ・メッ セージを受け取ります。誤って指定した設定を変更するには、詳細ビューでデー タベースを選択してから、「データベースの変更」を「選択 **(Selected)**」メニュ ー項目から選択します。

開発環境 (IBM Data Studio など) での処理を行うようにサーバーをセットアップす る場合、初回の DB2 接続の際にエラー・メッセージ SQL30081N が表示されるこ とがあります。根本原因としては、リモート・データベース・サーバー側のファイ アウォールによって接続の確立が妨げられたことが考えられます。この場合、ファ イアウォールがクライアントからの接続要求を受け入れるように適切に構成されて いることを確認してください。

### **DCS (**ホスト・データベース**)** を除去する

DCS (ホスト・データベース) 項目を除去するには、「詳細構成アシスタント」ノー トブックの「DCS」ページを使用します。

- 1. 詳細ビューでない場合は、「表示」メニューで「詳細ビュー」を選択する。
- 2. 除去したい DCS 項目を選択する。
- 3. 「選択」メニューで「**DCS** の除去」をクリックする。選択を確認するための確 認ウィンドウがオープンします。

## 第 **22** 章 サポートされる **DB2** インターフェース言語

DB2 インターフェースの DB2 言語サポートは、サーバー・グループ言語とクライ アント・グループ言語に分類できます。サーバー・グループ言語は、メッセージ、 ヘルプおよび DB2 グラフィカル・インターフェース・エレメントのほとんどを翻 訳します。クライアント・グループ言語は、メッセージのほとんどと特定のヘルプ 資料を含む、 IBM Data Server Runtime Client コンポーネントを翻訳します。

サーバー・グループ言語には、ブラジル・ポルトガル語、チェコ語、デンマーク 語、フィンランド語、フランス語、ドイツ語、イタリア語、日本語、韓国語、ノル ウェー語、ポーランド語、ロシア語、中国語 (簡体字)、スペイン語、スウェーデン 語、中国語 (繁体字) が含まれます。

クライアント・グループ言語には、アラビア語、ブルガリア語、クロアチア語、オ ランダ語、ギリシャ語、ヘブライ語、ハンガリー語、ポルトガル語、ルーマニア 語、スロバキア語、スロベニア語、トルコ語が含まれます。

DB2 製品によってサポートされる言語と、DB2 インターフェースによってサポート される言語とを混同しないでください。 DB2 製品によってサポートされる言語と は、データが存在できる言語のことです。これらの言語は、DB2 インターフェース によってサポートされる言語のスーパーセットです。

### **DB2** セットアップ・ウィザードの各国語表示 **(Linux** および **UNIX)**

db2setup コマンドは、既存の言語設定を判別するために、オペレーティング・シス テムを照会します。ご使用のオペレーティング・システムの言語設定が db2setup で サポートされている場合は、DB2 セットアップ・ウィザードを表示する際にその言 語が使用されます。

お使いのシステムが、DB2 インターフェースでサポートされているものと同じコー ド・ページで、異なるロケール名で使用している場合は、以下のコマンドを入力し て LANG 環境変数を適切な値に設定することで、翻訳された db2setup を表示でき ます。

**bourne** シェル **(sh)**、**korn** シェル **(ksh)**、**bash** シェル**:** LANG=*<locale>* export LANG

#### **C** シェル**:**

setenv LANG <locale>

*locale* は、DB2 インターフェースでサポートされているロケールです。

## 言語 **ID (**別の言語で **DB2** セットアップ・ウィザードを実行する場合**)**

DB2 セットアップ・ウィザードを、ご使用のコンピューターのデフォルトの言語以 外の言語で実行する場合には、言語 ID を指定して、手動で DB2 セットアップ・ ウィザードを開始することができます。指定する言語は、インストールを実行する プラットフォームで選択可能なものでなければなりません。

Windows オペレーティング・システム上では、インストールで使用する言語の 2 文字の言語コードを指定するための **-i** パラメーターを指定して setup.exe を実行す ることができます。

Linux および UNIX オペレーティング・システム上では、各国語で DB2 セットア ップ・ウィザードを表示するための **LANG** 環境変数を設定することをお勧めしま す。

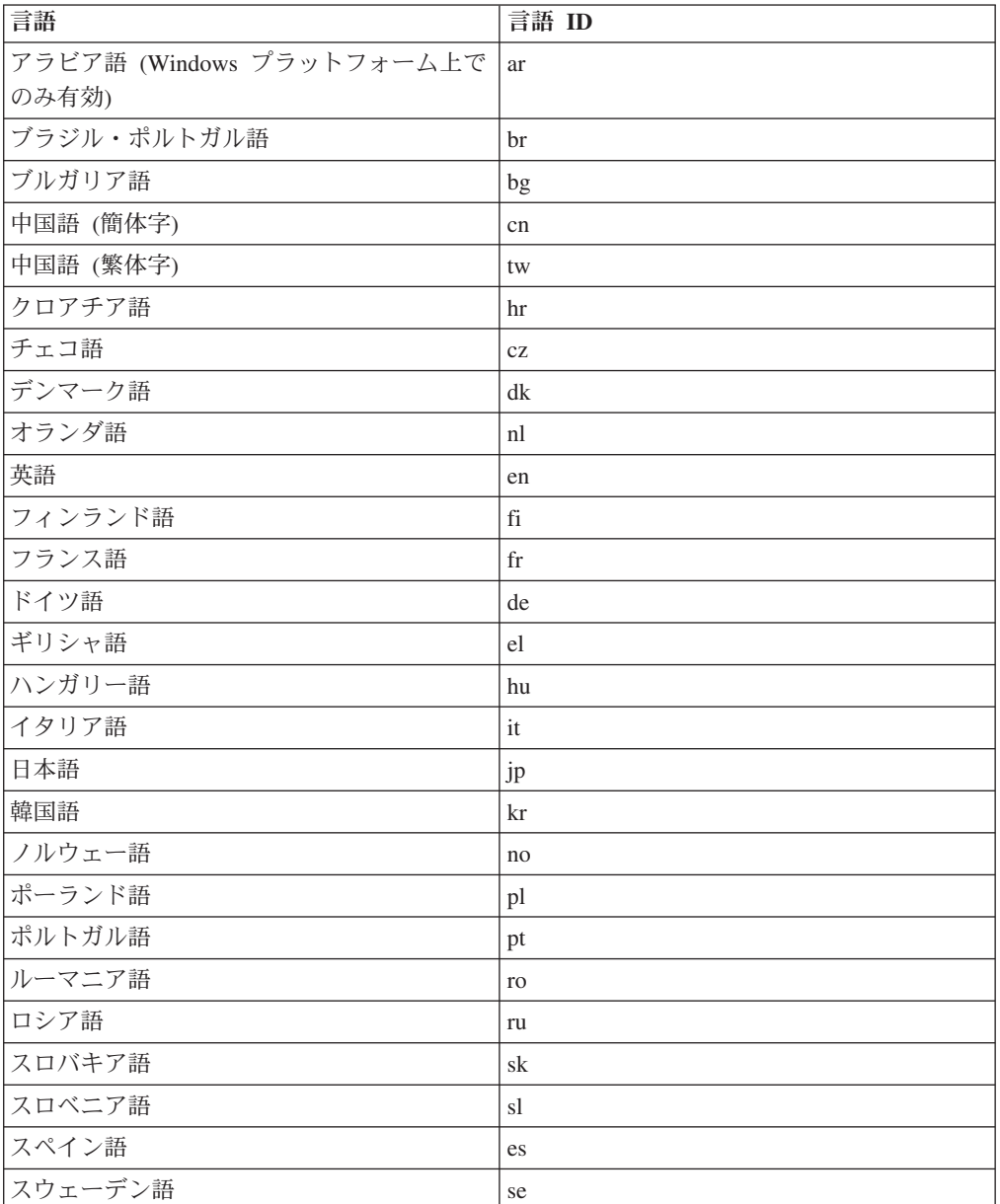

表 *13.* 言語 *ID*

表 *13.* 言語 *ID (*続き*)*

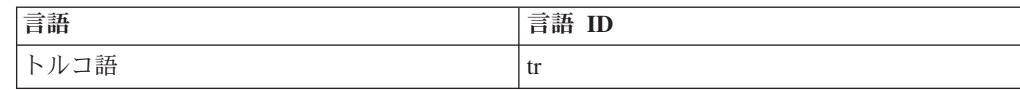

#### **DB2** 製品のインターフェース言語の変更 **(Windows)**

DB2 のインターフェース言語は、メッセージ、ヘルプ、およびグラフィック・ツー ル・インターフェースで表示される言語です。 DB2 のインストール時に、1 つ以 上の言語サポートをインストールするオプションが示されます。インストール後、 DB2 のインターフェース言語を、他のインストール済みインターフェース言語の 1 つに変更する場合には、このタスクで概説されたステップを使用してください。

DB2 製品によってサポートされる言語と、DB2 インターフェースによってサポート される言語とを混同しないでください。DB2 製品によってサポートされる言語と は、データが存在できる言語のことです。これらの言語は、DB2 インターフェース によってサポートされる言語のスーパーセットです。

使用する DB2 インターフェース言語を、ご使用のシステムにインストールする必 要があります。 DB2 製品のインストール時に DB2 セットアップ・ウィザードを使 用して、DB2 製品インターフェース言語を選択しインストールします。 DB2 製品 のインターフェース言語を、サポートされる、まだインストールしていないインタ ーフェース言語に変更する場合には、まず最初に DB2 製品インターフェース言語 を、オペレーティング・システムの言語にデフォルトで指定します。それがサポー トされない場合には、英語に指定します。

Windows 上で DB2 製品のインターフェース言語を変更するには、ご使用の Windows オペレーティング・システムのデフォルトの言語設定を変更する必要があ ります。

次のようにして、Windows オペレーティング・システム上で DB2 製品インターフ ェース言語を変更します。

- 1. ご使用の Windows オペレーティング・システムの「コントロール パネル」 で、「地域と言語のオプション」を選択します。
- 2. 「地域オプション」タブの「標準と形式」の下で、該当の言語を選択します。 Windows Vista の場合、このステップは「形式」タブを使用します。
- 3. 「地域オプション」タブの「場所」の下で、該当の言語に対応する場所を選択し ます。
- 4. 「詳細設定」タブの「**Unicode** 対応でないプログラムの言語」の下で、該当の言 語を選択します。 Windows Vista の場合、「管理」タブの「**Unicode** 対応でな いプログラムの言語」の下で、「システム ロケールの変更」をクリックして該 当の言語を選択します。次にリブートすることが確認されるので、「キャンセ ル」をクリックします。
- 5. 「詳細設定」タブの「既定のユーザー アカウントの設定」の下の「すべての設 定を現在のユーザー アカウントと既定のユーザー プロファイルに適用する」ボ ックスにチェック・マークを付けます。 Windows Vista の場合、「管理」タブ の「予約済みアカウント」の下の「予約済みアカウントへコピー」をクリックし て、言語設定をコピーするアカウントにチェック・マークを付けます。

6. これらの変更を有効にする前に、リブートするように求められます。

ご使用のオペレーティング・システムのヘルプを参照して、デフォルトのシステム 言語の変更についての追加情報を参照してください。

#### **DB2** インターフェース言語の変更 **(Linux** および **UNIX)**

DB2 製品のインターフェース言語は、メッセージ、ヘルプ、およびグラフィック・ ツール・インターフェースで表示される言語です。 DB2 製品のインストール時 に、1 つ以上の言語サポートをインストールするオプションが示されます。インス トール後、インターフェース言語を、他のインストール済みインターフェース言語 の 1 つに変更する場合には、このタスクで概説されたステップを使用してくださ い。

DB2 製品によってサポートされる言語と、DB2 インターフェースによってサポート される言語とを混同しないでください。 DB2 製品によってサポートされる言語と は、データ の言語のことで、 DB2 インターフェースによってサポートされる言語 のスーパーセットです。

使用する DB2 インターフェース言語のサポートを、ご使用のシステムにインスト ールする必要があります。 DB2 のインストール時に DB2 セットアップ・ウィザー ドを使用して、DB2 インターフェース言語サポートを選択しインストールします。 DB2 製品のインターフェース言語を、サポートされる、まだインストールしていな いインターフェース言語に変更する場合には、DB2 インターフェース言語を、オペ レーティング・システムの言語にデフォルトで指定します。オペレーティング・シ ステム言語がサポートされていない場合、英語が DB2 インターフェース言語とし て使用されます。

DB2 製品のインストール時に DB2 セットアップ・ウィザードまたは National Language Package を使用して、DB2 インターフェース言語サポートを選択しインス トールします。

ご使用のシステムで使用可能な共用ロケールを確認するには、\$ locale -a コマンド を実行します。

DB2 インターフェース言語を変更するには、 LANG 環境変数を希望のロケールに 設定します。

bourne (sh)、korn (ksh)、および bash シェルの場合、

LANG=<locale> export LANG

C シェルの場合

setenv LANG <locale>

例えば、フランス語を使用して DB2 製品にインターフェースするには、フランス 語言語サポートをインストールして、 LANG 環境変数をフランス語ロケール (例え ば fr\_FR) に設定する必要があります。

### 文字データの変換

文字データがマシン間で転送されるときは、受信する側のマシンが使用できる形に 変換されなければなりません。

たとえば、データが DB2 Connect サーバーと、ホストまたは System i データベー ス・サーバーとの間で転送される場合、データは通常、サーバー・コード・ページ からホスト CCSID へ (およびその逆に) 変換されます。 2 つのマシンが異なるコ ード・ページまたは CCSID を使用している場合、コード・ポイントは 1 つのコー ド・ページまたは CCSID から別のものへとマップします。この変換は、常に受信 側で実行されます。

データベースへ送られる文字データは、 SQL ステートメントと入力データから成 ります。データベースから 送られる文字データは、出力データから成ります。ビッ ト・データとして解釈される出力データは変換されません。たとえば、FOR BIT DATA 節で宣言された列のデータなどがあります。その他の場合は、すべての入力 および出力の文字データは、 2 つのマシンが異なるコード・ページまたは CCSID を持つときは変換されます。

たとえば、 DB2 Connect を使用してデータにアクセスすると、次のことが行われま す。

- 1. DB2 Connect は、OS/390 または z/OS に SQL ステートメントと入力データを 送信します。
- 2. DB2 Universal Database for z/OS and OS/390 は SQL ステートメントおよびデ ータをホスト・サーバーのコード・ページに変換してから、データを処理しま す。
- 3. DB2 Universal Database for z/OS and OS/390 は、結果を DB2 Connect サーバ ーに戻します。
- 4. DB2 Connect は結果をユーザーの環境のコード・ページに変換します。

双方向言語の場合は、特殊な ″BiDi CCSIDS″ が IBM によっていくつか定義されて おり、DB2 Connect でサポートされています。

データベース・サーバーの双方向属性がクライアントの属性と異なっている場合 は、これらの特殊な CCSIDS を使ってこの相違を解決できます。

DB2 Connect と、ホストまたは System i サーバーの CCSID との間でサポートさ れている変換については、『サポートされているテリトリー・コードおよびコー ド・ページ』のトピックを参照してください。

## <span id="page-138-0"></span>第 **23** 章 データベース・アプリケーションの開発

DB2 Connect を使用する環境でのアプリケーションのバインドおよび実行には、以 下に示す固有の考慮事項があります。

### **DB2 Connect** 上でのデータベース・ユーティリティーのバインディング

データベース・ユーティリティー (インポート、エクスポート、REORG、コマンド 行プロセッサー) および DB2 CLI バインド・ファイルをデータベースで使用する ためには、各データベースに対してあらかじめバインドしておく必要があります。 ネットワーク環境で、別々のオペレーティング・システムで稼働している複数のク ライアントや、 DB2 バージョンまたはサービス・レベルが異なる複数のクライア ントを使用する場合、オペレーティング・システムと DB2 バージョンの各組み合 わせごとにユーティリティーを 1 回ずつバインドしなければなりません。

ユーティリティーのバインドにより、パッケージ が作成されます。これは単一のソ ース・ファイルから特定の SQL ステートメントを処理するのに必要な情報がすべ て入っているオブジェクトです。

バインド・ファイルは、インストール・ディレクトリー (Windows では通常、sqllib です) の bnd ディレクトリーの下にある別の .lst ファイル内でグループ化されてい ます。各ファイルは、サーバーに固有のものです。

v ユーティリティーおよびアプリケーションをホストまたは System i データベー ス・サーバーにバインドするには、ホストまたは System i サーバーに接続して から、次のような例をテンプレートとして使用します。

connect to *dbalias* user *userid* using *password* bind *path/bnd/@ddcsmvs.lst* blocking all sqlerror continue messages *mvs.msg* grant public connect reset

*path* は *DB2PATH* レジストリー値に対応します。

- v DB2 データベースにデータベース・ユーティリティーをバインドするには、ワー クステーションのオペレーティング・システムによって、以下のいずれかの方法 を使用します。
	- 構成アシスタント (CA) を使って、以下を行います。
		- 1. CA を開始します。
		- 2. ユーティリティーをバインドする先のデータベースを選びます。
		- 3. 右クリックして、「バインド」を選択します。
		- 4. バインドするユーティリティーまたはファイルを選択します。
		- 5. 必要な BIND オプションを追加します。
		- 6. データベースに接続するためのユーザー ID とパスワードを入力します。 そのユーザー ID には、データベースに対して新パッケージをバインドす るための権限がなければなりません。「バインド」をクリックします。
	- コマンド行プロセッサーを使って、以下を行います。
- 1. x:¥sqllib¥bnd と入力して、bnd ディレクトリーに移動します。ただし x: は、DB2 をインストールしているドライブです。
- 2. データベースに接続するには、コマンド・センターまたはコマンド行プロ セッサーに次のようなコマンドを入力します。

connect to *database\_alias*

ただし、*database\_alias* は、接続先のデータベースの別名です。

3. コマンド・センターまたはコマンド行プロセッサーに次のようなコマンド を入力します。

"bind @db2ubind.lst messages bind.msg grant public" "bind @db2cli.lst messages clibind.msg grant public"

この例では、 bind.msg および clibind.msg は出力メッセージ・ファイル であり、 EXECUTE および BINDADD 特権が *public* に付与されます。

4. 次のようなコマンドを入力して、データベースへの接続をリセットしま す。

connect reset

#### 注**:**

- 1. db2ubind.lst ファイルには、データベース・ユーティリティー用のパッケージ を作成するのに必要なバインド (.bnd) ファイルのリストが入っています。 db2cli.lst ファイルには、 DB2 CLI および DB2 ODBC ドライバー用のパッ ケージを作成するのに必要なバインド (.bnd) ファイルのリストが入っていま す。
- 2. バインドは、完了するまでに数分かかることがあります。
- 3. BINDADD 権限をもっている場合は、DB2 CLI または ODBC ドライバーを 最初に使用するときに、DB2 CLI パッケージが自動的にバインドされます。 使用しているアプリケーションで、データベースをバインドする必要が生じた 場合、構成アシスタントのバインド機能を使うか、またはコマンド行プロセッ サーを使って、バインド処置を実行することができます。

### アプリケーションの実行

IBM Data Server Client をインストールすると、DB2 アプリケーションを作成およ び実行することができます。

以下のような各種アプリケーションから DB2 データベースにアクセスすることが できます。

- v 組み込み SQL、API、ストアード・プロシージャー、ユーザー定義関数、または DB2 CLI の呼び出しを含む IBM データ・サーバー・クライアント を使用して 開発されたアプリケーション。
- v ODBC アプリケーション。
- v JDBC または SQLJ インターフェースを使用した Java アプリケーション
- v PHP アプリケーション Ruby/Ruby on Rails アプリケーション
- v Ruby または Ruby on Rails アプリケーション
- v Perl アプリケーション

Windows オペレーティング・システムでは、以下からも DB2 データベースにアク セスすることができます。

- v Microsoft Visual Basic および Microsoft Visual C++ で実装された ActiveX デー タ・オブジェクト (ADO)。
- OLE 自動化ルーチン (UDF およびストアード・プロシージャー)。
- v OLE データベース (OLE DB) 表関数。

アプリケーションを実行する方法は次のとおりです。

- 1. サーバーが構成され、実行されていることを確認します。
- 2. DB2 サーバーで、アプリケーション・プログラムが接続されているデータベー ス・サーバーでデータベース・マネージャーが開始されていることを確認しま す。開始されていない場合、アプリケーションを開始する前に、サーバーに **db2start** コマンドを出します。
- 3. アプリケーションが使用するデータベースに接続できることを確認します。
- 4. (オプション) 必要なファイルをバインドし、使用されているデータベース・アプ リケーション・ドライバーをサポートします。
- 5. アプリケーション・プログラムを実行します。

## 第 **24** 章 **DB2 Connect** のアンインストール

将来のいずれかの時点で、システムから DB2 Connect 製品を除去する必要が生じる 場合があります。DB2 Connect 製品を除去またはアンインストールするための要件 は、ご使用のオペレーティング・システムに基づいて示されています。

#### **DB2** 製品のアンインストール **(Windows)**

ここでは、 Windows オペレーティング・システムから DB2 製品を完全に削除する 方法について説明します。この作業は、既存の DB2 インスタンスおよびデータベ ースが必要でなくなった場合以外は実行しないでください。

DB2 のデフォルト・コピーをアンインストールする場合、他の DB2 コピーがシス テム上に存在するならば、アンインストールを続行する前に、db2swtch コマンドを 使って新しいデフォルト・コピーを選択する必要があります。さらに、削除対象の コピーのもとで Database Administration Server (DAS) が稼働している場合、削除さ れないコピーに DAS を移す必要があります。こうしないと、アンインストール後 に db2admin create コマンドを使って DAS を再作成しなければならず、いくつか の機能を使用するために DAS を再び構成する必要が生じるかもしれません。

Windows から DB2 製品を削除するには、以下のステップを実行します。

- 1. (オプション) コントロール・センターまたは drop database コマンドを使用し て、すべてのデータベースをドロップします。ドロップするデータベースが本当 に必要でなくなったかどうかを確かめてください。データベースをドロップする と、すべてのデータが失われます。
- 2. すべての DB2 プロセスおよびサービスを停止します。それには、Windows の 「サービス」パネルを使用するか、または db2stop コマンドを使用します。 DB2 を削除する前に DB2 のサービスおよびプロセスを停止しないなら、メモリ ー中に DB2 DLL がロードされているプロセスとサービスのリストを示す警告 が表示されます。
- 3. DB2 製品の削除に関しては、以下の 2 つのオプションがあります。
	- 「プログラムの追加と削除」

Windowsの「コントロール パネル」の「プログラムの追加と削除」ウィ ンドウを使用して、DB2 製品を削除します。ご使用の Windows オペレ ーティング・システムからソフトウェア製品の除去についての詳細は、 ご使用のオペレーティング・システムのヘルプを参照してください。

#### **db2unins** コマンド

DB2 製品を削除するには、db2unins コマンドを実行できます。このコマ ンドで /p パラメーターを使用すると、複数の DB2 製品を同時にアンイ ンストールできます。また、/u パラメーターを使用すると DB2 製品を サイレント・アンインストールでき、その場合には応答ファイルで指定 した DB2 製品が削除されます。詳しくは、db2unins コマンドに関する トピックを参照してください。

残念ながら、「コントロール パネル」-「プログラムの追加と削除」機能を使用し たり、db2unins /p コマンドや db2unins /u コマンドを使用しても、DB2 製品を必ず 削除できるわけではありません。前述の方法が失敗した場合にのみ、以下のアンイ ンストール・オプションを試行してください。

強制的にすべての DB2 コピーを Windows システムから削除するには、db2unins /f コマンドを実行します。このコマンドは、システム上のすべての DB2 コピーを強 引にアンインストールします。DB2 データベースなどのユーザー・データ以外は、 すべて強制的に削除されます。

### **DB2** 製品のアンインストール **(Linux** および **UNIX)**

ここでは、Linux または UNIX オペレーティング・システムから DB2 製品を削除 する方法について説明します。

新しいバージョンの DB2 製品をインストールする場合、この作業は不要です。 Linux または UNIX 上の DB2 製品は、バージョンごとにインストール・パスが異 なっているため、同じコンピューター上に複数のバージョンを混在させることが可 能です。

注**:** この作業は、root 権限を使用してインストールされた DB2 製品に適用されま す。非ルート・ユーザーとしてインストールされた DB2 製品をアンインストール する方法については、別のトピックで説明しています。

DB2 製品を削除するには、以下のステップを実行します。

- 1. オプション: すべてのデータベースをドロップします。データベースをドロップ するには、コントロール・センターまたは drop database コマンドを使用しま す。データベースを先にドロップせずにインスタンスをドロップした場合、デー タベース・ファイルは引き続きファイル・システムに存在します。
- 2. DB2 Administration Server を停止します。「*DB2* サーバー機能 概説およびイン ストール」の資料を参照してください。
- 3. DB2 Administration Server を除去するか、または dasupdt コマンドを実行して、 DB2 Administration Server を別のインストール・パスに更新します。DB2 Administration Server を除去するには、「*DB2* サーバー機能 概説およびインス トール」の資料を参照してください。
- 4. DB2 インスタンスをすべて停止します。「*DB2* サーバー機能 概説およびインス トール」の資料を参照してください。
- 5. DB2 インスタンスを除去するか、または db2iupdt コマンドを実行して、インス タンスを別のインストール・パスに更新します。 DB2 インスタンスを除去する には、「*DB2* サーバー機能 概説およびインストール」の資料を参照してくださ  $\mathcal{U}^{\lambda}$
- 6. DB2 製品を除去します。「*DB2* サーバー機能 概説およびインストール」の資料 を参照してください。
# 第 **9** 部 付録

### <span id="page-146-0"></span>付録 **A. DB2** 技術情報の概説

DB2 技術情報は、以下のツールと方法を介して利用できます。

- v *DB2* インフォメーション・センター
	- トピック (タスク、概念、およびリファレンス・トピック)
	- DB2 ツールのヘルプ
	- サンプル・プログラム
	- チュートリアル
- DB2 資料
	- PDF ファイル (ダウンロード可能)
	- PDF ファイル (DB2 PDF DVD に含まれる)
	- 印刷資料
- コマンド行ヘルプ
	- コマンド・ヘルプ
	- メッセージ・ヘルプ

注**:** *DB2* インフォメーション・センター のトピックは、PDF やハードコピー資料 よりも頻繁に更新されます。最新の情報を入手するには、資料の更新が発行された ときにそれをインストールするか、ibm.com® にある *DB2* インフォメーション・セ ンター を参照してください。

技術資料、ホワイト・ペーパー、IBM Redbooks® 資料などのその他の DB2 技術情 報には、オンライン (ibm.com) でアクセスできます。 DB2 Information Management ソフトウェア・ライブラリー・サイト [\(http://www.ibm.com/software/data/sw-library/\)](http://www.ibm.com/software/data/sw-library/) にアクセスしてください。

#### 資料についてのフィードバック

DB2 の資料についてのお客様からの貴重なご意見をお待ちしています。DB2 の資料 を改善するための提案については、db2docs@ca.ibm.com まで E メールを送信して ください。DB2 の資料チームは、お客様からのフィードバックすべてに目を通しま すが、直接お客様に返答することはありません。お客様が関心をお持ちの内容につ いて、可能な限り具体的な例を提供してください。特定のトピックまたはヘルプ・ ファイルについてのフィードバックを提供する場合は、そのトピック・タイトルお よび URL を含めてください。

DB2 お客様サポートに連絡する場合には、この E メール・アドレスを使用しない でください。資料を参照しても、DB2 の技術的な問題が解決しない場合は、お近く の IBM サービス・センターにお問い合わせください。

IBM Information Management 製品の使用をより容易にするために IBM にご協力い ただける場合は、コンシューマビリティーに関する次のアンケートにご回答くださ い。<http://www.ibm.com/software/data/info/consumability-survey/>

### <span id="page-147-0"></span>**DB2** テクニカル・ライブラリー **(**ハードコピーまたは **PDF** 形式**)**

以下の表は、DB2 ライブラリーについて説明しています。DB2 ライブラリーに関す る詳細な説明については、[www.ibm.com/shop/publications/order](http://www.ibm.com/shop/publications/order) にある IBM Publications Center にアクセスしてください。英語の DB2 バージョン 9.5 のマニュ アル (PDF 形式) とその翻訳版は、 [www.ibm.com/support/docview.wss?rs=71](http://www.ibm.com/support/docview.wss?rs=71&uid=swg27009474) [&uid=swg2700947](http://www.ibm.com/support/docview.wss?rs=71&uid=swg27009474) からダウンロードできます。

この表には印刷資料が入手可能かどうかが示されていますが、国または地域によっ ては入手できない場合があります。

資料番号は、資料が更新される度に大きくなります。資料を参照する際は、以下に リストされている最新版であることを確認してください。

注**:** *DB2* インフォメーション・センター は、PDF やハードコピー資料よりも頻繁 に更新されます。

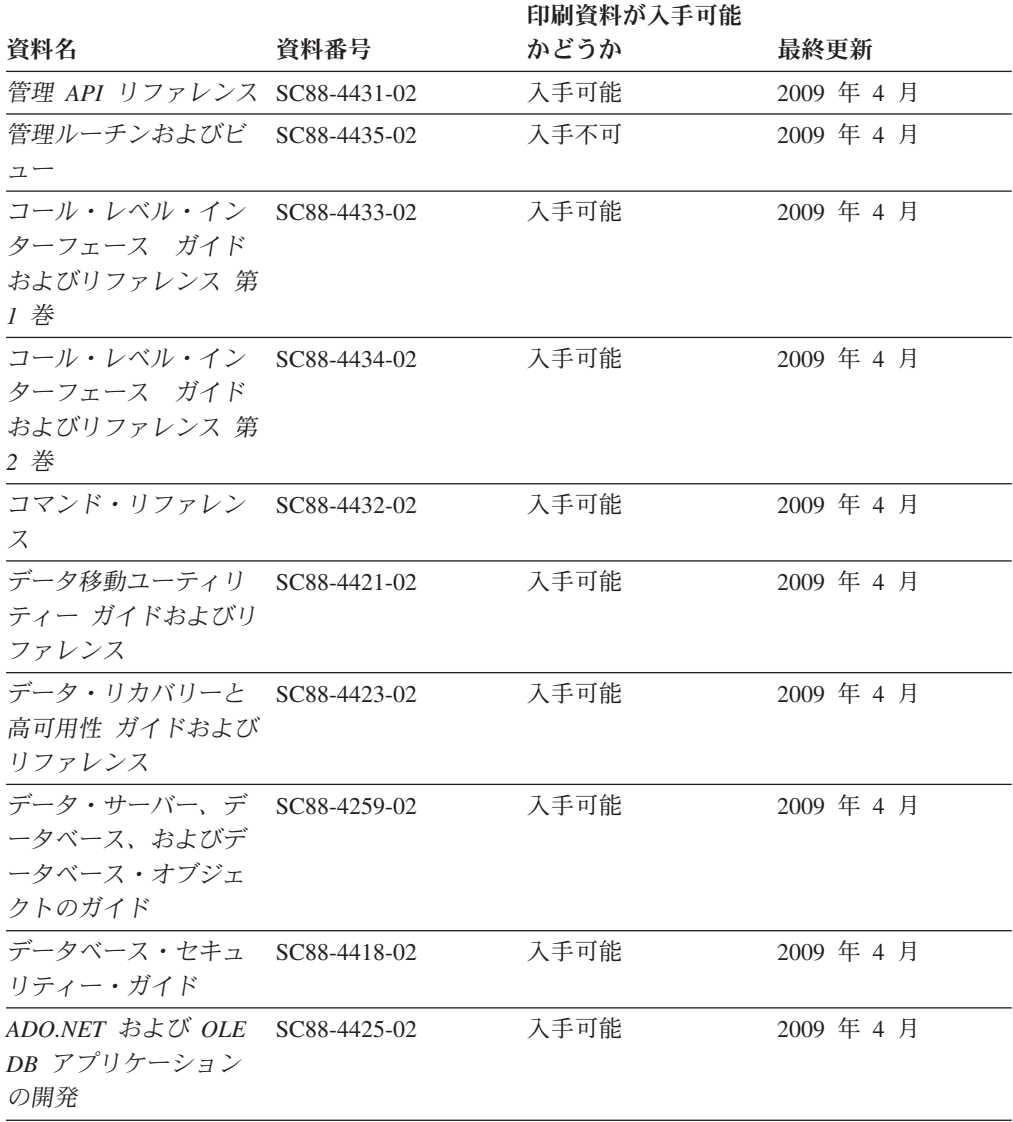

表 *14. DB2* の技術情報

#### 表 *14. DB2* の技術情報 *(*続き*)*

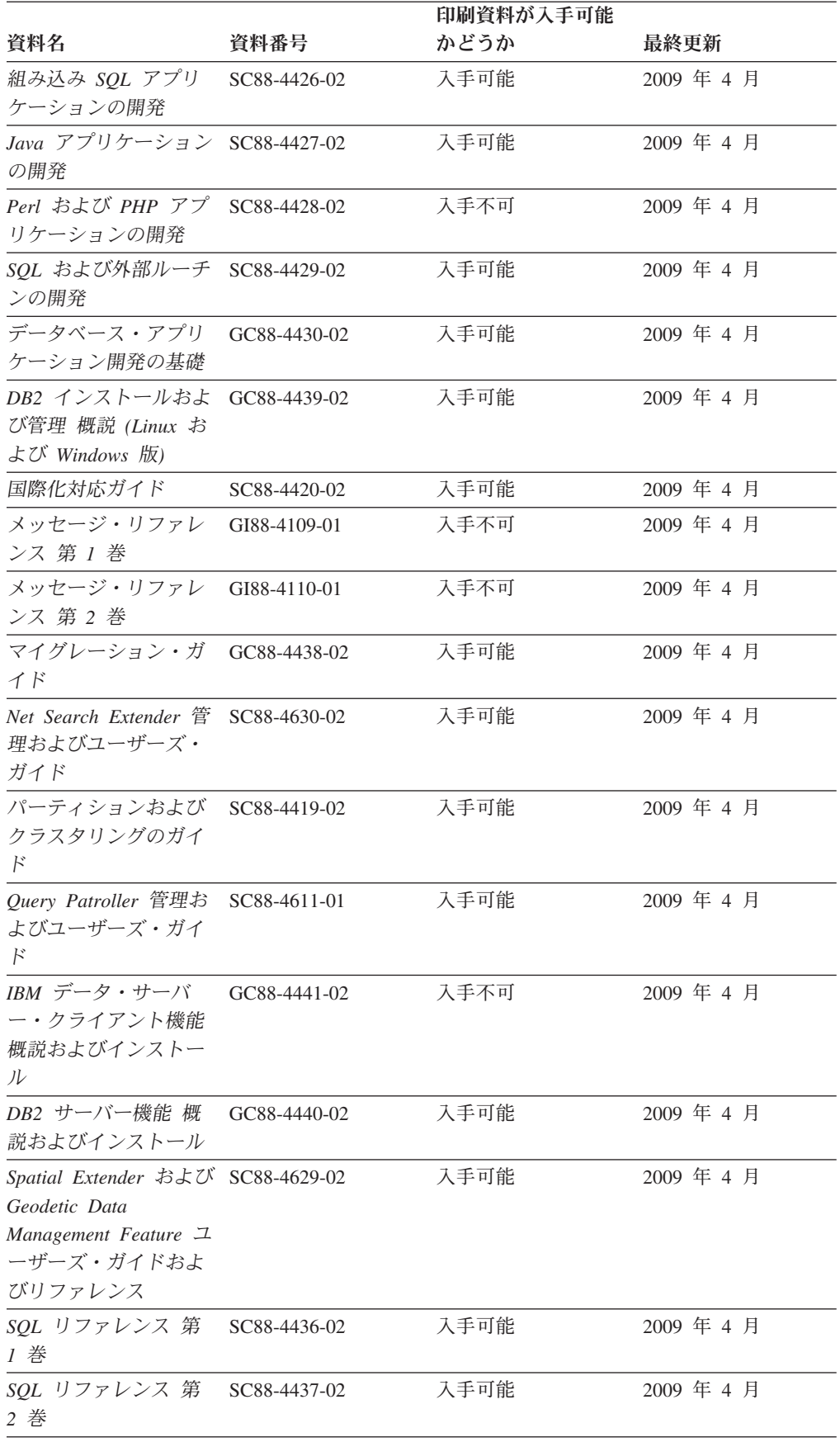

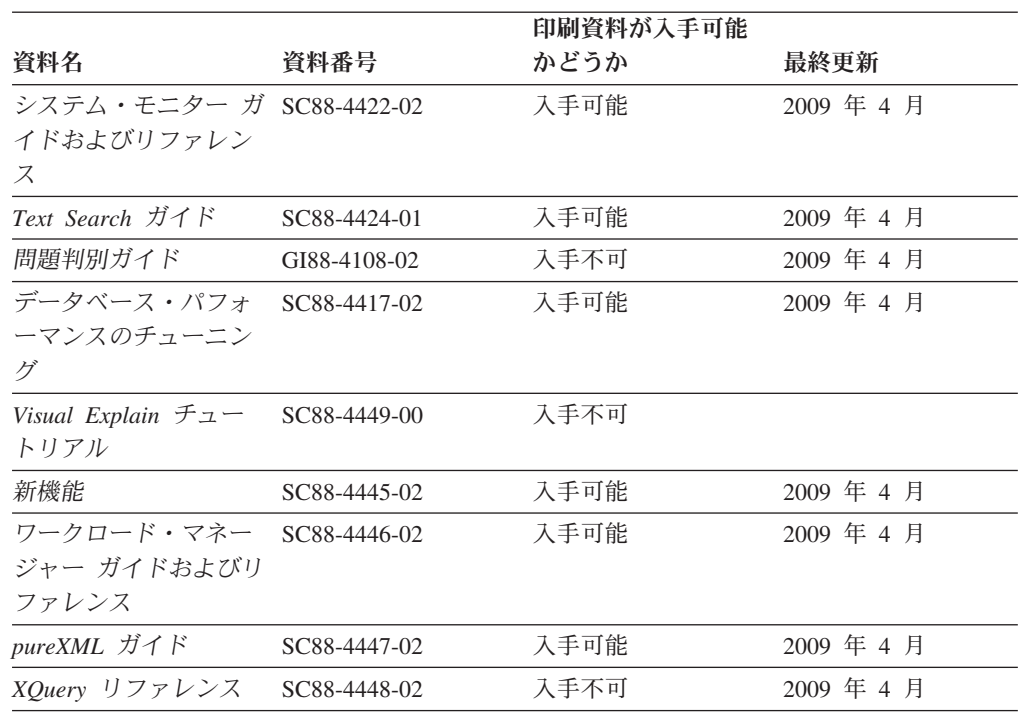

#### 表 *14. DB2* の技術情報 *(*続き*)*

#### 表 *15. DB2 Connect* 固有の技術情報

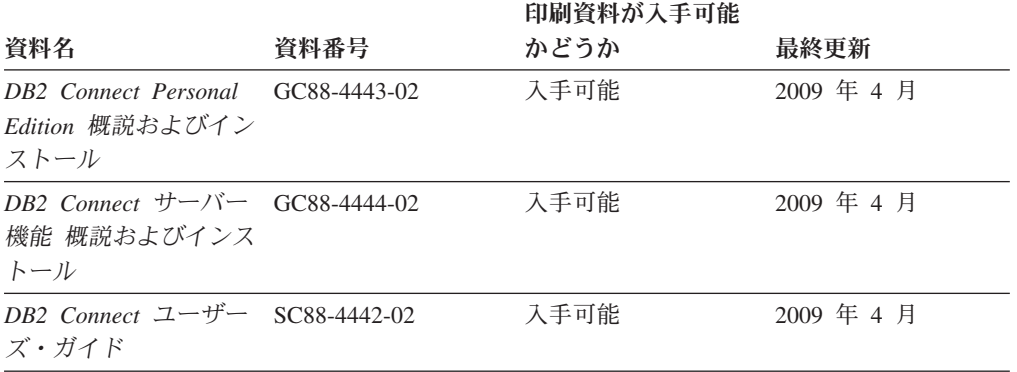

#### 表 *16. Information Integration* の技術情報

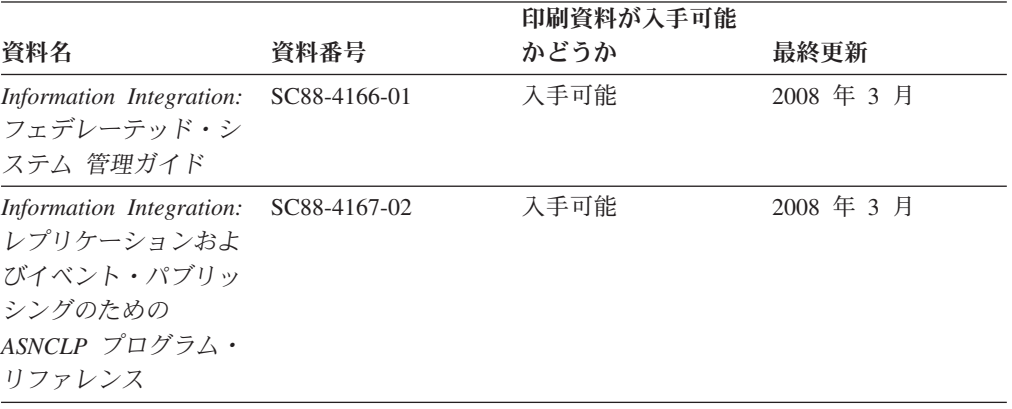

<span id="page-150-0"></span>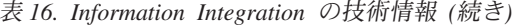

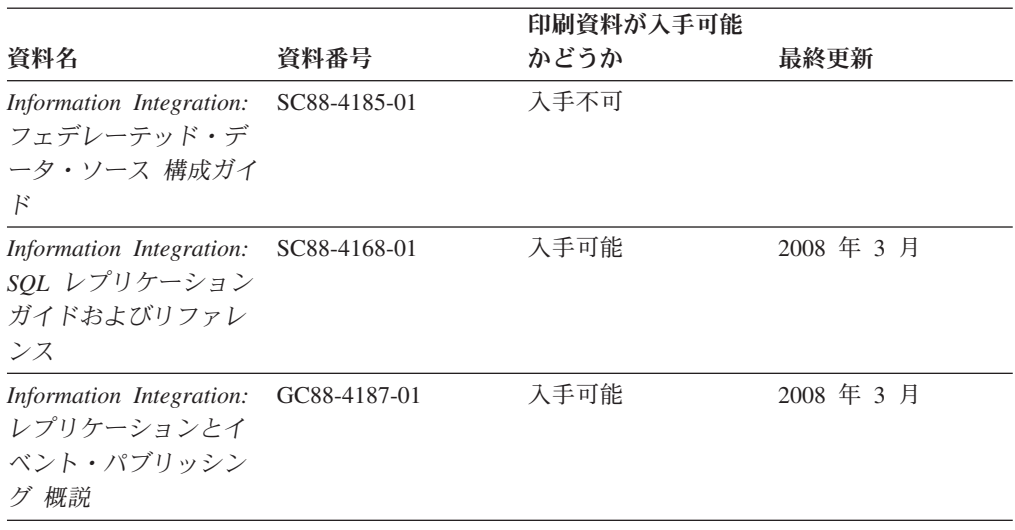

#### **DB2** の印刷資料の注文方法

DB2 の印刷資料が必要な場合、オンラインで購入することができますが、すべての 国および地域で購入できるわけではありません。 DB2 の印刷資料については、IBM 営業担当員にお問い合わせください。 *DB2 PDF* ドキュメンテーション DVD の一 部のソフトコピー・ブックは、印刷資料では入手できないことに留意してくださ い。例えば、「*DB2* メッセージ・リファレンス」はどちらの巻も印刷資料としては 入手できません。

DB2 PDF ドキュメンテーション DVD で利用できる DB2 の印刷資料の大半は、 IBM に有償で注文することができます。国または地域によっては、資料を IBM Publications Center からオンラインで注文することもできます。お客様の国または地 域でオンライン注文が利用できない場合、DB2 の印刷資料については、IBM 営業担 当員にお問い合わせください。 DB2 PDF ドキュメンテーション DVD に収録され ている資料の中には、印刷資料として提供されていないものもあります。

注**:** 最新で完全な DB2 資料は、DB2 インフォメーション・センター [\(http://publib.boulder.ibm.com/infocenter/db2luw/v9r5\)](http://publib.boulder.ibm.com/infocenter/db2luw/v9r5) で参照することができます。

DB2 の印刷資料は以下の方法で注文することができます。

- 日本 IBM 発行のマニュアルはインターネット経由でご購入いただけます。詳し くは <http://www.ibm.com/shop/publications/order> の「ご注文について」をご覧くだ さい。資料の注文情報にアクセスするには、お客様の国、地域、または言語を選 択してください。その後、各ロケーションにおける注文についての指示に従って ください。
- v DB2 の印刷資料を IBM 営業担当員に注文するには、以下のようにします。
	- 1. 以下の Web サイトのいずれかから、営業担当員の連絡先情報を見つけてくだ さい。
		- IBM Directory of world wide contacts [\(www.ibm.com/planetwide\)](http://www.ibm.com/planetwide)
		- IBM Publications Web サイト [\(http://www.ibm.com/shop/publications/order\)](http://www.ibm.com/shop/publications/order) 国、地域、または言語を選択し、お客様の所在地に該当する Publications ホ

ーム・ページにアクセスしてください。このページから、「このサイトに ついて」のリンクにアクセスしてください。

- 2. 電話をご利用の場合は、DB2 資料の注文であることをご指定ください。
- 3. 担当者に、注文する資料のタイトルと資料番号をお伝えください。タイトルと 資料番号は、 140 ページの『DB2 [テクニカル・ライブラリー](#page-147-0) (ハードコピー [または](#page-147-0) PDF 形式)』でご確認いただけます。

#### <span id="page-151-0"></span>コマンド行プロセッサーから **SQL** 状態ヘルプを表示する

DB2 は、SQL ステートメントの結果の原因になったと考えられる条件の SQLSTATE 値を戻します。 SQLSTATE ヘルプは、SQL 状態および SQL 状態クラ ス・コードの意味を説明します。

SQL 状態ヘルプを呼び出すには、コマンド行プロセッサーを開いて以下のように入 力します。

? *sqlstate* or ? *class code*

ここで、*sqlstate* は有効な 5 桁の SQL 状態を、*class code* は SQL 状態の最初の 2 桁を表します。

例えば、? 08003 を指定すると SQL 状態 08003 のヘルプが表示され、 ? 08 を指 定するとクラス・コード 08 のヘルプが表示されます。

### 異なるバージョンの **DB2** インフォメーション・センターへのアクセス

DB2 バージョン 9.5 のトピックを扱っている DB2 インフォメーション・センター の URL は、[http://publib.boulder.ibm.com/infocenter/db2luw/v9r5/](http://publib.boulder.ibm.com/infocenter/db2luw/v9r5)です。

DB2 バージョン 9 のトピックを扱っている DB2 インフォメーション・センターの URL は <http://publib.boulder.ibm.com/infocenter/db2luw/v9/>です。

DB2 バージョン 8 のトピックについては、バージョン 8 のインフォメーション・ センターの URL<http://publib.boulder.ibm.com/infocenter/db2luw/v8/>にアクセスしてく ださい。

#### **DB2** インフォメーション・センターでの希望する言語でのトピックの表示

DB2 インフォメーション・センターでは、ブラウザーの設定で指定した言語でのト ピックの表示が試みられます。トピックがその指定言語に翻訳されていない場合 は、 DB2 インフォメーション・センターでは英語でトピックが表示されます。

- v Internet Explorer Web ブラウザーで、指定どおりの言語でトピックを表示するに は、以下のようにします。
	- 1. Internet Explorer の「ツール」 -> 「インターネット オプション」 -> 「言語 **...**」ボタンをクリックします。「言語の優先順位」ウィンドウがオープンしま す。
	- 2. 該当する言語が、言語リストの先頭の項目に指定されていることを確認しま す。
		- リストに新しい言語を追加するには、「追加**...**」ボタンをクリックします。

注**:** 言語を追加しても、特定の言語でトピックを表示するのに必要なフォン トがコンピューターに備えられているとはかぎりません。

- <span id="page-152-0"></span>– リストの先頭に新しい言語を移動するには、その言語を選択してから、そ の言語が言語リストに先頭に行くまで「上に移動」ボタンをクリックしま す。
- 3. ブラウザー・キャッシュを消去してから、ページを最新表示します。希望する 言語で DB2 インフォメーション・センターが表示されます。
- v Firefox または Mozilla Web ブラウザーの場合に、希望する言語でトピックを表 示するには、以下のようにします。
	- 1. 「ツール」 -> 「オプション」 -> 「詳細」 ダイアログの「言語」セクショ ンにあるボタンを選択します。「設定」ウィンドウに「言語」パネルが表示さ れます。
	- 2. 該当する言語が、言語リストの先頭の項目に指定されていることを確認しま す。
		- リストに新しい言語を追加するには、「追加**...**」ボタンをクリックしてか ら、「言語を追加」ウィンドウで言語を選択します。
		- リストの先頭に新しい言語を移動するには、その言語を選択してから、そ の言語が言語リストに先頭に行くまで「上に移動」ボタンをクリックしま す。
	- 3. ブラウザー・キャッシュを消去してから、ページを最新表示します。希望する 言語で DB2 インフォメーション・センターが表示されます。

ブラウザーとオペレーティング・システムの組み合わせによっては、オペレーティ ング・システムの地域の設定も希望のロケールと言語に変更しなければならない場 合があります。

### コンピューターまたはイントラネット・サーバーにインストールされた **DB2** インフォメーション・センターの更新

DB2 インフォメーション・センターをローカルにインストールしている場合は、 IBM から資料の更新を入手してインストールすることができます。

ローカルにインストールされた *DB2* インフォメーション・センター を更新するに は、以下のことを行う必要があります。

- 1. コンピューター上の *DB2* インフォメーション・センター を停止し、インフォ メーション・センターをスタンドアロン・モードで再始動します。インフォメー ション・センターをスタンドアロン・モードで実行すると、ネットワーク上の他 のユーザーがそのインフォメーション・センターにアクセスできなくなります。 これで、更新を適用できるようになります。非管理者および非 root の *DB2* イ ンフォメーション・センター は常にスタンドアロン・モードで実行されます。 を参照してください。
- 2. 更新機能を使用することにより、どんな更新が利用できるかを確認します。イン ストールする更新がある場合は、更新機能を使用してそれを入手およびインスト ールできます。

注**:** ご使用の環境において、インターネットに接続されていないマシンに *DB2* インフォメーション・センター の更新をインストールする必要がある場合は、

インターネットに接続されていて *DB2* インフォメーション・センター がイン ストールされているマシンを使用して、更新サイトをローカル・ファイル・シス テムにミラーリングする必要があります。ネットワーク上の多数のユーザーが資 料の更新をインストールする場合にも、更新サイトをローカルにミラーリングし て、更新サイト用のプロキシーを作成することにより、個々のユーザーが更新を 実行するのに要する時間を短縮できます。 更新パッケージが入手可能な場合、更新機能を使用してパッケージを入手しま

す。ただし、更新機能は、スタンドアロン・モードでのみ使用できます。

3. スタンドアロンのインフォメーション・センターを停止し、コンピューター上の *DB2* インフォメーション・センター を再始動します。

注**:** Windows Vista の場合、下記のコマンドは管理者として実行する必要がありま す。完全な管理者特権でコマンド・プロンプトまたはグラフィカル・ツールを起動 するには、ショートカットを右クリックしてから、 「管理者として実行」を選択し ます。

コンピューターまたはイントラネット・サーバーにインストールされている *DB2* インフォメーション・センター を更新するには、以下のようにします。

- 1. *DB2* インフォメーション・センター を停止します。
	- v Windows では、「スタート」 → 「コントロール パネル」 → 「管理ツール」 → 「サービス」をクリックします。次に、「**DB2** インフォメーション・セン ター」サービスを右クリックして「停止」を選択します。
	- v Linux では、以下のコマンドを入力します。 /etc/init.d/db2icdv95 stop
- 2. インフォメーション・センターをスタンドアロン・モードで開始します。
	- Windows の場合:
		- a. コマンド・ウィンドウを開きます。
		- b. インフォメーション・センターがインストールされているパスにナビゲー トします。*DB2* インフォメーション・センター は、デフォルトで *Program\_files*¥IBM¥DB2 Information Center¥Version 9.5 ディレクトリーに インストールされます。ここで、*Program\_files* は Program Files ディレク トリーのロケーションを表します。
		- c. インストール・ディレクトリーから doc¥bin ディレクトリーにナビゲート します。
		- d. 次のように help start.bat ファイルを実行します。

help\_start.bat

- Linux の場合:
	- a. インフォメーション・センターがインストールされているパスにナビゲー トします。デフォルトでは、*DB2* インフォメーション・センター は /opt/ibm/db2ic/V9.5 ディレクトリーにインストールされています。
	- b. インストール・ディレクトリーから doc/bin ディレクトリーにナビゲート します。
	- c. 次のように help\_start スクリプトを実行します。 help\_start

システムのデフォルト Web ブラウザーが起動し、スタンドアロンのインフォメ ーション・センターが表示されます。

- <span id="page-154-0"></span>3. 「更新」ボタン ( ) をクリックします。インフォメーション・センターの右側 のパネルで、「更新の検索 **(Find Updates)**」をクリックします。 既存の文書に 対する更新のリストが表示されます。
- 4. インストール・プロセスを開始するには、インストールする更新をチェックして 選択し、「更新のインストール」をクリックします。
- 5. インストール・プロセスが完了したら、「完了」をクリックします。
- 6. 次のようにして、スタンドアロンのインフォメーション・センターを停止しま す。
	- v Windows の場合は、インストール・ディレクトリーの doc¥bin ディレクトリ ーにナビゲートしてから、次のように help end.bat ファイルを実行します。 help end.bat

注**:** help\_end バッチ・ファイルには、help\_start バッチ・ファイルを使用して 開始したプロセスを安全に終了するのに必要なコマンドが含まれています。 help\_start.bat は、Ctrl-C や他の方法を使用して終了しないでください。

v Linux の場合は、インストール・ディレクトリーの doc/bin ディレクトリーに ナビゲートしてから、次のように help\_end スクリプトを実行します。 help\_end

注: help end スクリプトには、help start スクリプトを使用して開始したプロ セスを安全に終了するのに必要なコマンドが含まれています。他の方法を使用 して、help\_start スクリプトを終了しないでください。

- 7. *DB2* インフォメーション・センター を再始動します。
	- v Windows では、「スタート」 → 「コントロール パネル」 → 「管理ツール」 → 「サービス」をクリックします。次に、「**DB2** インフォメーション・セン ター」サービスを右クリックして「開始」を選択します。
	- v Linux では、以下のコマンドを入力します。 /etc/init.d/db2icdv95 start

更新された *DB2* インフォメーション・センター に、更新された新しいトピックが 表示されます。

### **DB2** チュートリアル

DB2 チュートリアルは、DB2 製品のさまざまな機能について学習するのを支援しま す。この演習をとおして段階的に学習することができます。

#### はじめに

インフォメーション・センター [\(http://publib.boulder.ibm.com/infocenter/db2help/\)](http://publib.boulder.ibm.com/infocenter/db2luw/v9) か ら、このチュートリアルの XHTML 版を表示できます。

演習の中で、サンプル・データまたはサンプル・コードを使用する場合がありま す。個々のタスクの前提条件については、チュートリアルを参照してください。

#### <span id="page-155-0"></span>**DB2** チュートリアル

チュートリアルを表示するには、タイトルをクリックします。

「*pureXML* ガイド 」の『**pureXML™**』

XML データを保管し、ネイティブ XML データ・ストアに対して基本的な 操作を実行できるように、DB2 データベースをセットアップします。

#### **DB2** トラブルシューティング情報

DB2 データベース製品を使用する際に役立つ、トラブルシューティングおよび問題 判別に関する広範囲な情報を利用できます。

**DB2** ドキュメンテーション

トラブルシューティング情報は、「DB2 問題判別ガイド」、またはDB2 イ ンフォメーション・センターの『データベースの基本』セクションにありま す。ここには、DB2 診断ツールおよびユーティリティーを使用して、問題 を切り分けて識別する方法、最も頻繁に起こる幾つかの問題に対するソリュ ーションについての情報、および DB2 データベース製品を使用する際に発 生する可能性のある問題の解決方法についての他のアドバイスがあります。

#### **DB2 Technical Support** の **Web** サイト

現在問題が発生していて、考えられる原因とソリューションを検索したい場 合は、DB2 Technical Support の Web サイトを参照してください。 Technical Support サイトには、最新の DB2 資料、TechNotes、プログラム 診断依頼書 (APAR またはバグ修正)、フィックスパック、およびその他の リソースへのリンクが用意されています。この知識ベースを活用して、問題 に対する有効なソリューションを探し出すことができます。

DB2 Technical Support の Web  $\forall \vec{\wedge}$  [\(http://www.ibm.com/software/data/](http://www.ibm.com/software/data/db2/support/db2_9/) [db2/support/db2\\_9/\)](http://www.ibm.com/software/data/db2/support/db2_9/) にアクセスしてください。

### ご利用条件

これらの資料は、以下の条件に同意していただける場合に限りご使用いただけま す。

個人使用**:** これらの資料は、すべての著作権表示その他の所有権表示をしていただ くことを条件に、非商業的な個人による使用目的に限り複製することができます。 ただし、IBM の明示的な承諾をえずに、これらの資料またはその一部について、二 次的著作物を作成したり、配布 (頒布、送信を含む) または表示 (上映を含む) する ことはできません。

商業的使用**:** これらの資料は、すべての著作権表示その他の所有権表示をしていた だくことを条件に、お客様の企業内に限り、複製、配布、および表示することがで きます。 ただし、IBM の明示的な承諾をえずにこれらの資料の二次的著作物を作 成したり、お客様の企業外で資料またはその一部を複製、配布、または表示するこ とはできません。

<sup>「</sup>*Visual Explain* チュートリアル」の『**Visual Explain**』 Visual Explain を使用して、パフォーマンスを向上させるために SQL ステ ートメントを分析し、最適化し、調整します。

ここで明示的に許可されているもの以外に、資料や資料内に含まれる情報、デー タ、ソフトウェア、またはその他の知的所有権に対するいかなる許可、ライセン ス、または権利を明示的にも黙示的にも付与するものではありません。

資料の使用が IBM の利益を損なうと判断された場合や、上記の条件が適切に守ら れていないと判断された場合、IBM はいつでも自らの判断により、ここで与えた許 可を撤回できるものとさせていただきます。

お客様がこの情報をダウンロード、輸出、または再輸出する際には、米国のすべて の輸出入関連法規を含む、すべての関連法規を遵守するものとします。

IBM は、これらの資料の内容についていかなる保証もしません。これらの資料は、 特定物として現存するままの状態で提供され、商品性の保証、特定目的適合性の保 証および法律上の瑕疵担保責任を含むすべての明示もしくは黙示の保証責任なしで 提供されます。

### <span id="page-158-0"></span>付録 **B.** 特記事項

本書は米国 IBM が提供する製品およびサービスについて作成したものです。

本書に記載の製品、サービス、または機能が日本においては提供されていない場合 があります。日本で利用可能な製品、サービス、および機能については、日本 IBM の営業担当員にお尋ねください。本書で IBM 製品、プログラム、またはサービス に言及していても、その IBM 製品、プログラム、またはサービスのみが使用可能 であることを意味するものではありません。これらに代えて、IBM の知的所有権を 侵害することのない、機能的に同等の製品、プログラム、またはサービスを使用す ることができます。ただし、IBM 以外の製品とプログラムの操作またはサービスの 評価および検証は、お客様の責任で行っていただきます。

IBM は、本書に記載されている内容に関して特許権 (特許出願中のものを含む) を 保有している場合があります。本書の提供は、お客様にこれらの特許権について実 施権を許諾することを意味するものではありません。実施権についてのお問い合わ せは、書面にて下記宛先にお送りください。

〒106-8711 東京都港区六本木 3-2-12 日本アイ・ビー・エム株式会社 法務・知的財産 知的財産権ライセンス渉外

以下の保証は、国または地域の法律に沿わない場合は、適用されません。 IBM お よびその直接または間接の子会社は、本書を特定物として現存するままの状態で提 供し、商品性の保証、特定目的適合性の保証および法律上の瑕疵担保責任を含むす べての明示もしくは黙示の保証責任を負わないものとします。国または地域によっ ては、法律の強行規定により、保証責任の制限が禁じられる場合、強行規定の制限 を受けるものとします。

この情報には、技術的に不適切な記述や誤植を含む場合があります。本書は定期的 に見直され、必要な変更は本書の次版に組み込まれます。 IBM は予告なしに、随 時、この文書に記載されている製品またはプログラムに対して、改良または変更を 行うことがあります。

本書は、IBM 以外の Web サイトおよびリソースへのリンクまたは参照を含む場合 があります。 IBM は、本書より参照もしくはアクセスできる、または本書からリ ンクされた IBM 以外の Web サイトもしくは第三者のリソースに対して一切の責任 を負いません。 IBM 以外の Web サイトにリンクが張られていることにより IBM が当該 Web サイトを推奨するものではなく、またその内容、使用もしくはサイト の所有者について IBM が責任を負うことを意味するものではありません。 また、 IBM は、お客様が IBM Web サイトから第三者の存在を知ることになった場合にも (もしくは、IBM Web サイトから第三者へのリンクを使用した場合にも)、お客様と 第三者との間のいかなる取引に対しても一切責任を負いません。 従って、お客様 は、IBM が上記の外部サイトまたはリソースの利用について責任を負うものではな く、また、外部サイトまたはリソースからアクセス可能なコンテンツ、サービス、

製品、またはその他の資料一切に対して IBM が責任を負うものではないことを承 諾し、同意するものとします。 第三者により提供されるソフトウェアには、そのソ フトウェアと共に提供される固有の使用条件が適用されます。

IBM は、お客様が提供するいかなる情報も、お客様に対してなんら義務も負うこと のない、自ら適切と信ずる方法で、使用もしくは配布することができるものとしま す。

本プログラムのライセンス保持者で、(i) 独自に作成したプログラムとその他のプロ グラム (本プログラムを含む) との間での情報交換、および (ii) 交換された情報の 相互利用を可能にすることを目的として、本プログラムに関する情報を必要とする 方は、下記に連絡してください。

IBM Canada Limited

Office of the Lab Director 8200 Warden Avenue Markham, Ontario L6G 1C7 CANADA

本プログラムに関する上記の情報は、適切な使用条件の下で使用することができま すが、有償の場合もあります。

本書で説明されているライセンス・プログラムまたはその他のライセンス資料は、 IBM 所定のプログラム契約の契約条項、IBM プログラムのご使用条件、またはそれ と同等の条項に基づいて、IBM より提供されます。

この文書に含まれるいかなるパフォーマンス・データも、管理環境下で決定された ものです。そのため、他の操作環境で得られた結果は、異なる可能性があります。 一部の測定が、開発レベルのシステムで行われた可能性がありますが、その測定値 が、一般に利用可能なシステムのものと同じである保証はありません。さらに、一 部の測定値が、推定値である可能性があります。実際の結果は、異なる可能性があ ります。お客様は、お客様の特定の環境に適したデータを確かめる必要がありま す。

IBM 以外の製品に関する情報は、その製品の供給者、出版物、もしくはその他の公 に利用可能なソースから入手したものです。 IBM は、それらの製品のテストは行 っておりません。したがって、他社製品に関する実行性、互換性、またはその他の 要求については確証できません。 IBM 以外の製品の性能に関する質問は、それら の製品の供給者にお願いします。

IBM の将来の方向または意向に関する記述については、予告なしに変更または撤回 される場合があり、単に目標を示しているものです。

本書には、日常の業務処理で用いられるデータや報告書の例が含まれています。よ り具体性を与えるために、それらの例には、個人、企業、ブランド、あるいは製品 などの名前が含まれている場合があります。これらの名称はすべて架空のものであ り、名称や住所が類似する企業が実在しているとしても、それは偶然にすぎませ ん。

著作権使用許諾:

本書には、様々なオペレーティング・プラットフォームでのプログラミング手法を 例示するサンプル・アプリケーション・プログラムがソース言語で掲載されていま す。お客様は、サンプル・プログラムが書かれているオペレーティング・プラット フォームのアプリケーション・プログラミング・インターフェースに準拠したアプ リケーション・プログラムの開発、使用、販売、配布を目的として、いかなる形式 においても、IBM に対価を支払うことなくこれを複製し、改変し、配布することが できます。このサンプル・プログラムは、あらゆる条件下における完全なテストを 経ていません。従って IBM は、これらのサンプル・プログラムについて信頼性、 利便性もしくは機能性があることをほのめかしたり、保証することはできません。

それぞれの複製物、サンプル・プログラムのいかなる部分、またはすべての派生し た創作物には、次のように、著作権表示を入れていただく必要があります。

© (お客様の会社名) (西暦年). このコードの一部は、IBM Corp. のサンプル・プロ グラムから取られています。 © Copyright IBM Corp. \_年を入れる\_. All rights reserved.

#### 商標

IBM、IBM ロゴ、ibm.com は、International Business Machines Corporation の米国お よびその他の国における商標または登録商標です。現時点での IBM の商標リスト については、<www.ibm.com/legal/copytrade.shtml> の「Copyright and trademark information」をご覧ください。

以下は、それぞれ各社の商標または登録商標です。

- v Linux は、Linus Torvalds の米国およびその他の国における商標です。
- v Java およびすべての Java 関連の商標およびロゴは、Sun Microsystems, Inc. の米 国およびその他の国における商標です。
- v UNIX は The Open Group の米国およびその他の国における登録商標です。
- v Intel、Intel (ロゴ)、Intel Inside、Intel Inside (ロゴ)、Intel Centrino、Intel Centrino (ロゴ)、Celeron、Intel Xeon、Intel SpeedStep、Itanium、Pentium は、Intel Corporation または子会社の米国およびその他の国における商標または登録商標で す。
- v Microsoft、Windows、Windows NT および Windows ロゴは、Microsoft Corporation の米国およびその他の国における商標です。

他の会社名、製品名およびサービス名等はそれぞれ各社の商標です。

## 索引

日本語, 数字, 英字, 特殊文字の順に配列されてい ます。なお, 濁音と半濁音は清音と同等に扱われて います。

## [ア行]

アプリケーション [ODBC 131](#page-138-0) アプリケーション開発 [IBM Data Server Client](#page-26-0) のサポート 19 [JDBC 7](#page-14-0)[, 132](#page-139-0) ODBC [を使用](#page-139-0) 132 [アンインストール](#page-142-0) 135 [非ルート](#page-96-0) 89 [ルート・インストール](#page-143-0) 136 DB2 データベースの [Windows 135](#page-142-0) インスタンス [非ルートの除去](#page-96-0) 89 インストール [非ルート・ユーザーとしての](#page-92-0) DB2 製品 85 DB2 Connect [サーバー製品](#page-50-0) 43 DB2 [データベース・ユーザー・アカウント](#page-81-0) (Windows) 74 [Linux on zSeries 62](#page-69-0) S/390 上の [DB2 for Linux 62](#page-69-0) [インターフェース言語](#page-132-0) 125 変更 [UNIX 128](#page-135-0) [Windows 127](#page-134-0) オブジェクトのリンクと埋め込み (OLE) [DB2 AD Client](#page-26-0) のサポート 19

## [カ行]

```
カーネル構成パラメーター 37
  推奨される (HP-UX) 37
  db2osconf コマンド (HP-UX) 37
 HP-UX での変更 37
 Linux での変更 38
  Solaris オペレーティング・システム上での変更 39
カーネル・パラメーターの変更
 HP-UX 37
  Linux 38
  Solaris オペレーティング・システム 39
概要
 DB<sub>2</sub> Connect 5
各国語サポート (NLS)
 文字データの変換 129
 db2setup の表示 125
管理サーバー 17
```
組み込み SQL アプリケーション [IBM Data Server Client](#page-26-0) のサポート 19 クライアント [概要](#page-14-0) [7, 16](#page-23-0) [リモート](#page-14-0) 7 言語 言語 ID 用の DB2 [セットアップ・ウィザード](#page-133-0) 126 [サポートされている](#page-132-0) 125 [双方向サポート](#page-136-0) 129 コード・ページ [サポートされている](#page-132-0) 125 変換 [例外](#page-136-0) 129 コール・レベル・インターフェース (CLI) [DB2 AD Client](#page-26-0) のサポート 19 更新 DB2 [インフォメーション・センター](#page-152-0) 145 構成 接続 [構成アシスタントの使用](#page-122-0) 115 DB2 Connect [サーバー製品](#page-50-0) 43 [TCP/IP 116](#page-123-0) [構成アシスタント](#page-128-0) (CA) 121 構成 [データベース接続](#page-129-0) 122 [ホスト・データベース・サーバーへの接続](#page-122-0) 115 System i [データベース・サーバーへの接続](#page-122-0) 115 [ディスカバリー・フィーチャー](#page-128-0) 121 テスト [データベース接続](#page-131-0) 124 コマンド [db2licm 95](#page-102-0) [db2osconf 37](#page-44-0) db2rfe - [ルート・フィーチャーを有効にする](#page-89-0) 8[2, 87](#page-94-0) [db2secv82 79](#page-86-0) [db2setup 125](#page-132-0) [コマンド行プロセッサー](#page-128-0) (CLP) 121 [DB2 AD Client](#page-26-0) のサポート 19 ご利用条件 [資料の使用](#page-155-0) 148 コントロール・センター [概要](#page-24-0) 17

## [サ行]

サーバー [通信](#page-24-0) 17 システム構成 [DB2 Connect](#page-17-0) との 10 [シナリオ](#page-14-0) 7

手動でのデータベースの追加 [構成アシスタント](#page-129-0) (CA) 122 [除去](#page-142-0) 135 [非ルート・インスタンス](#page-96-0) 89 DB2 データベースの [Windows 135](#page-142-0) DB2  $(l\nu - \nightharpoonup)$ [Linux 136](#page-143-0) [UNIX 136](#page-143-0) DCS [項目](#page-131-0) 124 資料 [印刷](#page-147-0) 140 [注文](#page-150-0) 143 [概要](#page-146-0) 139 [使用に関するご利用条件](#page-155-0) 148 [PDF 140](#page-147-0) 制限 [非ルート・インストール](#page-89-0) 82 セキュリティー [ユーザー・グループ](#page-86-0) 79 接続 [概要](#page-23-0) 16 [構成アシスタント](#page-23-0) 16 [通信サーバーを使用した](#page-115-0) DRDA ホストとの接続 108 [接続構成](#page-122-0) 115 接続のための VSE and VM [DB2 Connect](#page-120-0) からの DB2 の準備 113 設定 LANG [環境変数](#page-132-0) 12[5, 128](#page-135-0) 双方向 CCSID サポート [言語サポート](#page-136-0) 129

# [タ行]

チュートリアル [トラブルシューティング](#page-155-0) 148 [問題判別](#page-155-0) 148 [Visual Explain 147](#page-154-0) 追加 [データベース、手動での](#page-129-0) 122 通信 [コントロール・センター](#page-24-0) 17 通信プロトコル DRDA [ホスト・アクセス構成](#page-115-0) 108 データ アクセス DB<sub>2</sub> Connect 10 [JDBC 7](#page-14-0) データベース 接続 [構成](#page-128-0) 12[1, 122](#page-129-0) [テスト](#page-131-0) 124 [ホスト・データベース](#page-114-0) 107 データベース管理ツール [概要](#page-24-0) 17 [データベース・アプリケーション](#page-138-0) 131

```
データ変換
 文字 129
ディスカバリー・フィーチャー
 データベース接続の構成 121
ディスク・スペースの要件 45
ディレクトリー構造
 ルート・インストールと非ルート・インストールの比較 81
ディレクトリー・スキーマ
 拡張
   Windows 77
テスト
 データベース接続 124
デフォルト言語設定
 Windows 127
テリトリー・コード
 ページ・サポート 129
特記事項 151
トラブルシューティング
 オンライン情報 148
 チュートリアル 148
ドロップ
 非ルート・インスタンス 89
```
# [ハ行]

```
バインド
 ユーティリティー 131
非ルート・インスタンス
 除去 89
  ドロップ 89
非ルート・インストール
 アンインストール 89
 インストール 85
 概要 81
 制限 82
 相違点 81
 ディレクトリー構造 81
 フィックスパック 88
 ルート・ベースのフィーチャーの使用可能化 87
フィックスパック
 適用 97
 非ルート・インストール 88
プリコンパイラー
 IBM Data Server Client のサポート 19
ヘルプ
 言語の構成 144
 SQL ステートメント 144
変更
 カーネル・パラメーター (HP-UX) 37
 Windows デフォルト言語設定 127
ホスト・データベース
  クライアント接続 101
 TCP/IP の構成 116
本書について 1
```
# [マ行]

マイグレーション サポート [DB2 Connect 24](#page-31-0) DB<sub>2</sub> Connect 27 [DB2 Connect](#page-30-0) バージョン 9.5 23 マイグレーション後タスク [DB2 Connect](#page-36-0) サーバー 29 マイグレーション前タスク [DB2 Connect](#page-32-0) サーバー 25 マウント CD または DVD [AIX 51](#page-58-0) [HP-UX 58](#page-65-0) [Linux 63](#page-70-0) Solaris [オペレーティング・システム](#page-75-0) 68 [ミッドレンジ接続の構成](#page-122-0) 115 [メインフレーム接続の構成](#page-122-0) 115 [メモリー所要量](#page-52-0) 45 問題判別 [チュートリアル](#page-155-0) 148 [利用できる情報](#page-155-0) 148

# [ヤ行]

ユーザー・アカウント [インスタンス・ユーザー](#page-81-0) (Windows) 74 [インストールに必要](#page-81-0) (Windows) 74 [DB2 Administration Server \(Windows\) 74](#page-81-0) ユーザー・グループ [セキュリティー](#page-86-0) 79 [DB2ADMNS 79](#page-86-0) [DB2USERS 79](#page-86-0) ユーティリティー [バインド](#page-138-0) 131 要件 [ディスク](#page-52-0) 45 [メモリー](#page-52-0) 45

# [ラ行]

```
ライセンス
 アクティベーション 93
 追加 93
 登録
   ライセンス・センター 93
   db2licm コマンド 94
 ポリシーの設定
   ライセンス・センター 94
   db2licm コマンド 95
ライセンス・センター
 ライセンスの登録 93
 ライセンス・ポリシーの設定 94
ルート・インストール
 相違点 81
```
ルート・インストール *(*続き*)* [ディレクトリー構造](#page-88-0) 81 ルート・ベースのフィーチャー [非ルート・インストール](#page-94-0) 87 [例](#page-14-0) 7 ロケール サポートされる DB2 [インターフェース言語](#page-132-0) 125

# **A**

ActiveX データ・オブジェクト [DB2 AD Client](#page-26-0) のサポート 19 AIX インストール DB2 Connect [サーバー製品](#page-54-0) 47 DB2 Connect [サーバー製品の要件](#page-56-0) 49 CD または DVD [のマウント](#page-58-0) 51

## **C**

CCSID (コード化文字セット ID) [双方向言語](#page-136-0) 129 CD Solaris [オペレーティング・システムでのマウント](#page-75-0) 68 CDs AIX [上にマウント](#page-58-0) 51 HP-UX [上にマウント](#page-65-0) 58 Linux [上にマウント](#page-70-0) 63

## **D**

```
DAS (DB2 Administration Server)
  「DB2 Administration Server (DAS)」を参照 17
DB2 Administration Server (DAS)
  概要 17
DB2 Connect
  インストール
    前提条件 101
    非管理者 78
  概要 10
  サーバー製品
    インストール (概説) 43
    インストール (AIX) 47, 49
    インストール (HP-UX) 55, 57
    インストール (Linux) 59, 61
    インストール (Solaris オペレーティング・システム)
      65, 67
    インストール (Windows) 71, 73
    構成 43
    マイグレーション後タスク 29
    マイグレーション前タスク 25
  製品 5
  ホスト・サポート 5
  マイグレーション
    概要3, 24
```
DB2 Connect *(*続き*)* マイグレーション *(*続き*)* [手順](#page-34-0) 27 [DB2 for VSE & VM 113](#page-120-0) System i [サポート](#page-12-0) 5 zSeries [サポート](#page-12-0) 5 DB2 for z/OS [コントロール・センターを使用した管理](#page-24-0) 17 DB2 Universal Database for OS/390 and z/OS [システム表の更新](#page-118-0) 111 DB2 インフォメーション・センター [言語](#page-151-0) 144 [更新](#page-152-0) 145 [バージョン](#page-151-0) 144 [別の言語で表示する](#page-151-0) 144 DB2 [資料の印刷方法](#page-150-0) 143 DB2 セットアップ・ウィザード 言語 [ID 126](#page-133-0) DB2 ライセンス・キー [登録](#page-101-0) 94 [ライセンス・センターの使用](#page-100-0) 93 DB2ADMNS グループ [ユーザーの追加](#page-86-0) 79 db2licm コマンド [ライセンスの登録](#page-101-0) 94 [ライセンス・ポリシーの設定](#page-102-0) 95 db2osconf コマンド [カーネル構成パラメーター値の決定](#page-44-0) 37 db2rfe コマンド [ルート・フィーチャーを有効にする](#page-89-0) 8[2, 87](#page-94-0) db2setup コマンド [言語設定](#page-132-0) 125 DB2USERS ユーザー・グループ [ユーザーの追加](#page-86-0) 79 DCS 項目 [除去](#page-131-0) 124 DVD マウント [AIX 51](#page-58-0) [HP-UX 58](#page-65-0) [Linux 63](#page-70-0) Solaris [オペレーティング・システム](#page-75-0) 68

# **H**

```
HP-UX
 インストール
   DB2 Connect サーバー 55, 57
 カーネル構成パラメーター
   推奨値 37
    変更 37
  メディアのマウント 58
```
### **I**

i5/OS [DB2 Connect](#page-112-0) の構成 105 [DB2 for DB2 Connect](#page-112-0) の構成 105 [DSPNETA 105](#page-112-0) [DSPRDBDIRE 105](#page-112-0) [WRKLIND 105](#page-112-0) IBM Data Server Driver for JDBC and SQLJ のレベル DB2 [バージョン・レベルによる](#page-40-0) 33 IBM データ・サーバー・クライアント への接続 [ホスト・データベース](#page-108-0) 101 iSeries [DB2 Connect](#page-112-0) の構成 105 [DB2 for DB2 Connect](#page-112-0) の構成 105 [DSPNETA 105](#page-112-0) [DSPRDBDIRE 105](#page-112-0) [WRKLIND 105](#page-112-0)

## **J**

```
Java
  ホスト・データベース・アクセス 7
  DB2 製品サポート 33
  IBM Data Server Client のサポート 19
Java Database Connectivity (JDBC)
  ドライバー
    バージョン 33
  IBM Data Server Client のサポート 19
```
# **L**

```
LANG 環境変数
  設定 125, 128
Linux
  インストール
    DB2 Connect サーバー製品 59
    zSeries 上の DB2 データベース 62
  インストール要件
   DB2 Connect サーバー製品 61
  カーネル・パラメーターの変更 38
  除去
    DB2 非ルート・インスタンス 89
    DB2 (ルート) 136
 CD または DVD のマウント 63
```
### **N**

NLS (各国語サポート) [文字データの変換](#page-136-0) 129

# **O**

ODBC (open database connectivity) [対応アプリケーション](#page-138-0) 131 OS/390 DB2 [データベース・システムの構成](#page-118-0) 111

# **S**

SDK Java [製品レベル](#page-40-0) 33 Solaris オペレーティング・システム インストール 要件、DB2 Connect [サーバー製品](#page-74-0) 67 DB2 Connect [サーバー製品](#page-72-0) 65 [カーネル・パラメーターの変更](#page-46-0) 39 CD または DVD [のマウント](#page-75-0) 68 SQL (構造化照会言語) [Visual Explain](#page-24-0) での表示 17 SQL ステートメント [ヘルプを表示する](#page-151-0) 144 SQLJ [DB2 AD Client](#page-26-0) のサポート 19 System i データベース・サーバー [TCP/IP](#page-123-0) の構成 116 [DB2 Connect](#page-12-0) のサポート 5 S/390 [インストール](#page-69-0) 62

# **T**

TCP/IP 構成 [ホスト接続](#page-115-0) 108 手動構成 [ホスト・データベース・サーバー](#page-123-0) 116 System i [データベース・サーバー](#page-123-0) 116 [DB2 UDB for OS/390 and z/OS](#page-114-0) 構成 107

# **U**

```
UNIX
  除去
   DB2 非ルート・インスタンス 89
   DB2 (l - h) 136
 DB2 インターフェース言語の変更 128
```
## **V**

Visual Explain [概要](#page-24-0) 17 [チュートリアル](#page-154-0) 147 VTAM [DB2 Connect](#page-114-0) のための OS/390 または z/OS の準備 107

### **W**

```
Windows オペレーティング・システム
 インストール
   DB2 Connect サーバー製品 (手順) 71
   DB2 Connect サーバー製品 (要件) 73
   DB2 Connect (非管理者権限による) 78
 デフォルト言語設定
   変更 127
 ユーザー・アカウント
   DB2 サーバー製品のインストール 74
 DB2 のアンインストール 135
```
## **Z**

zSeries [DB2 Connect](#page-12-0) のサポート 5 DB2 for Linux [データベースのインストール](#page-69-0) 62 z/OS DB2 [データベース・システムの構成](#page-118-0) 111

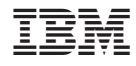

Printed in Japan

GC88-4444-02

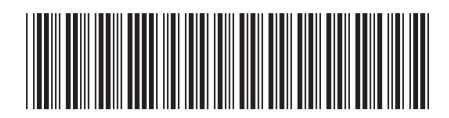

日本アイビーエム株式会社 〒106-8711 東京都港区六本木3-2-12

Spine information: Spine information:

1 **DB2 Connect Version 9.5 DB2 Connect** サーバー機能 概説およびインストール -DB2 Connect サーバー機能 概説およびインストール

DB2 Connect Version 9.5